### **default (VPDN)**

To reset a virtual private dialup network (VPDN) group or a VPDN subgroup to its default value, use the **default** command in VPDN group or VPDN subgroup mode.

**default** {**accept-dialin** | **accept-dialout** | **authen before-forward** | **dialer** | **dnis** | **domain** | **force-local-chap** | **initiate-to** | **l2f** | **l2tp** | **lcp renegotiation** | **local** | **multilink** | **pool-member** | **request-dialin** | **request-dialout** | **rotary-group** | **source-ip** | **terminate-from** | **virtual-template**}

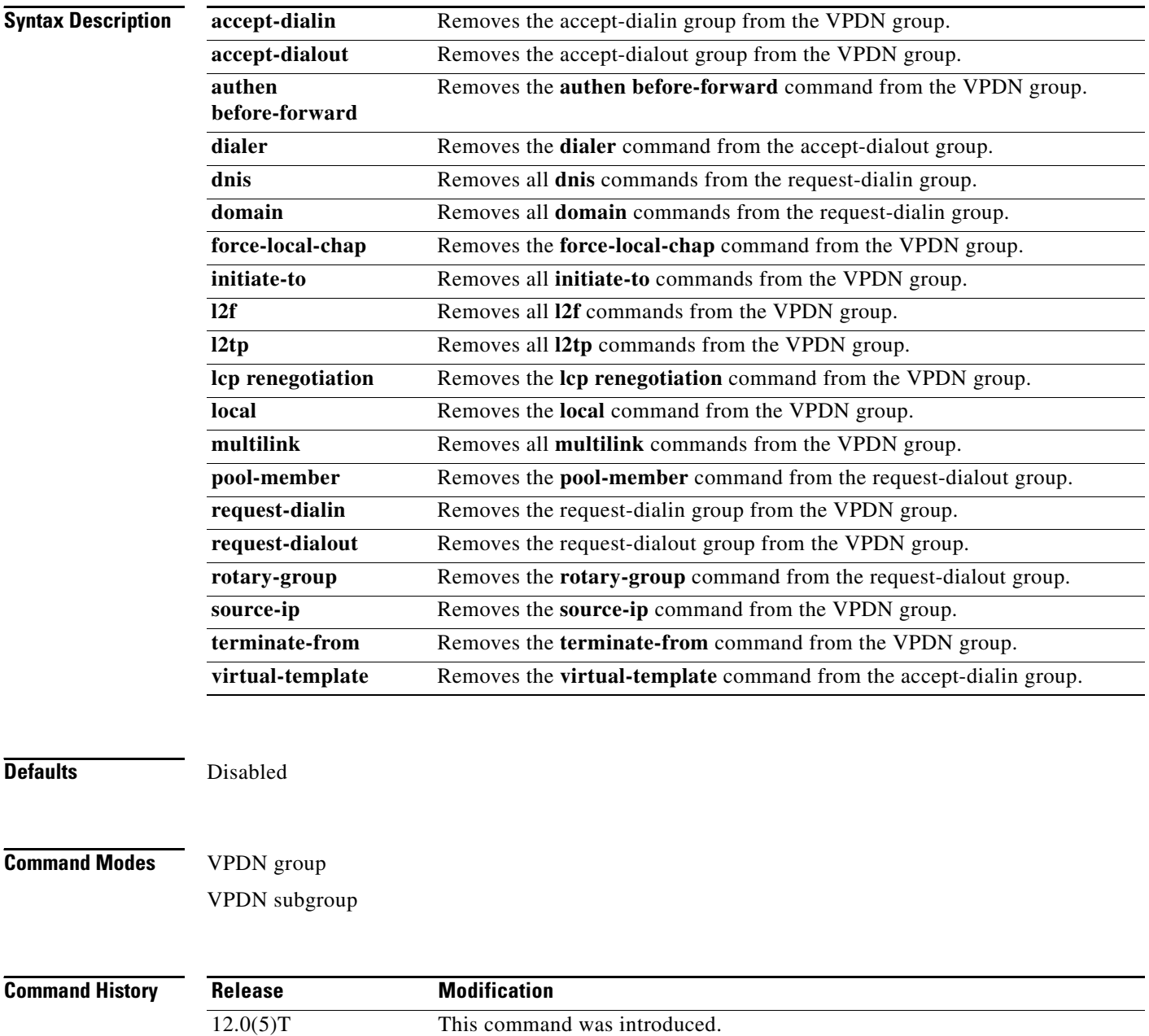

### **Usage Guidelines** Using the **default** command without a keyword is the same as using the **no** form of this command.

**Examples** The following example shows an LNS configured to accept L2F dial-in and L2TP dial-out:

```
vpdn-group 1
 accept dialin 
  protocol l2f 
  virtual-template 1 
  request dialout 
  protocol l2tp
  pool-member 1
  local name reuben
  terminate-from hostname cerise
  initiate-to ip 10.3.2.1
 l2f ignore-mid-sequence
 l2tp ip udp checksum
```
If you then issue the **default protocol** command in request-dialout mode, the configuration will look like this:

```
vpdn-group 1
 accept dialin 
  protocol l2f 
  virtual-template 1 
  request dialout 
  local name reuben
  terminate-from hostname cerise
  initiate-to ip 10.3.2.1
 l2f ignore-mid-sequence
```
If you issue the **no accept dialin** command when the LNS is configured as in the first example, the configuration will change to this:

```
vpdn-group 1
 request dialout 
  protocol l2tp
  pool-member 1
  local name reuben
  initiate-to ip 10.3.2.1
  l2tp ip udp checksum
```
# **description (interface)**

To add a description to an interface configuration, use the **description** command in interface configuration mode. To remove the description, use the **no** form of this command.

**description** *string* 

**no description**

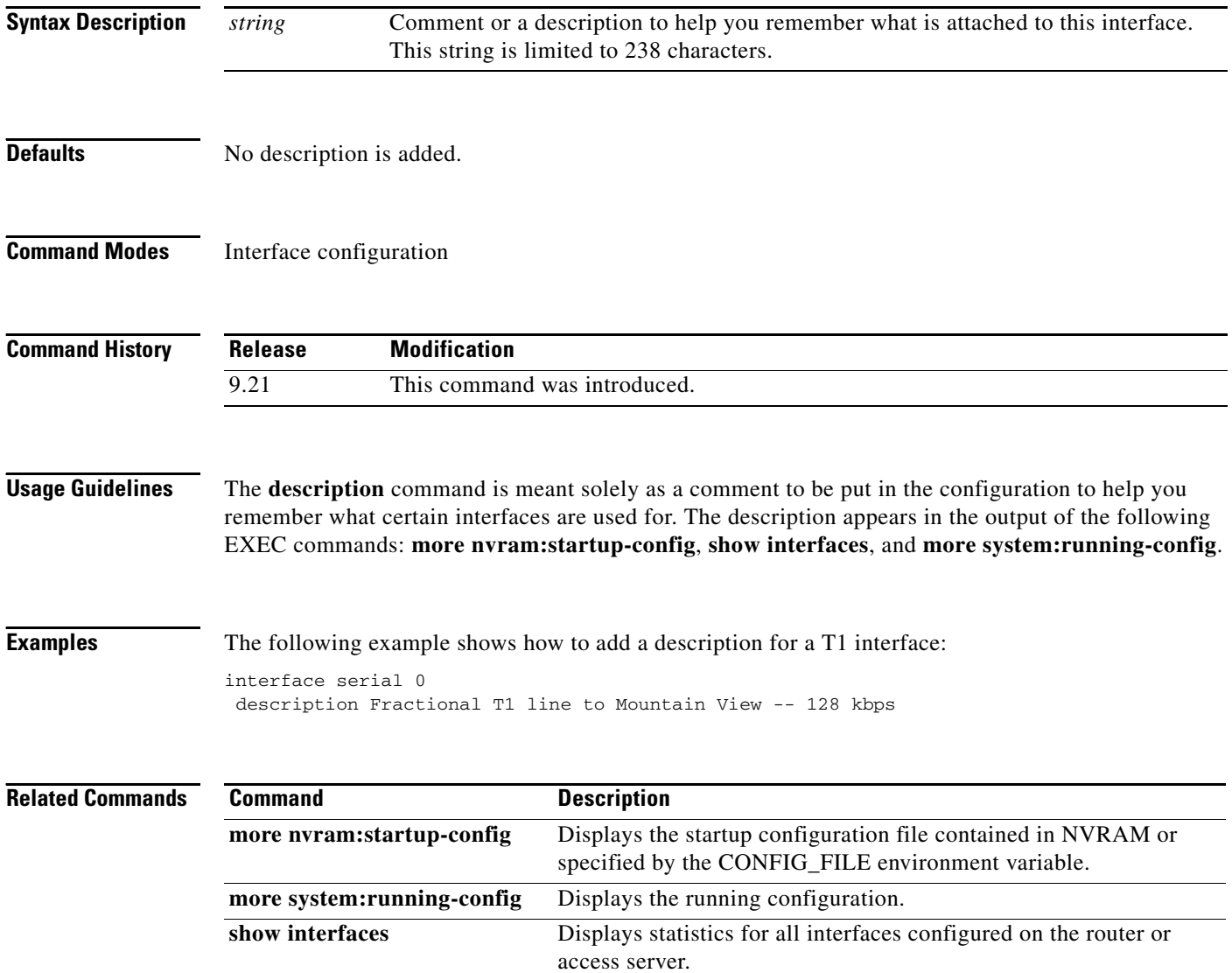

# **description (vpdn-group)**

To add a description to a VPDN group, use the **description** command in VPDN group configuration mode. To remove the description, use the **no** form of this command.

**description** *string*

**no description**

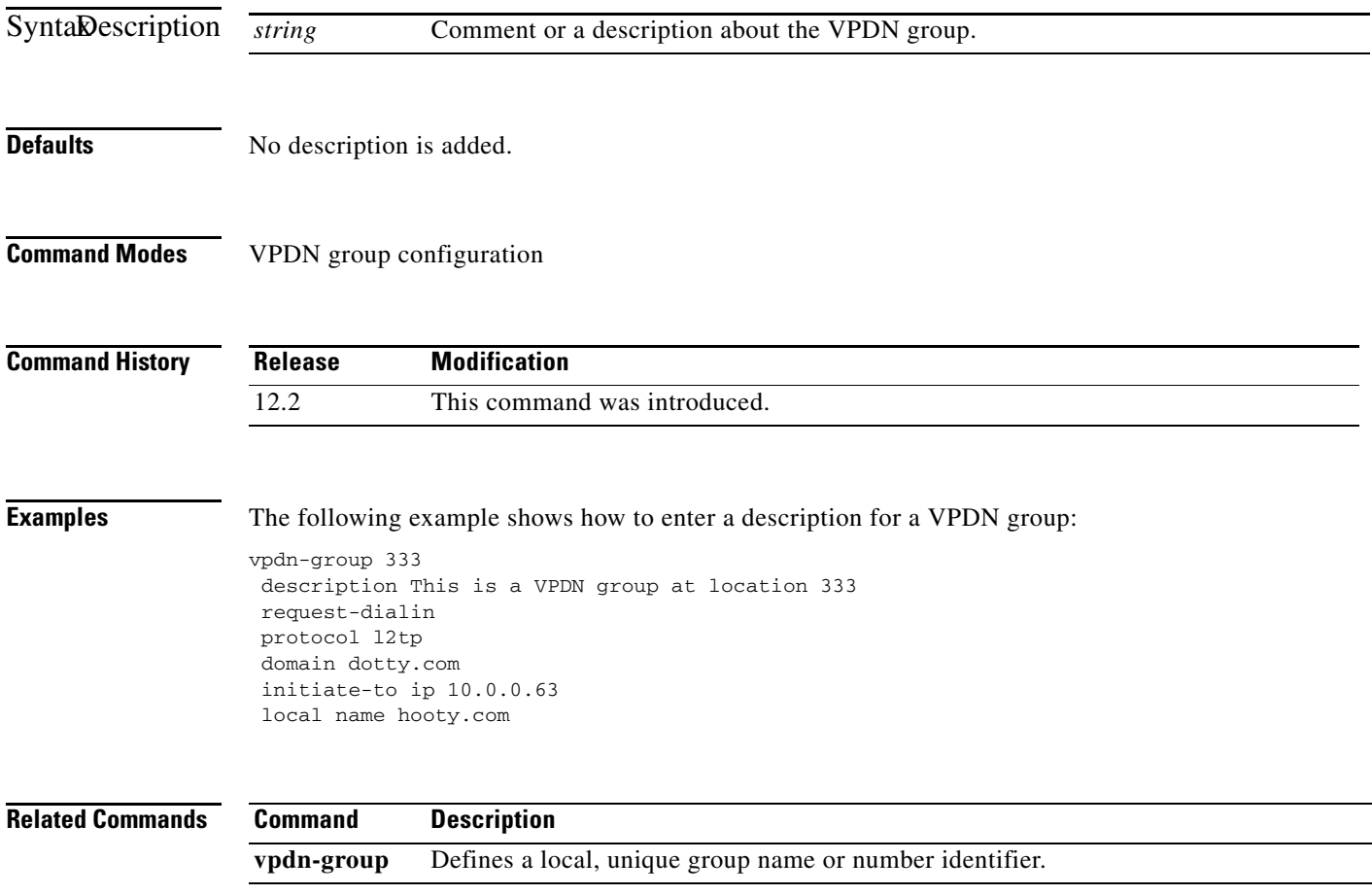

# **dialer**

To specify the dialer interface that an accept-dialout virtual private dialup network (VPDN) subgroup will use to dial out calls, use the **dialer** command in accept-dialout configuration mode. To remove the dialer interface from the accept-dialout VPDN subgroup, use the **no** form of this command.

**dialer** *dialer-interface*

**no dialer** 

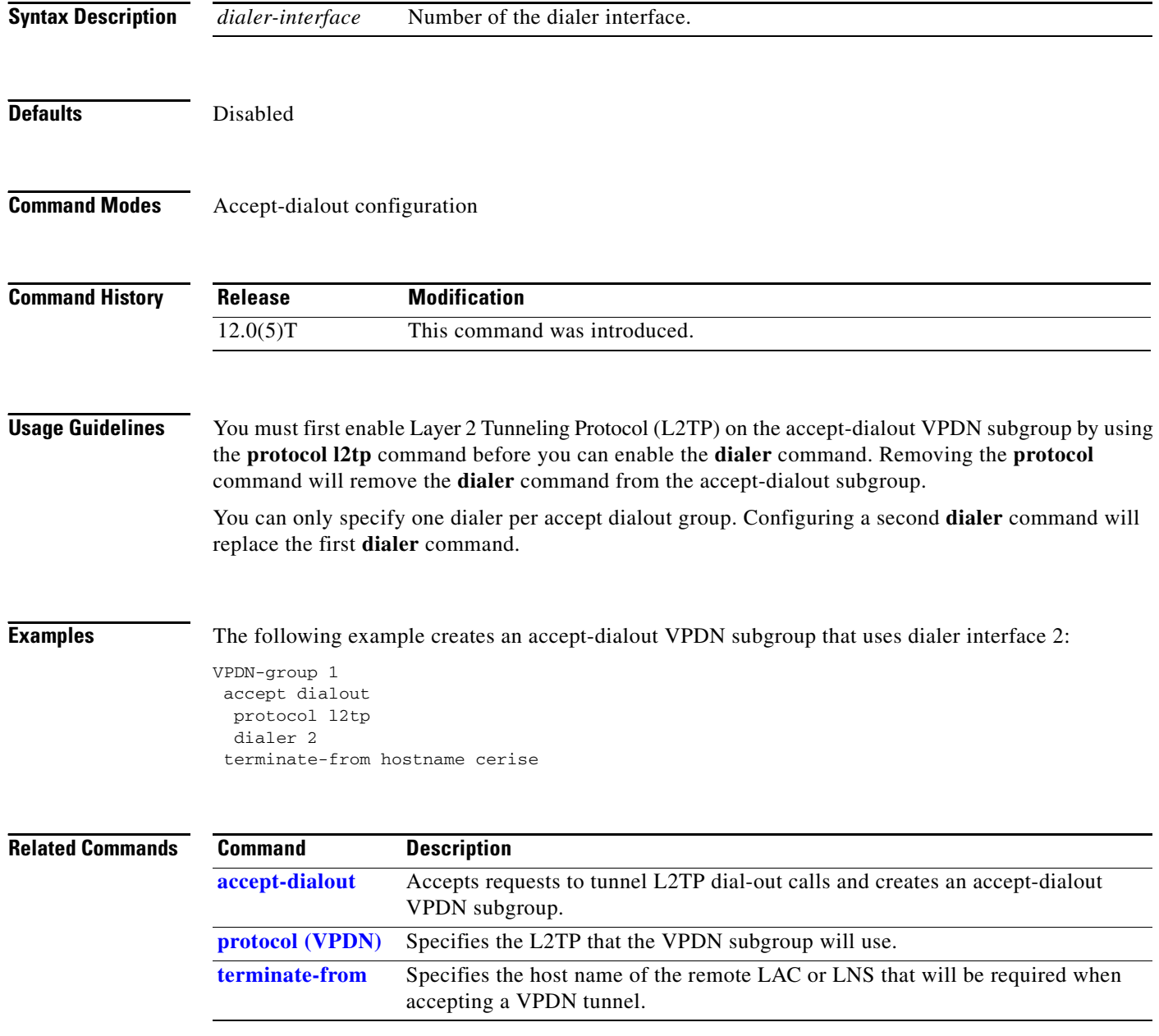

### <span id="page-5-0"></span>**dialer callback-secure**

To enable callback security, use the **dialer callback-secure** command in interface configuration mode. To disable callback security, use the **no** form of this command.

**dialer callback-secure**

**no dialer callback-secure**

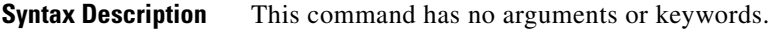

**Defaults** Disabled

**Command Modes** Interface configuration

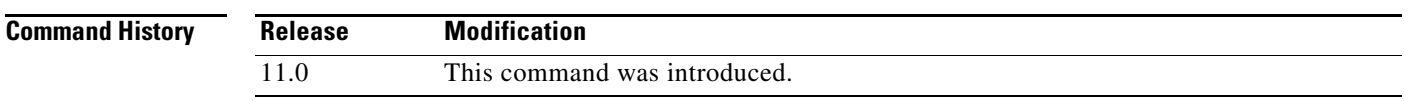

**Usage Guidelines** This command affects those users that are not authorized to be called back through configuration of the **dialer callback-server** command. If the username (the *host-name* argument in the **dialer map** command) is not authorized for callback, the call will be disconnected if the **dialer callback-secure** command is configured.

**Examples** The following partial example configures BRI0 with the commands required to make it function as the callback server on the shared network. Callback security is enabled on BRI0, such that any user other than user1 will be disconnected and not called back.

```
interface BRI0
  ip address 172.19.1.9 255.255.255.0
  encapsulation ppp
  dialer callback-secure
  dialer enable-timeout 2
  dialer map ip 172.19.1.8 name user1 class dial1 81012345678901
  dialer-group 1
 ppp callback accept
 ppp authentication chap
!
map-class dialer dial1
  dialer callback-server username
```
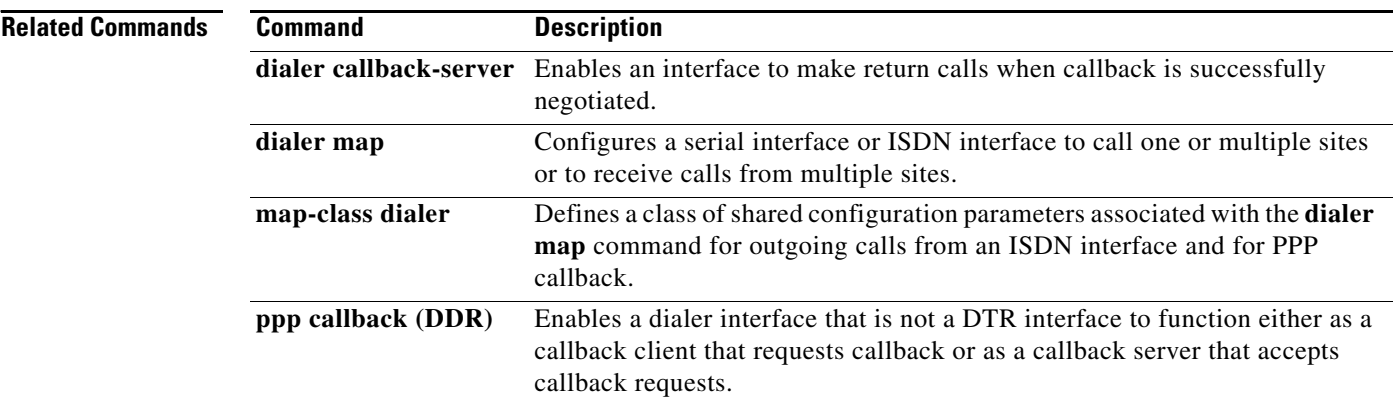

**The Contract of the Contract of the Contract of the Contract of the Contract of the Contract of the Contract of the Contract of the Contract of the Contract of the Contract of the Contract of the Contract of the Contract** 

# **dialer callback-server**

To enable an interface to make return calls when callback is successfully negotiated, use the **dialer callback-server** command in interface configuration mode. To disable return calls, use the **no** form of this command.

**dialer callback-server** [**username dialstring**]

**no dialer callback-server**

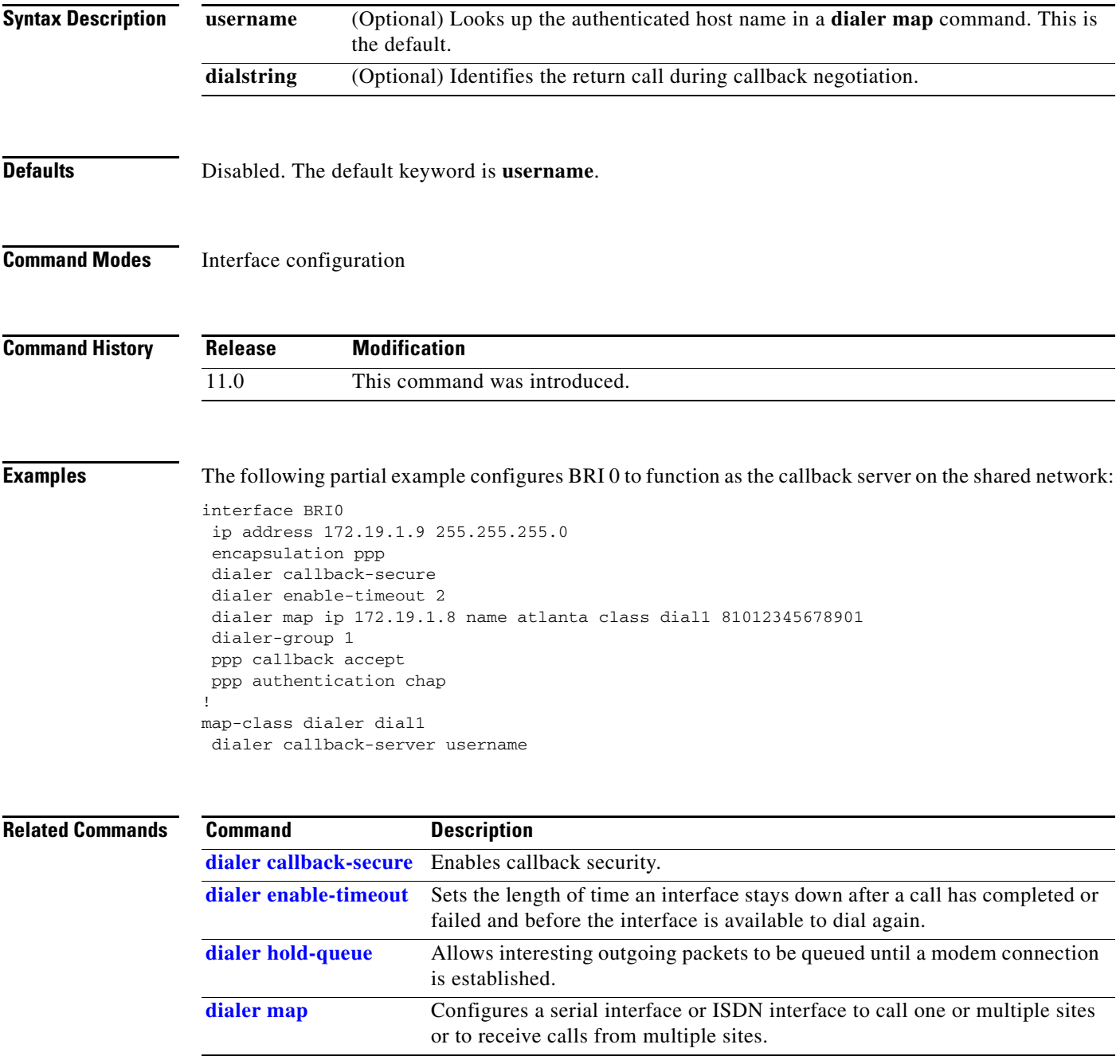

п

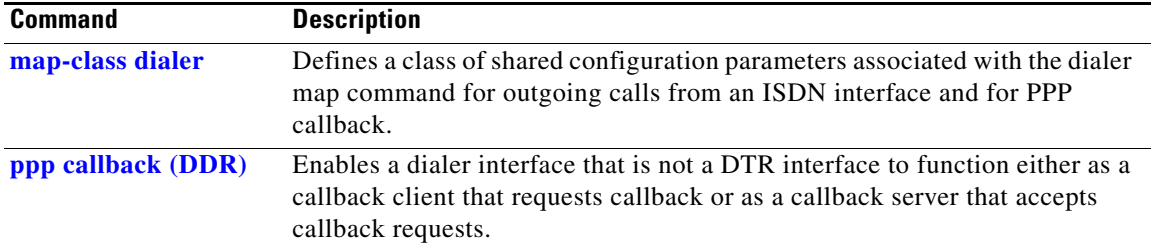

### **dialer called**

To configure dial-on-demand routing (DDR) to perform DNIS-plus-ISDN-subaddress binding for dialer profile interfaces, use the **dialer called** command in dial-on-demand routing configuration mode. To disable DNIS-plus-ISDN-subaddress binding, use the **no** form of this command.

**dialer called** *DNIS***:***subaddress*

**no dialer called** *DNIS***:***subaddress*

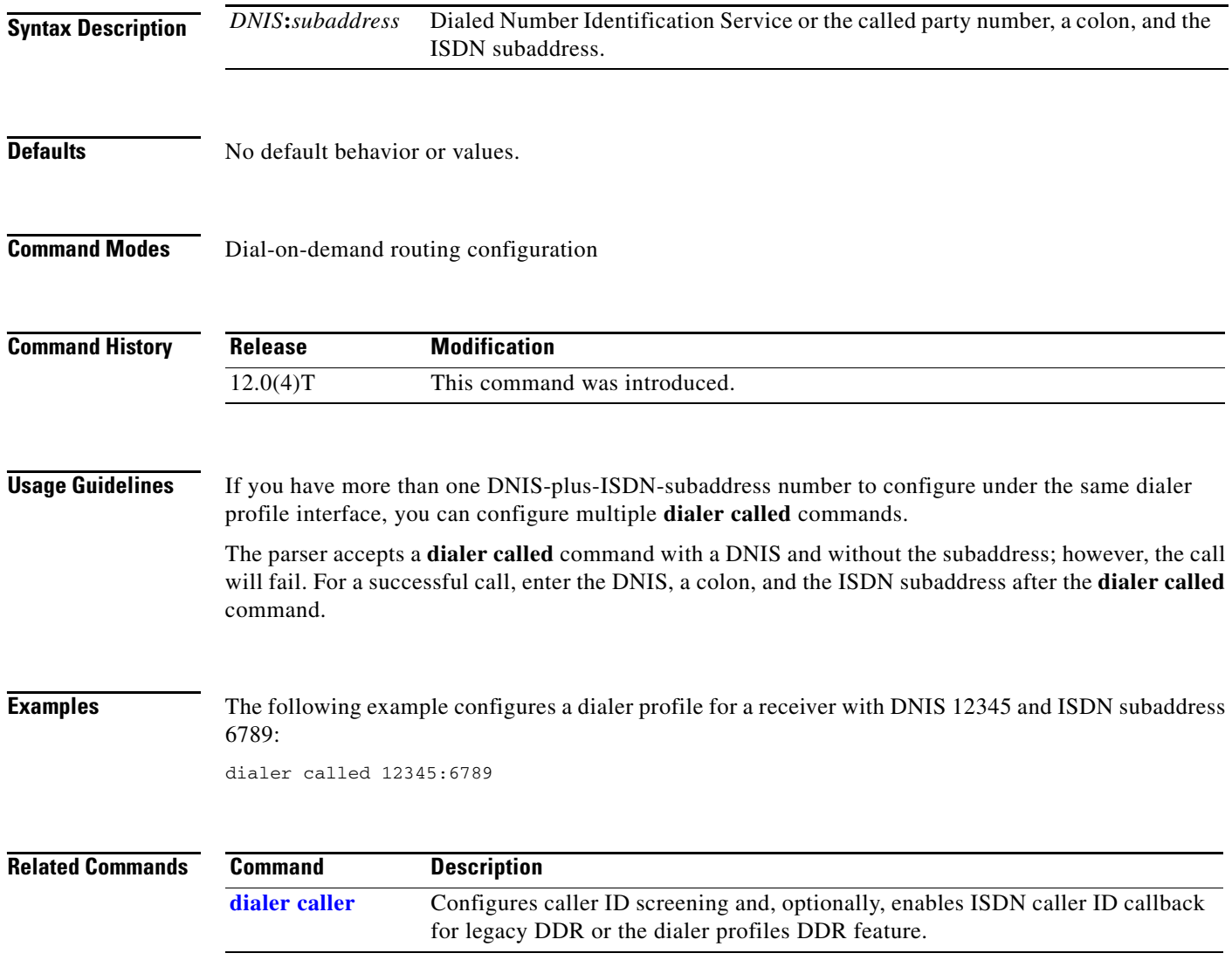

### <span id="page-10-0"></span>**dialer caller**

To configure caller ID screening for a dialer rotary group interface or to bind an incoming call to a particular dialer profile, and, optionally, to enable ISDN caller ID callback, use the **dialer caller**  command in interface configuration mode. To disable this feature, use the **no** form of this command.

**dialer caller** *number* [**callback**]

**no dialer caller** *number* [**callback**]

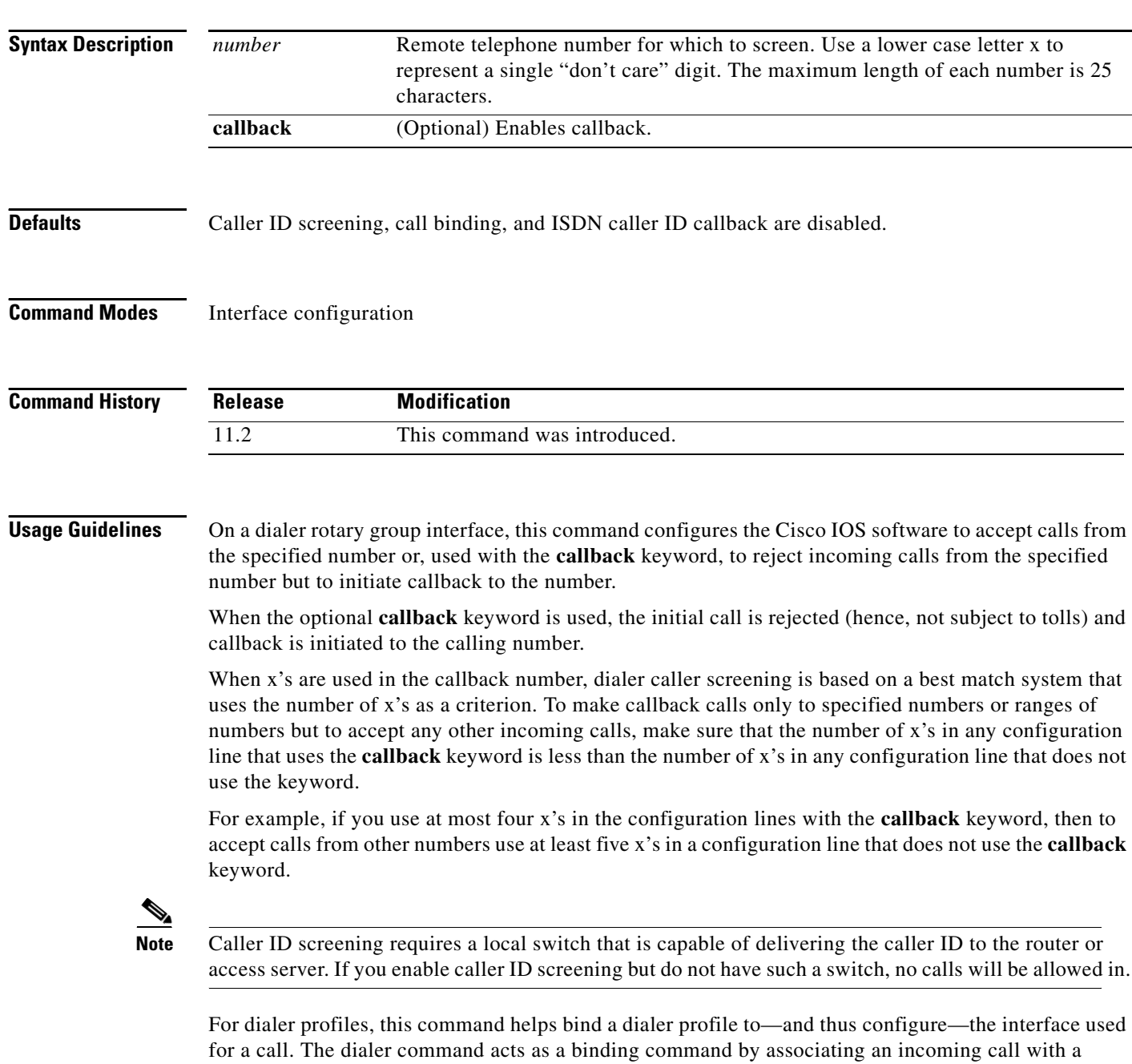

specified dialer profile if the caller ID presented by the call matches the dialer caller value.

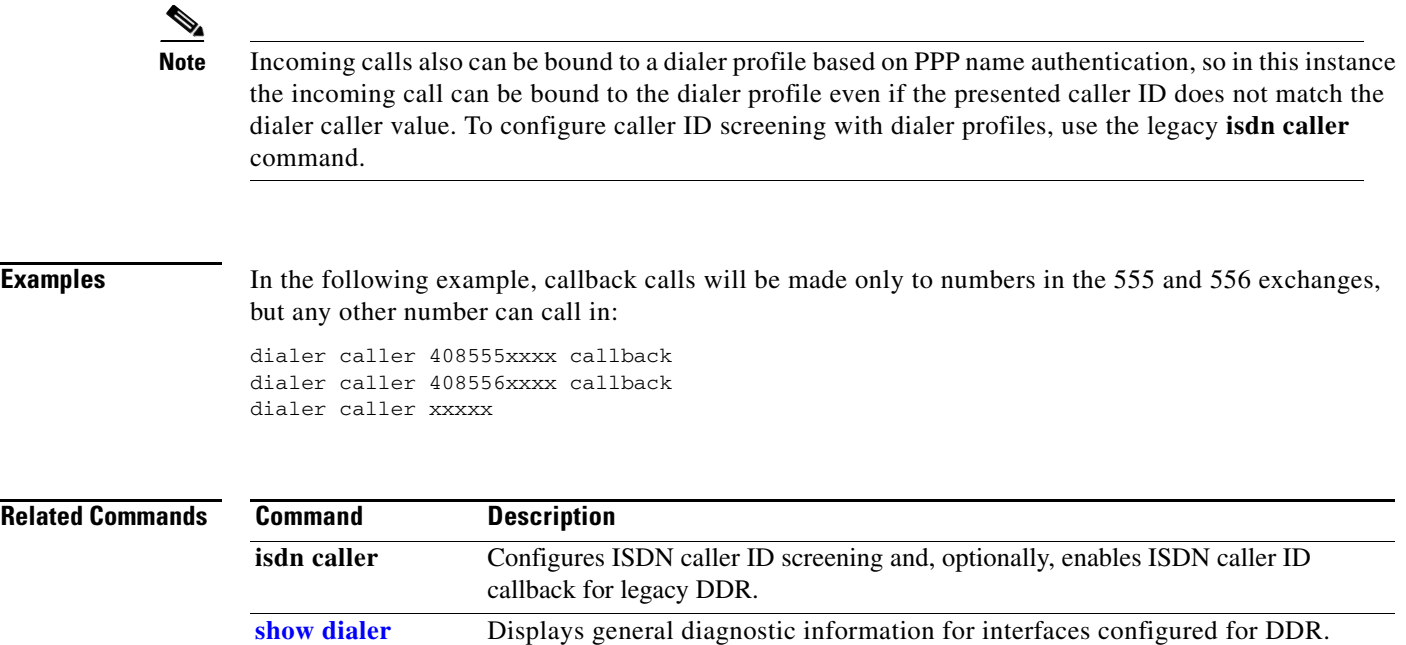

### **dialer clid group**

To create a Calling Line Identification (CLID) group in the resource pool and assign it a name, use the **dialer clid group** command in global configuration mode. To remove a CLID group from the resource pool, use the **no** form of this command.

**dialer clid group** *clid-group-name*

**no dialer clid group** *clid-group-name*

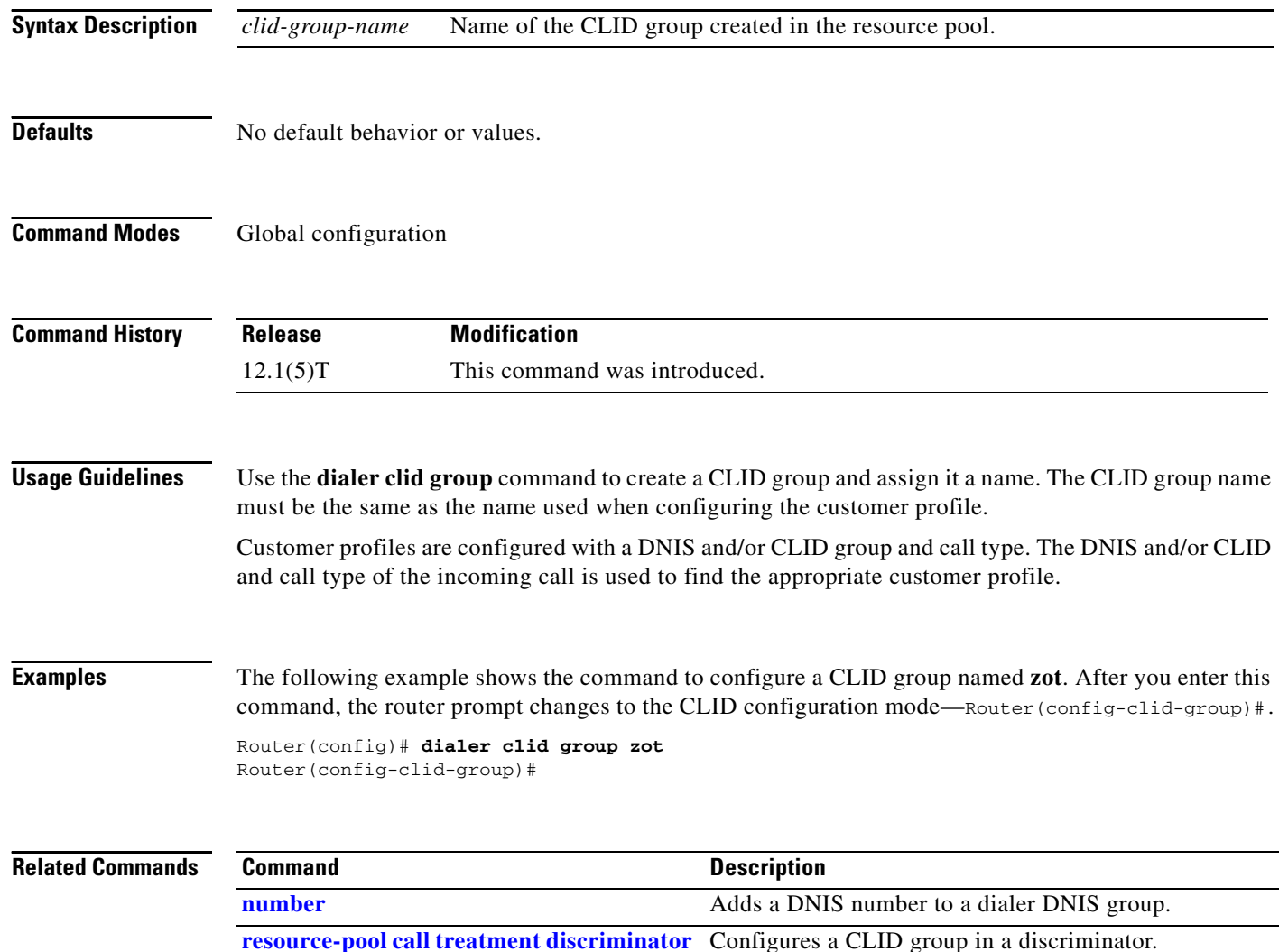

# **dialer congestion-threshold**

To specify congestion threshold in connected links, use the **dialer congestion-threshold** command in interface configuration mode. To disable this function, use the **no** form of this command.

**dialer congestion-threshold** *links*

**no dialer congestion-threshold**

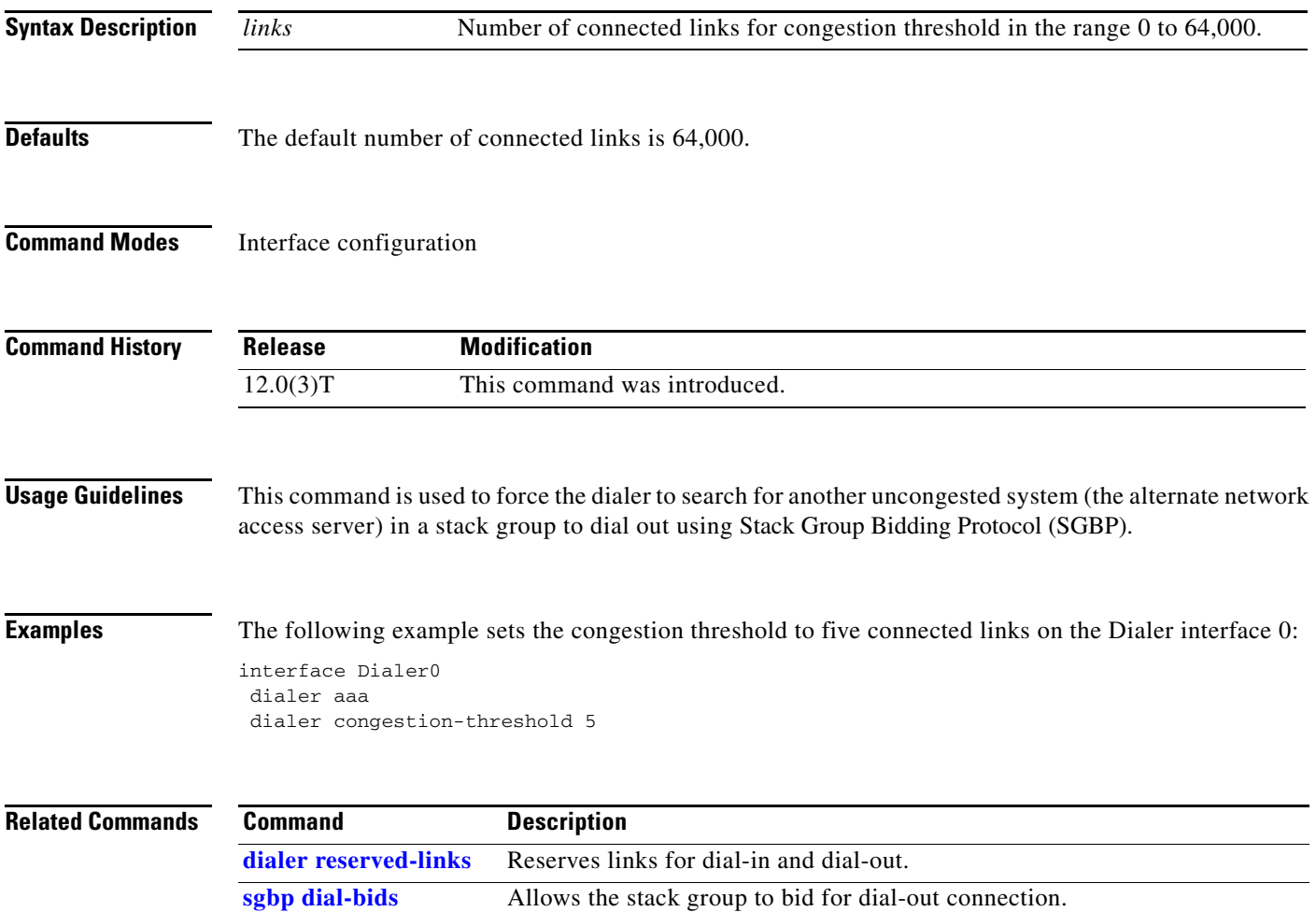

## **dialer dnis group**

To create a DNIS group, use the **dialer dnis group** command in global configuration mode. To remove a specific Dialed Number Identification Service (DNIS) group from the running configuration, use the **no** form of this command.

**dialer dnis group** *name*

**no dialer dnis group** *name*

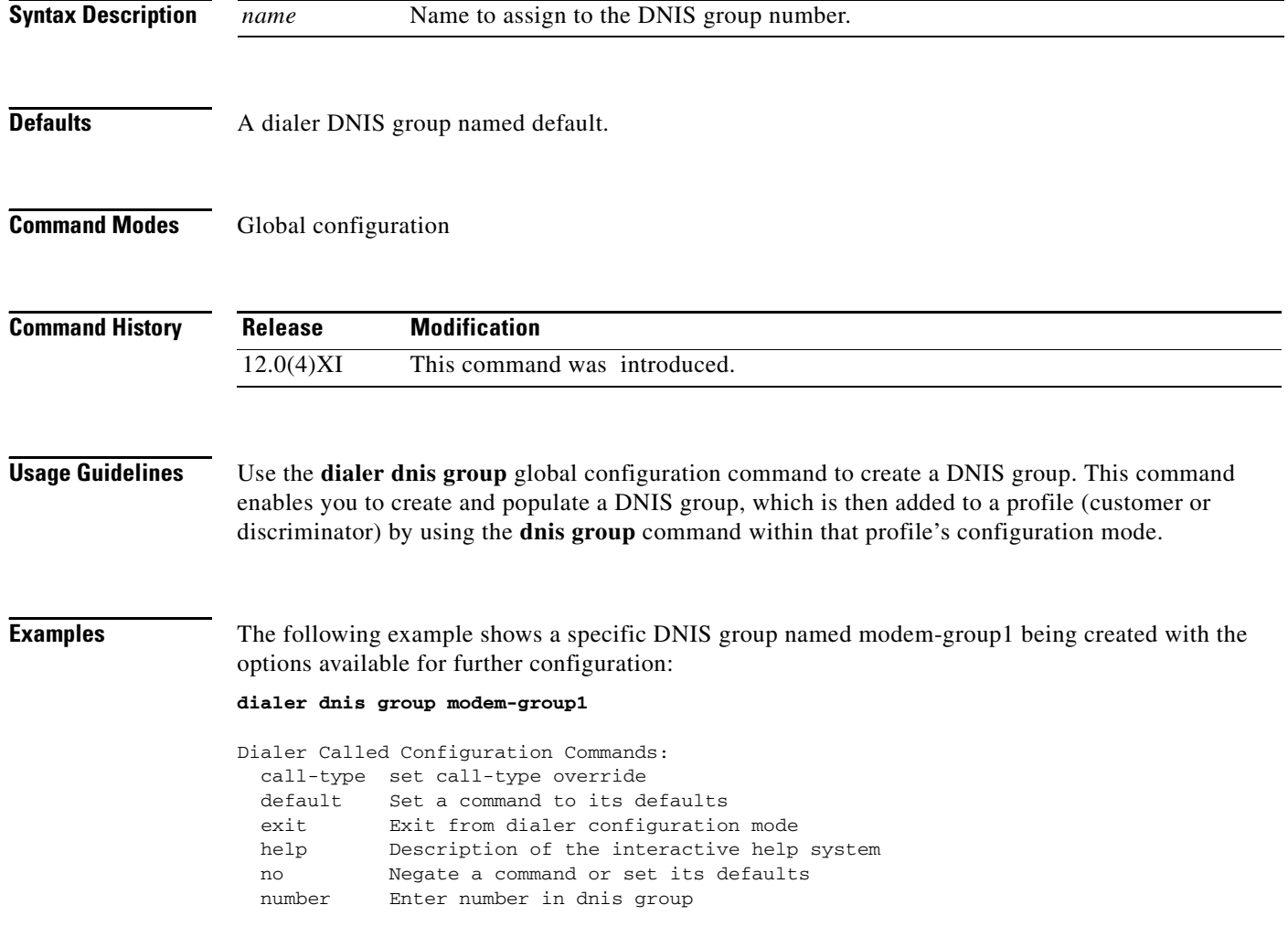

In the following example, a customer profile called isp\_1 is created, a DNIS group called dnis\_isp\_1 is associated with the customer profile, and DNIS numbers 1234 and 5678 are assigned to the DNIS group. Only DNIS numbers 1234 and 5678 are allocated physical resources by the isp\_1 customer profile, which counts and manages the resources for these two DNIS numbers and ignores all other DNIS numbers:

```
resource-pool profile customer isp_1
dnis group dnis_isp_1
exit
dialer dnis group dnis_isp_1
number 1234
number 5678
```
### **Related Commands C**

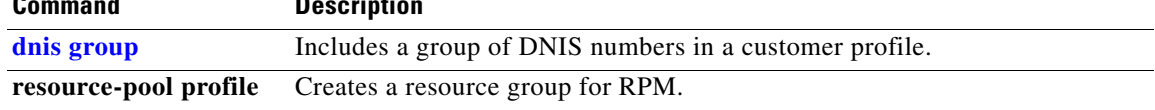

## **dialer dns**

To obtain a user profile name on a remote network using reverse Domain Name System (DNS), use the **dialer dns** command in interface configuration mode.To disable this function, use the **no** form of this command.

**dialer dns**

**no dialer dns**

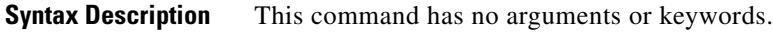

- **Defaults** The reverse DNS function is disabled by default.
- **Command Modes** Interface configuration of a dialer rotary group leader

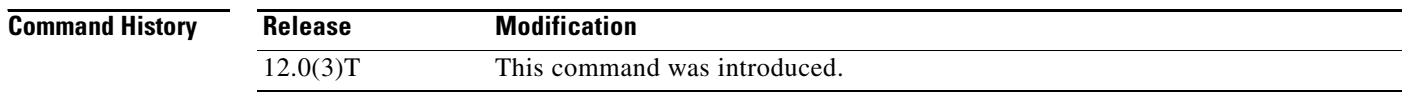

### **Usage Guidelines** This command allows the dialer to use reverse DNS to get a profile name for accessing the authentication, authorization, and accounting (AAA) server. This command is not required when using named static routes.

**Examples** The following example shows how to allow the dialer to use reverse DNS for name lookup: interface dialer 0 dialer aaa dialer dns

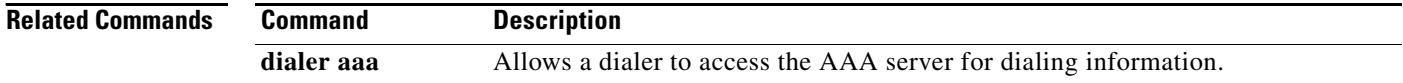

## **dialer dtr**

To enable dial-on-demand routing (DDR) on an interface and specify that the serial line is connected by non-V.25*bis* modems using Electronic Industries Association (EIA) signalling only—specifically, the data terminal ready (DTR) signal—use the **dialer dtr** command in interface configuration mode. To disable DDR for the interface, use the **no** form of this command.

**dialer dtr**

**no dialer dtr**

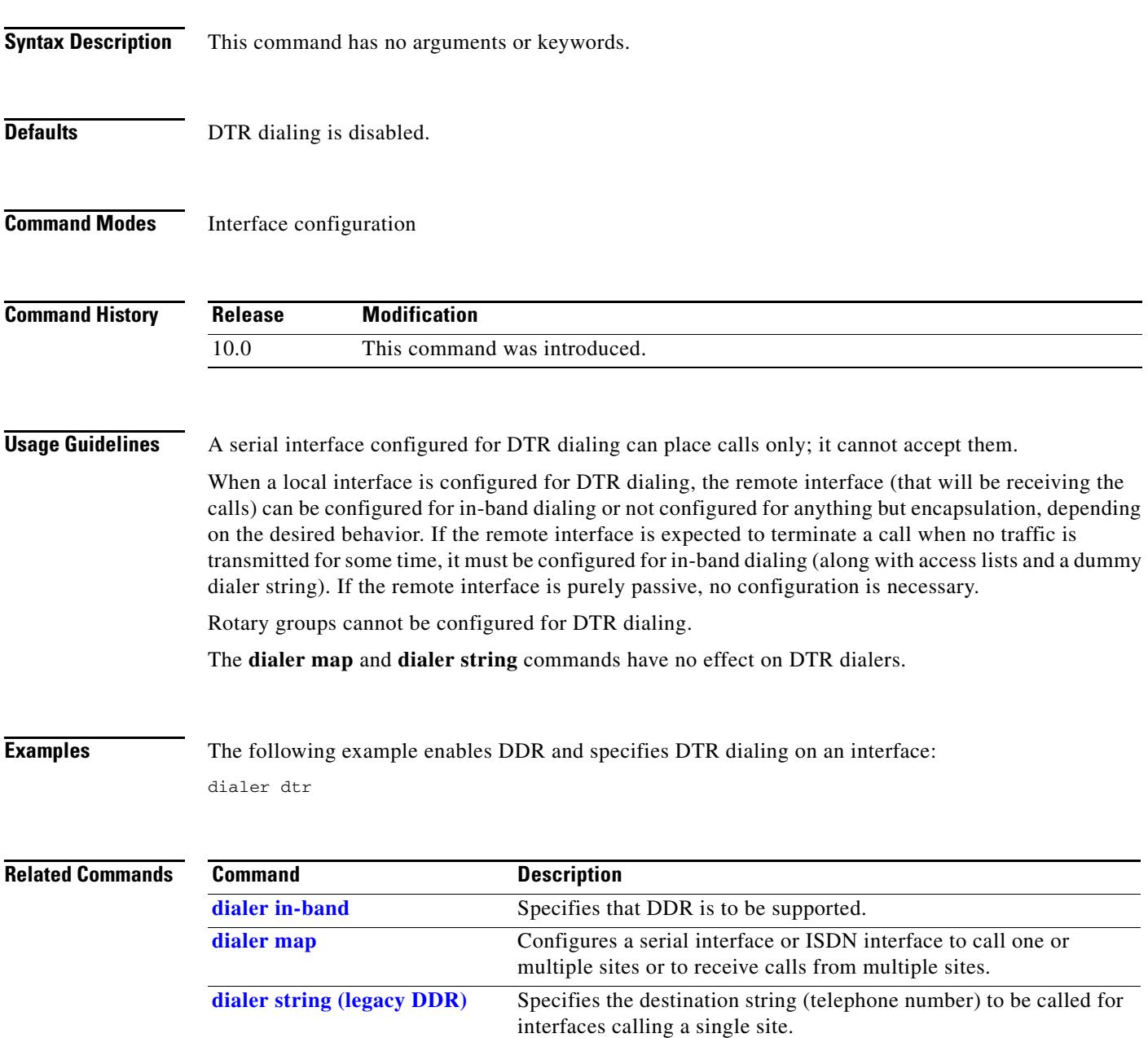

# <span id="page-18-0"></span>**dialer enable-timeout**

To set the length of time an interface stays down after a call has completed or failed and before it is available to dial again, use the **dialer enable-timeout** command in interface configuration mode. To return to the default value, use the **no** form of this command.

**dialer enable-timeout** *seconds*

**no dialer enable-timeout**

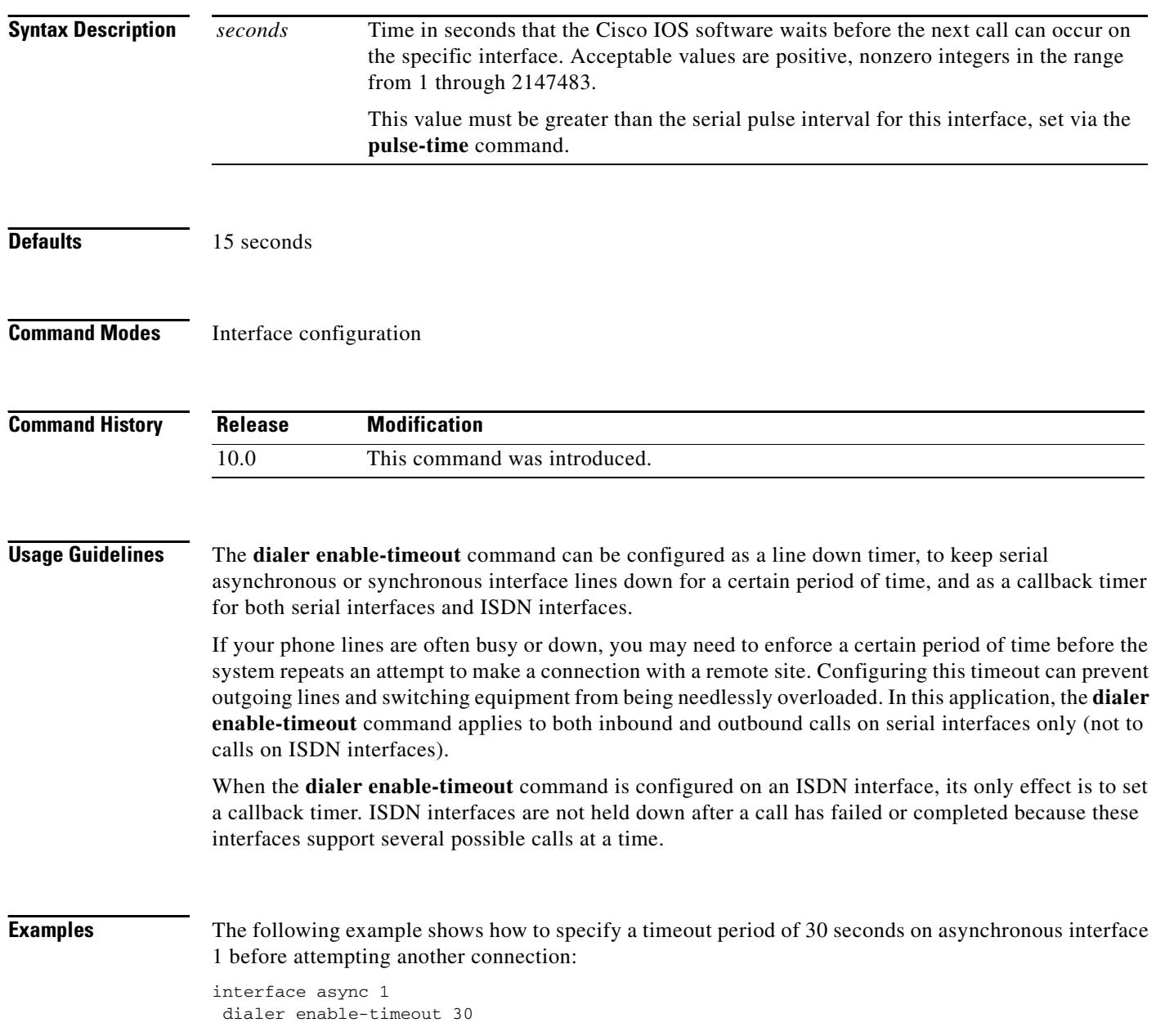

The following example shows how to configure a BRI interface for legacy dial-on-demand routing (DDR) and ISDN caller ID callback:

```
interface bri 0 
description Connected to NTT 81012345678901 
ip address 10.1.1.7 255.255.255.0 
no ip mroute-cache 
encapsulation ppp 
isdn caller 81012345678902 callback 
dialer enable-timeout 2 
dialer map ip 10.1.1.8 name spanky 81012345678902 
dialer-group 1 
ppp authentication chap
```
The following examples show how to configure a PPP callback server and client.

### **PPP Callback Server**

The PPP callback server is configured on an ISDN BRI interface and requires an enable timeout period and a map class to be defined.

```
interface bri 0 
ip address 10.1.1.7 255.255.255.0 
encapsulation ppp 
dialer callback-secure 
dialer enable-timeout 2 
dialer map ip 10.1.1.8 name atlanta class dial1 81012345678901 
dialer-group 1 
ppp callback accept 
ppp authentication chap
```
### **PPP Callback Client**

The PPP callback client is also configured on an ISDN BRI interface, but does not require an enable timeout period or a map class to be defined.

```
map-class dialer dial1 
dialer callback-server username 
interface bri 0 
 ip address 10.1.1.8 255.255.255.0 
 encapsulation ppp 
 dialer map ip 10.1.1.7 name dallas 81012345678902
dialer-group 1 
ppp callback request 
ppp authentication chap
```
## <span id="page-20-0"></span>**dialer fast-idle (interface)**

To specify the amount of time that a line for which there is contention will stay idle before it is disconnected and the competing call is placed, use the **dialer fast-idle** command in interface configuration mode. To return to the default value, use the **no** form of this command.

**dialer fast-idle** *seconds*

**no dialer fast-idle**

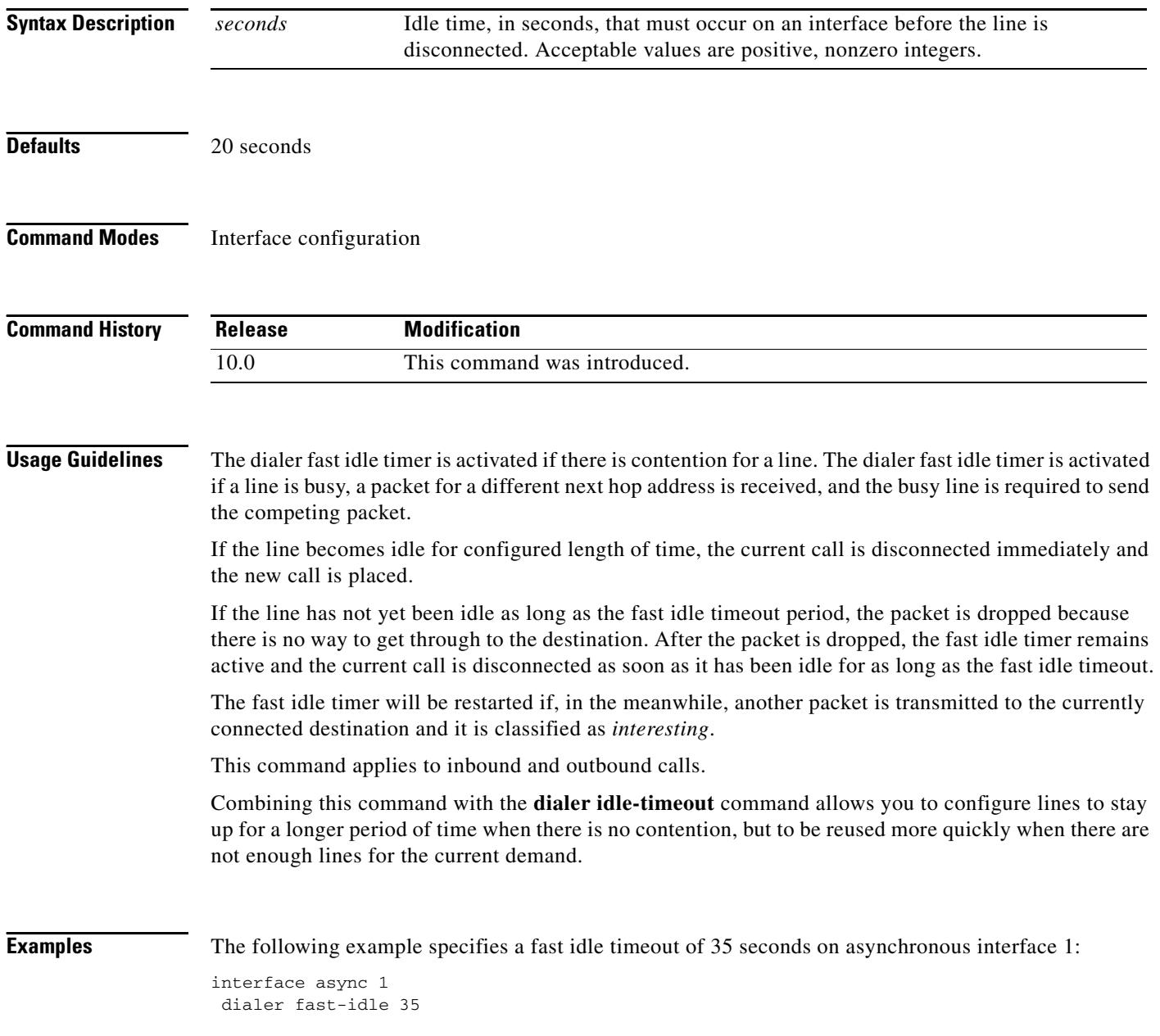

 $\mathbb{R}^n$ 

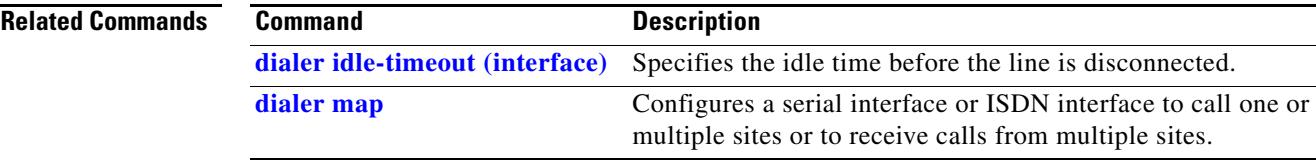

## **dialer fast-idle (map-class)**

To specify the fast idle timer value to use when placing a call to any telephone number associated with a specified class, use the **dialer fast-idle** command in map-class dialer configuration mode. To reset the dialer fast-idle timer to the default, use the **no** form of this command.

**dialer fast-idle** *seconds*

**no dialer fast-idle**

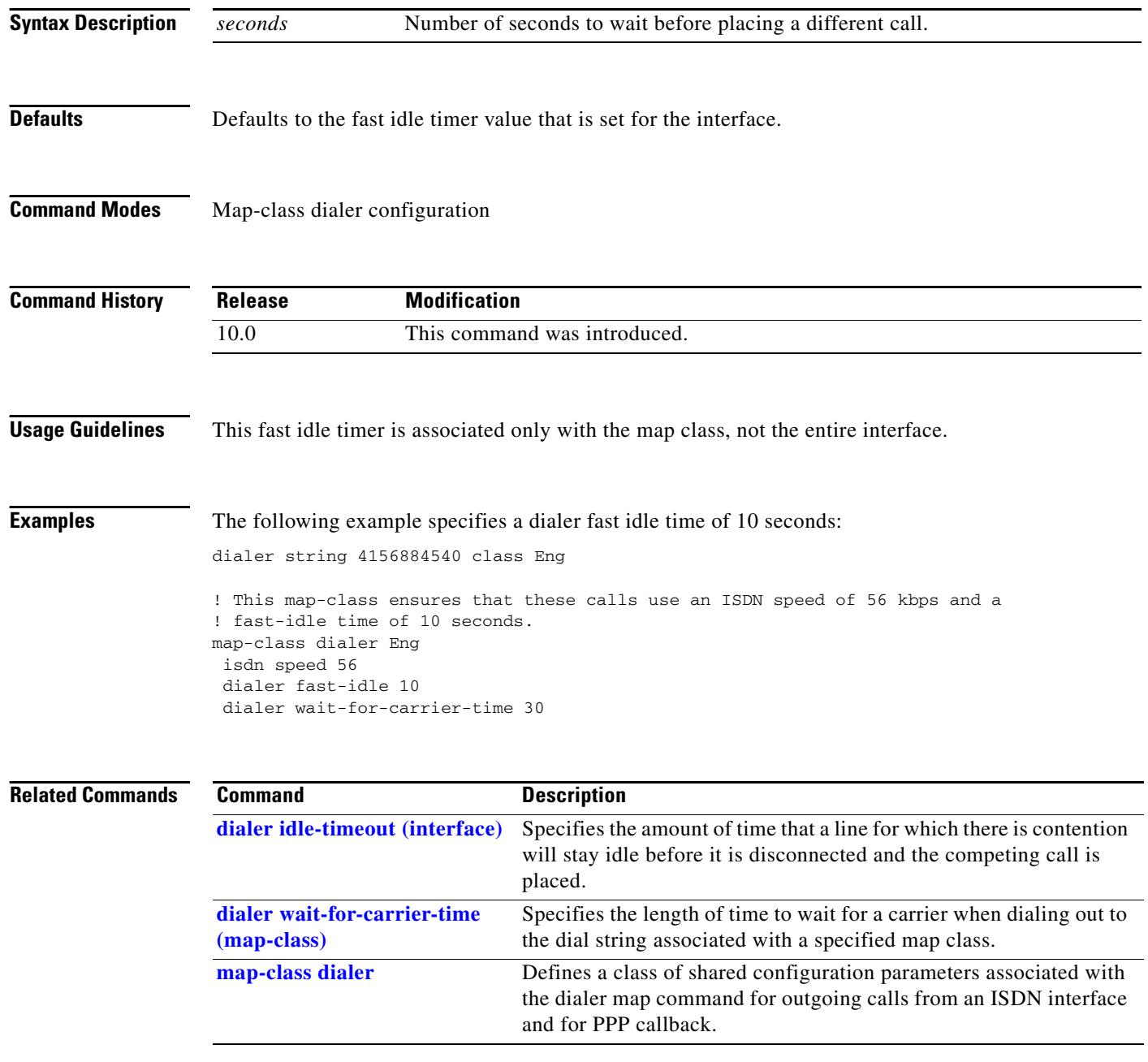

a ka

### <span id="page-23-0"></span>**dialer-group**

To control access by configuring an interface to belong to a specific dialing group, use the **dialer-group** command in interface configuration mode. To remove an interface from the specified dialer access group, use the **no** form of this command.

**dialer-group** *group-number*

**no dialer-group**

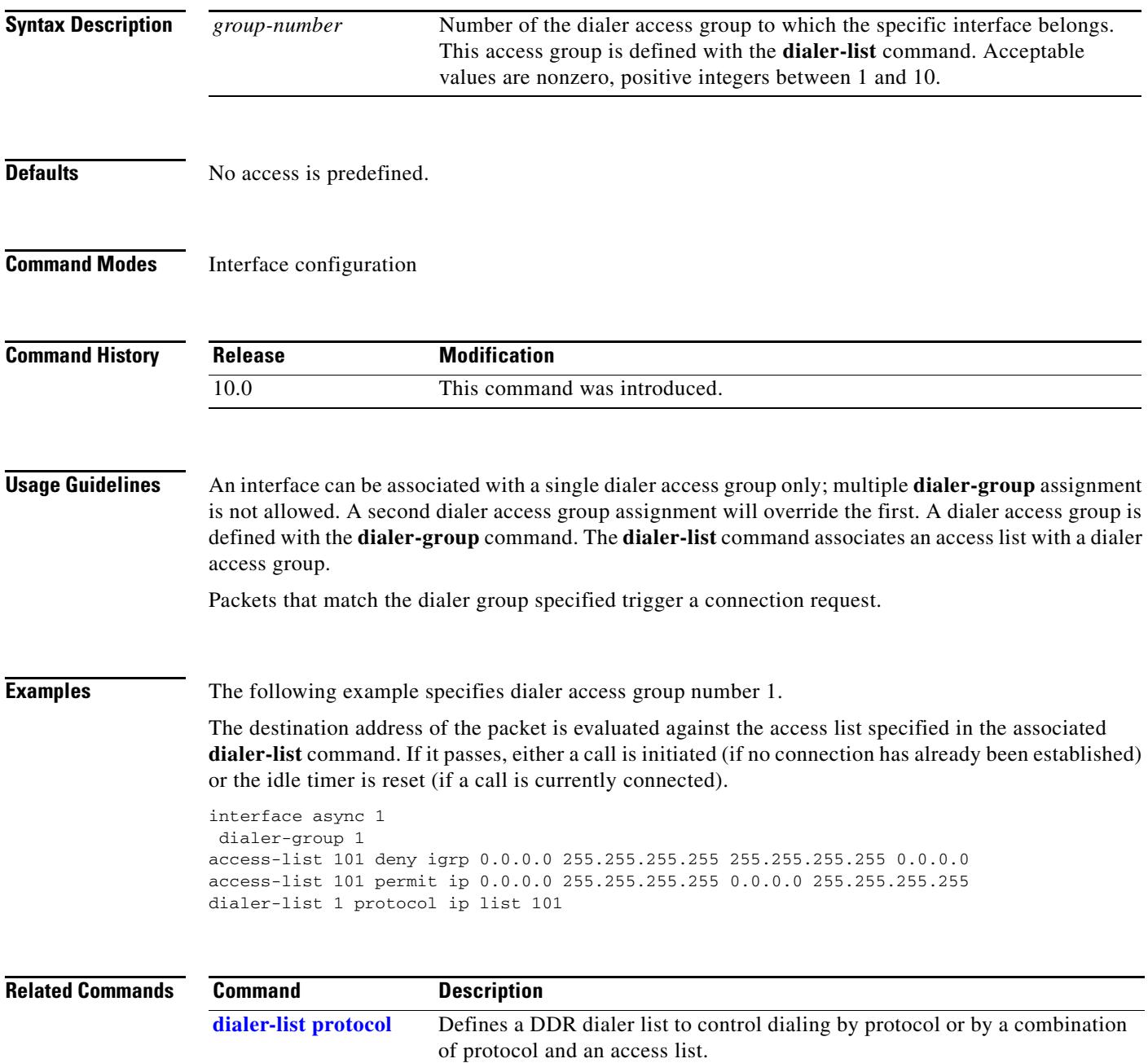

### <span id="page-24-0"></span>**dialer hold-queue**

To allow *interesting* outgoing packets to be queued until a modem connection is established, use the **dialer hold-queue** command in interface configuration mode. To disable the hold queue, use the **no** form of this command.

**dialer hold-queue** *packets* **timeout** *seconds*

**no dialer hold-queue** [*packets*]

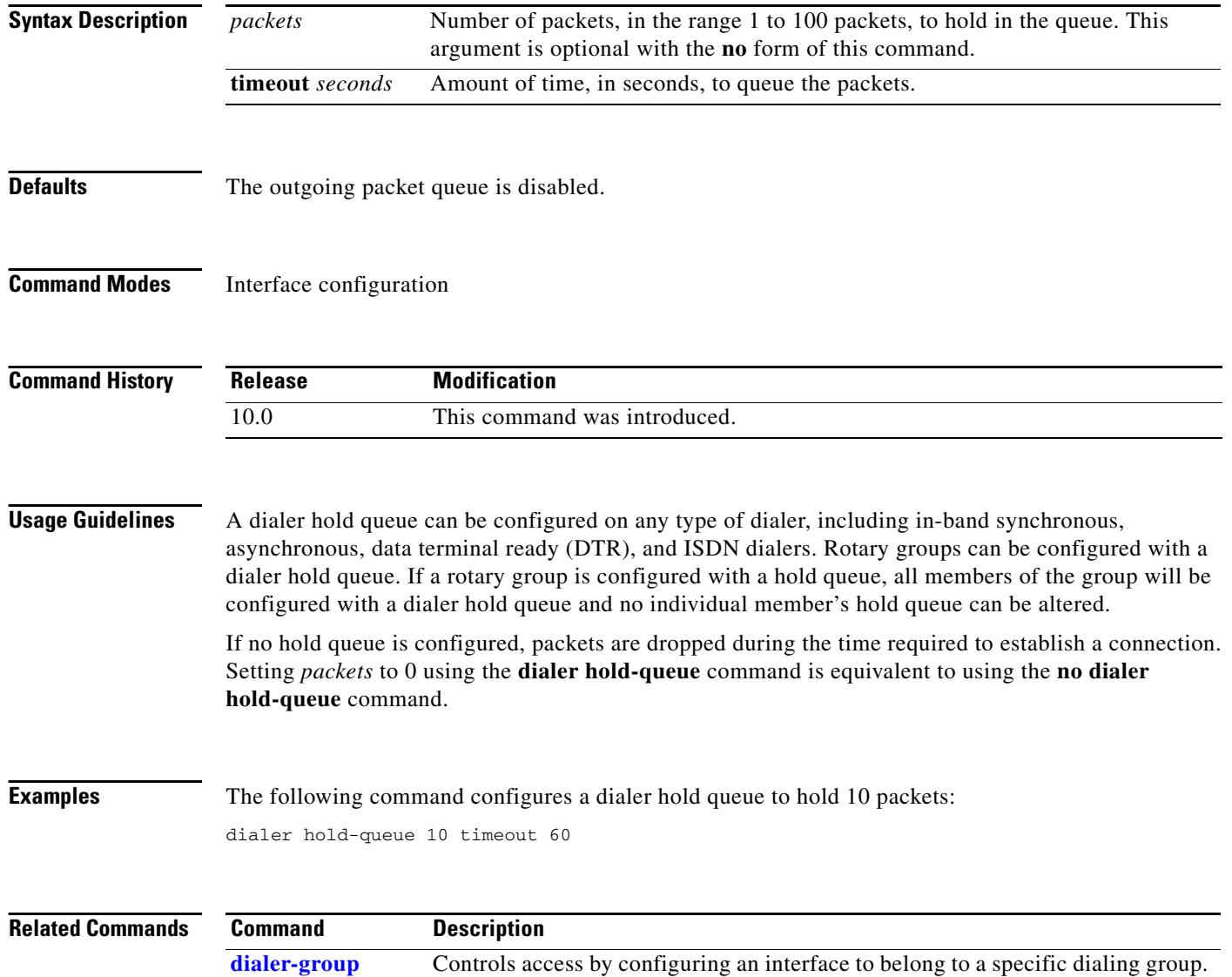

# <span id="page-25-0"></span>**dialer idle-timeout (interface)**

To specify the duration of idle time before a line is disconnected, use the **dialer idle-timeout** command in interface configuration mode. To reset the idle timeout to the default, use the **no** form of this command.

**dialer idle-timeout** *seconds* [**inbound** | **either**]

**no dialer idle-timeout**

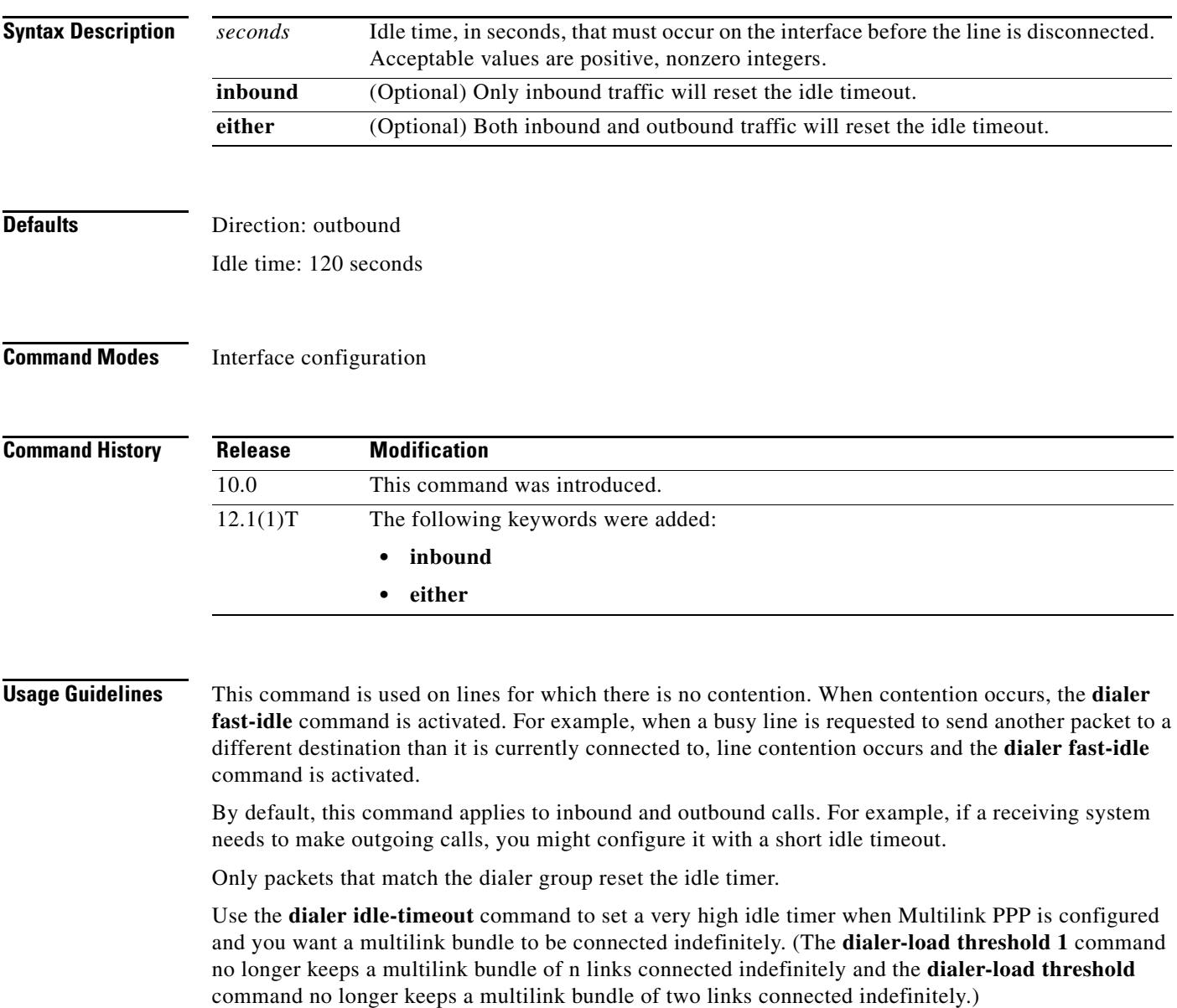

 $\mathbf{r}$ 

### **Examples** The following example specifies an idle timeout of 3 minutes (180 seconds) on asynchronous interface 1. Because the **inbound** keyword is included, only inbound traffic that matches the dialer group will reset

the idle timer. interface async 1 dialer idle-timeout 180 inbound

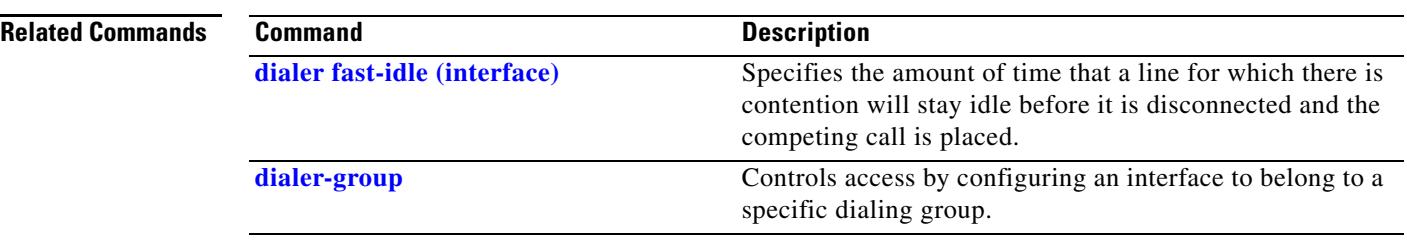

## <span id="page-27-0"></span>**dialer in-band**

To specify that dial-on-demand routing (DDR) is to be supported, use the **dialer in-band** command in interface configuration mode. To disable DDR for the interface, use the **no** form of this command.

**dialer in-band** [**no-parity** | **odd-parity**]

**no dialer in-band**

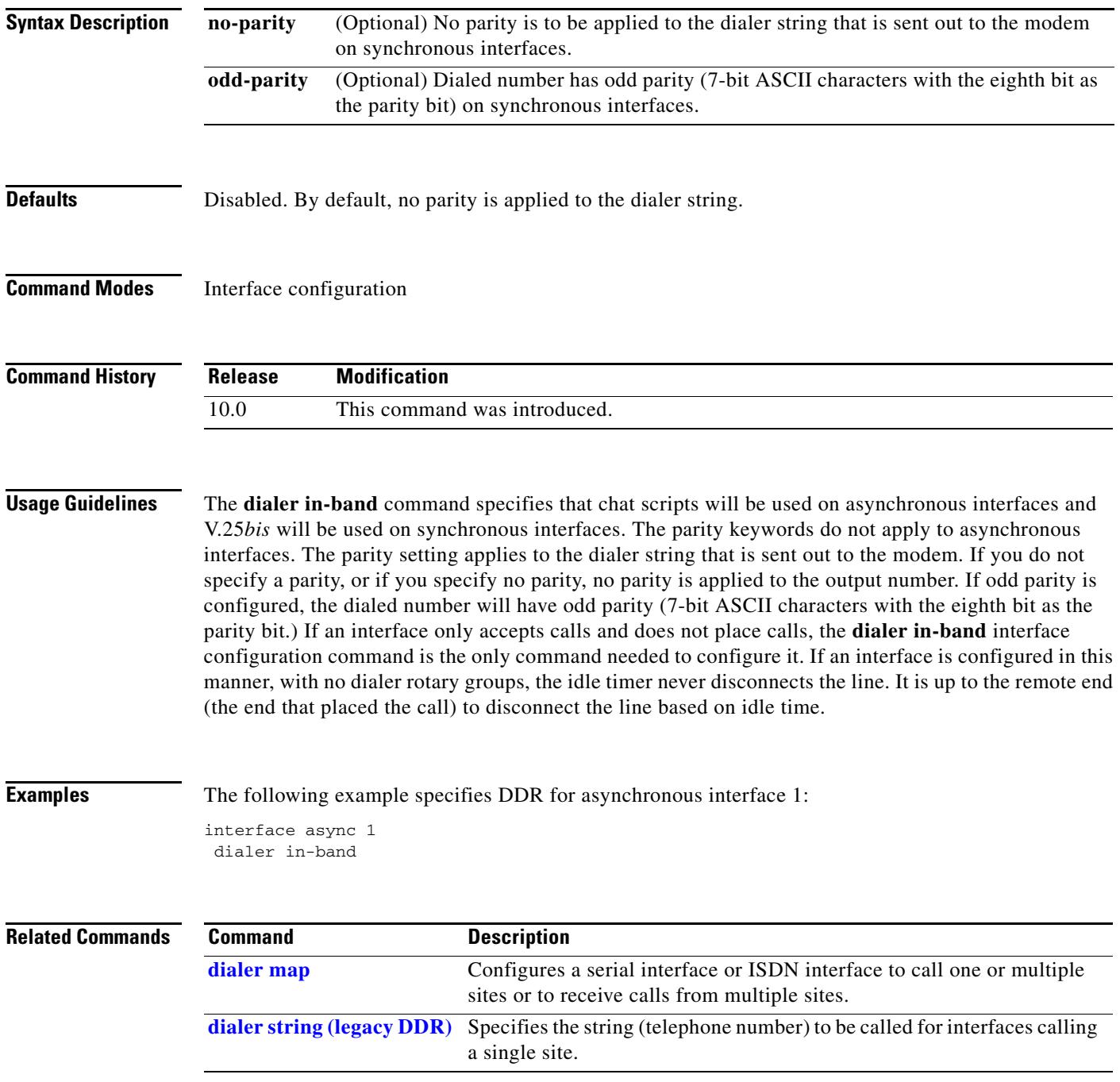

 $\mathbf{r}$ 

# **dialer isdn**

To specify the bit rate used on the B channel associated with a specified map class and to specify whether to set up semipermanent connections for this map class, use the **dialer isdn** command in map-class dialer configuration mode. To remove the speed and connection settings, use the **no** form of this command.

**dialer isdn** [**speed** *speed*] [**spc**]

**no dialer isdn** [**speed** *speed*] [**spc**]

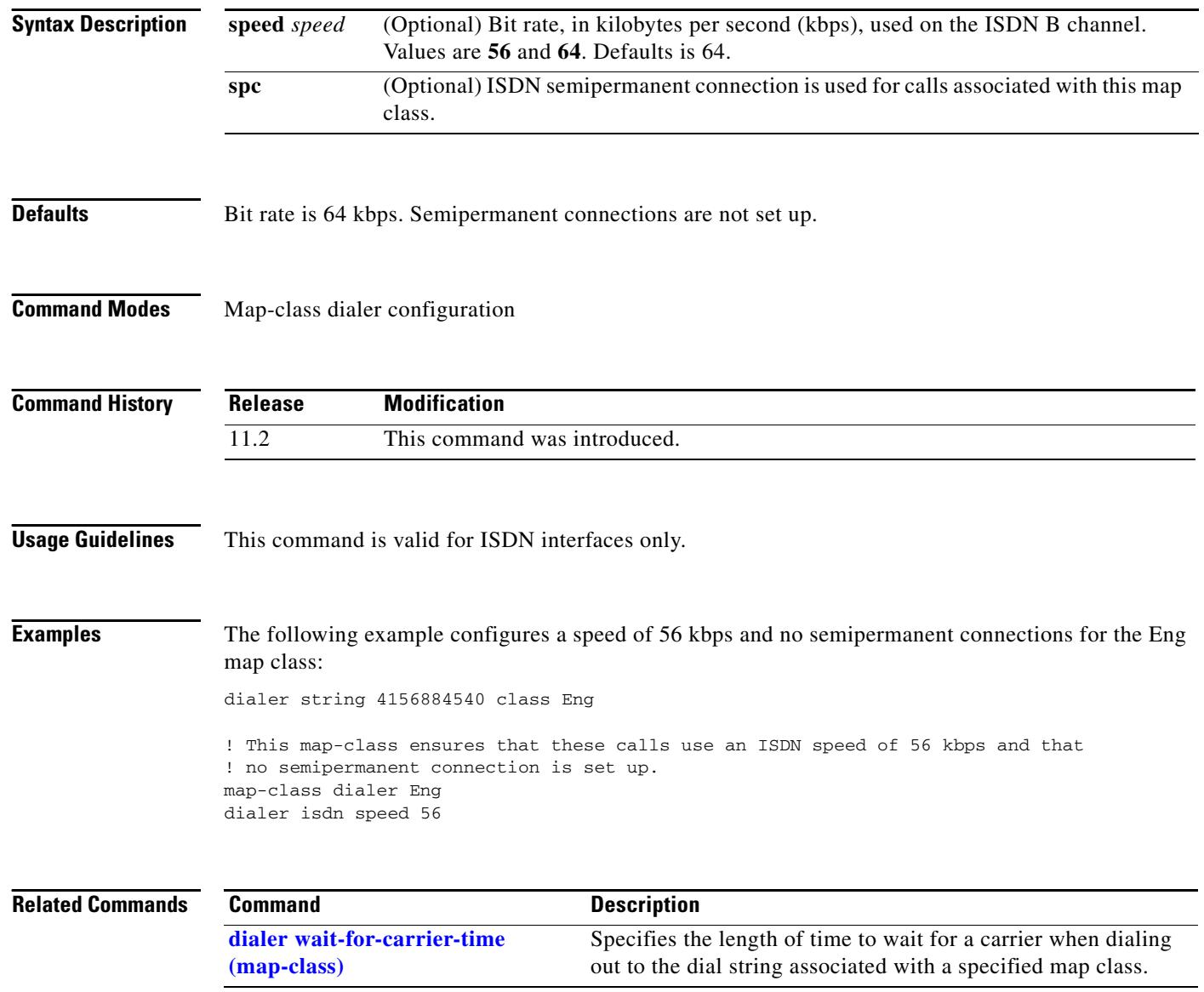

# **dialer isdn short-hold**

To configure the router to disconnect a call at the end of the current charging period if the line has been idle for at least the specified minimum period, use the **dialer isdn short-hold** command in map-class dialer configuration mode. To reset the ISDN short-hold timer to the default period, use the **no** form of this command.

**dialer isdn short-hold** *seconds*

**no dialer isdn short-hold**

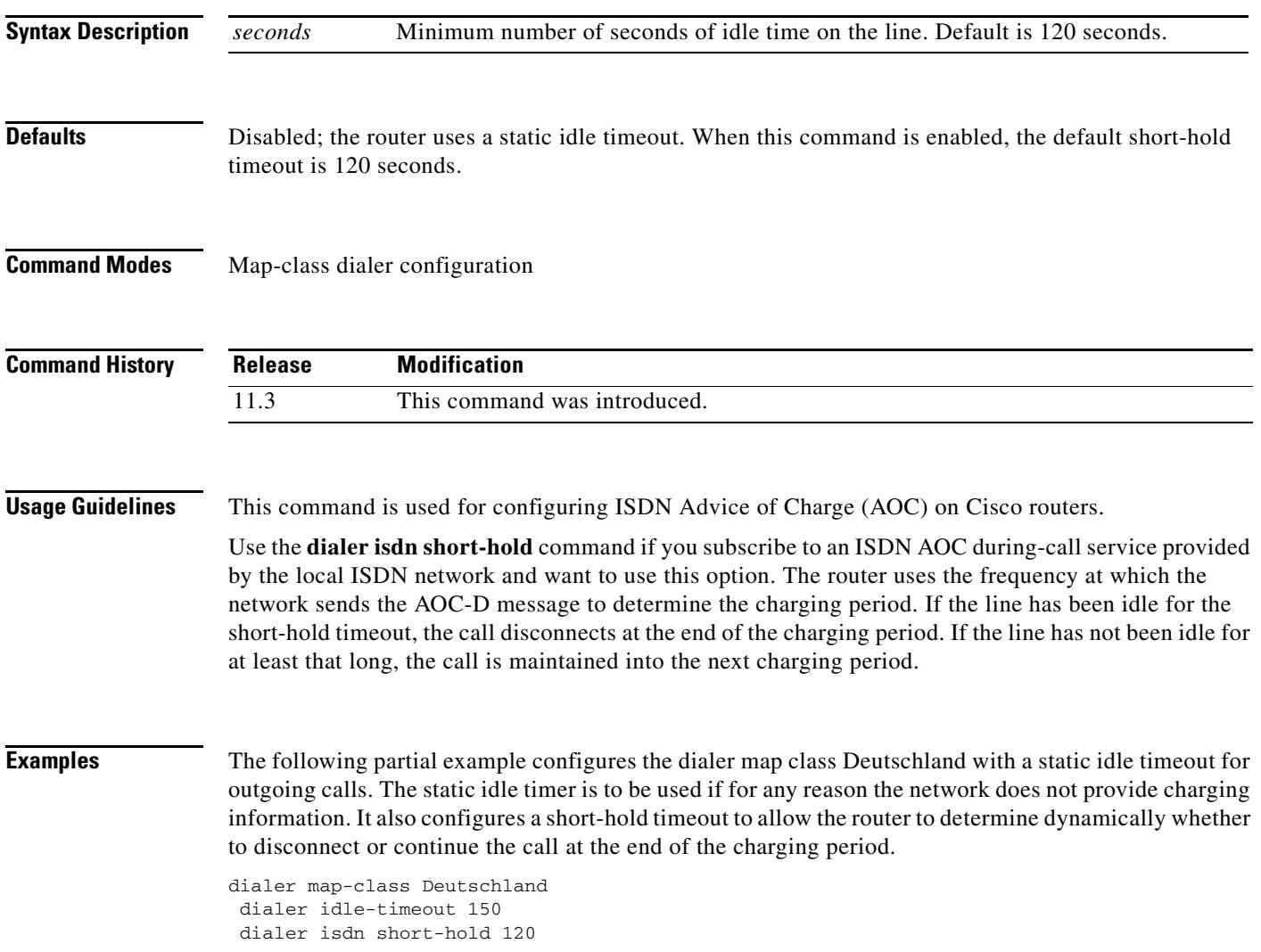

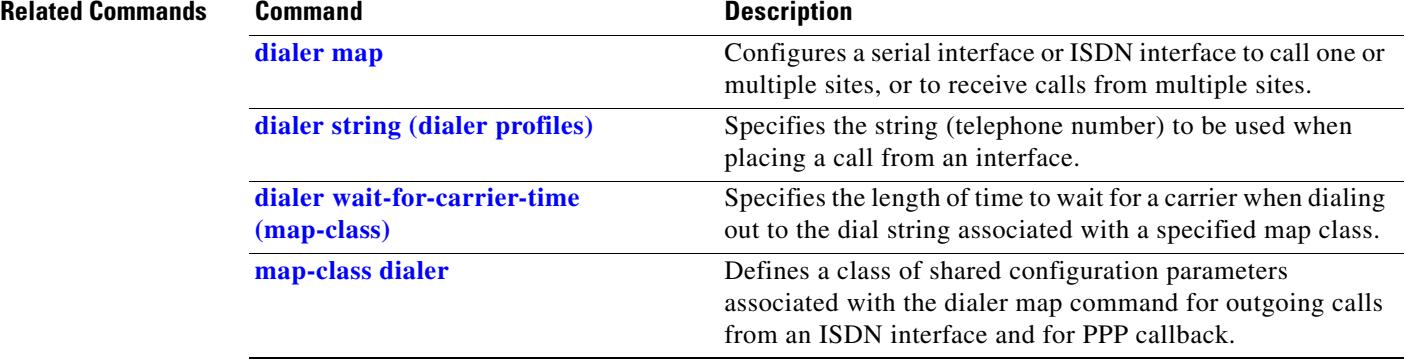

## <span id="page-31-0"></span>**dialer-list protocol**

To define a dial-on-demand routing (DDR) dialer list for dialing by protocol or by a combination of a protocol and a previously defined access list, use the **dialer-list protocol** command in global configuration mode. To delete a dialer list, use the **no** form of this command.

**dialer-list** *dialer-group* **protocol** *protocol-name* {**permit** | **deny** | **list** *access-list-number* | *access-group*}

**no dialer-list** *dialer-group* [**protocol** *protocol-name* [**list** *access-list-number* | *access-group*]]

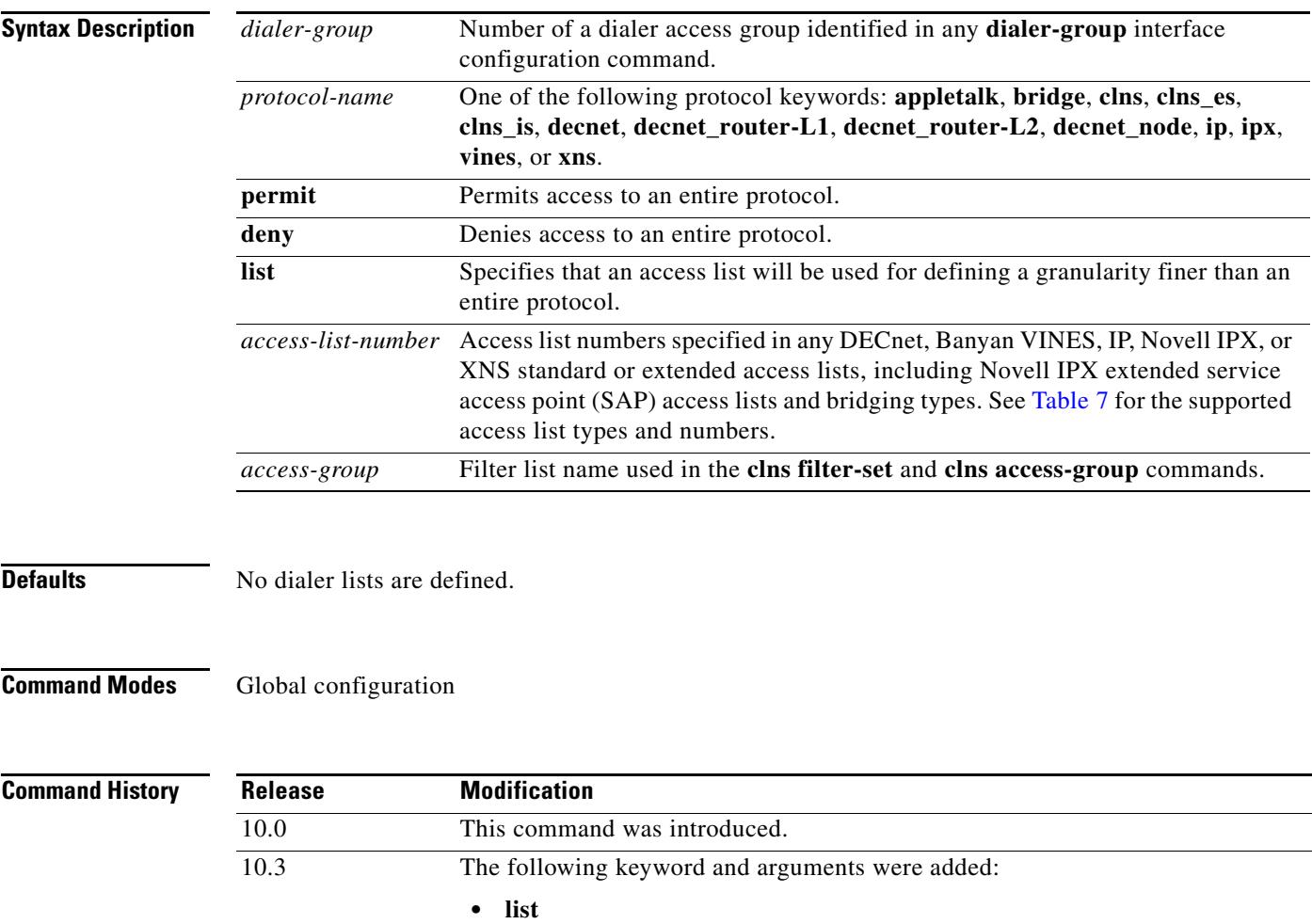

**•** *access-list-number* and *access-group*

**Usage Guidelines** The various **no** forms of this command have the following effects:

- **•** The **no dialer-list 1** command deletes all lists configured with list 1, regardless of the keyword previously used (**permit**, **deny**, **protocol**, or **list**).
- The **no dialer-list 1 protocol** *protocol-name* command deletes all lists configured with list 1 and **protocol** *protocol-name*.
- **•** The **no dialer-list 1 protocol** *protocol-name* **list** *access-list-number* command deletes the specified list.

The **dialer-list protocol** form of this command permits or denies access to an entire protocol. The **dialer-list protocol list** form of this command provides a finer permission granularity and also supports protocols that were not previously supported.

The **dialer-list protocol list** form of this command applies protocol access lists to dialer access groups to control dialing using DDR. The dialer access groups are defined with the **dialer-group** command.

[Table 7](#page-32-0) lists the access list types and numbers that the **dialer-list protocol list** command supports. The table does not include ISO CLNS because that protocol uses filter names instead of predefined access list numbers.

| <b>Access List Type</b>     | <b>Access List Number Range (Decimal)</b> |
|-----------------------------|-------------------------------------------|
| AppleTalk                   | 600-699                                   |
| Banyan VINES (standard)     | $1 - 100$                                 |
| Banyan VINES (extended)     | $101 - 200$                               |
| <b>DECnet</b>               | $300 - 399$                               |
| IP (standard)               | $1 - 99$                                  |
| IP (extended)               | $100 - 199$                               |
| Novell IPX (standard)       | 800-899                                   |
| Novell IPX (extended)       | $900 - 999$                               |
| <b>Transparent Bridging</b> | $200 - 299$                               |
| <b>XNS</b>                  | 500-599                                   |

<span id="page-32-0"></span>*Table 7 dialer-list Command Supported Access List Types and Numbers*

**Examples** Dialing occurs when an interesting packet (one that matches access list specifications) needs to be output on an interface. Using the standard access list method, packets can be classified as interesting or uninteresting. In the following example, IGRP TCP/IP routing protocol updates are not classified as interesting and do not initiate calls:

access-list 101 deny igrp 0.0.0.0 255.255.255.255 255.255.255.255 0.0.0.0

The following example classifies all other IP packets as interesting and permits them to initiate calls: access-list 101 permit ip 0.0.0.0 255.255.255.255 0.0.0.0 255.255.255.255

Then the following command places list 101 into dialer access group 1: dialer-list 1 protocol ip list 101

In the following example, DECnet access lists allow any DECnet packets with source area 10 and destination area 20 to trigger calls:

access-list 301 permit 10.0 0.1023 10.0 0.1023 access-list 301 permit 10.0 0.1023 20.0 0.1023

Then the following command places access list 301 into dialer access group 1:

dialer-list 1 protocol decnet list 301

In the following example, both IP and VINES access lists are defined. The IP access lists define IGRP packets as uninteresting, but permits all other IP packets to trigger calls. The VINES access lists do not allow Routing Table Protocol (RTP) routing updates to trigger calls, but allow any other data packets to trigger calls.

```
access-list 101 deny igrp 0.0.0.0 255.255.255.255 0.0.0.0 255.255.255.255
access-list 101 permit ip 0.0.0.0 255.255.255.255 0.0.0.0 255.255.255.255
!
vines access-list 107 deny RTP 00000000:0000 FFFFFFFF:FFFF 00000000:0000 FFFFFFFF:FFFF
vines access-list 107 permit IP 00000000:0000 FFFFFFFF:FFFF 00000000:0000 FFFFFFFF:FFFF
```
Then the following two commands place the IP and VINES access lists into dialer access group 1:

dialer-list 1 protocol ip list 101 dialer-list 1 protocol vines list 107

In the following example, a Connectionless Network Service (CLNS) filter is defined and then the filter is placed in dialer access group 1:

```
clns filter-set ddrline permit 47.0004.0001....
!
dialer-list 1 protocol clns list ddrline
```
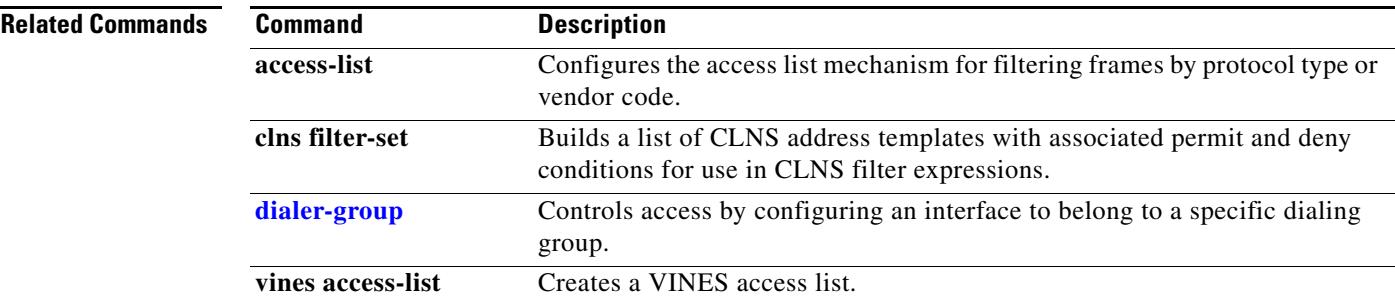

## **dialer load-threshold**

To configure bandwidth on demand by setting the maximum load before the dialer places another call to a destination, use the **dialer load-threshold** command in interface configuration mode. To disable the setting, use the **no** form of this command.

**dialer load-threshold** *load* [**outbound** | **inbound** | **either**]

**no dialer load-threshold** 

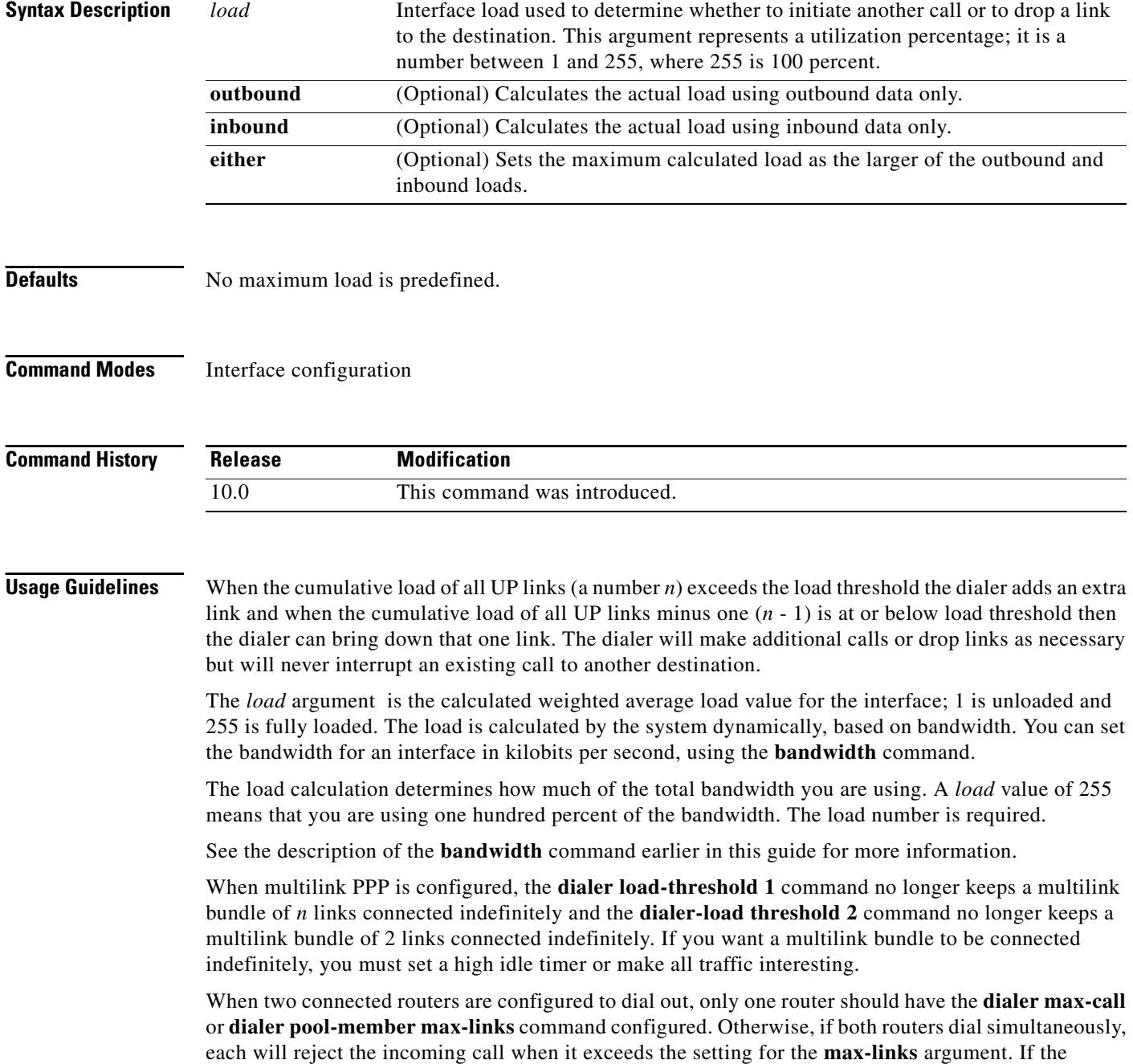

maximum number of calls configured is one and dialing out is synchronized, no connection will come up or it will take many retries before the connection stays up. To prevent this problem, one of the following configurations is recommended:

- **•** Use the **dialer max-call** command to restrict the number of connections, rather than the **dialer pool-member max-links** command. The result is the same and the **dialer max-call** command is easier to understand and configure.
- **•** When two systems will dial each other and a maximum of one link is desired, configure the **dialer max-calls** command on only one side of the connection, not on both sides.
- Configure the **dialer load-threshold** command on only one side of the connection, either the local or remote router, and configure the **dialer max-call** command on the interface where the **dialer load-threshold** command is configured.

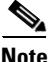

**Note** Dial-on-demand (DDR) load balancing does not forward packets correctly when the system dials out via the **dialer load-threshold** command and more than one remote device is connected by either dial-out or dial-in. This problem typically occurs on a PRI with **dialer load-threshold** configured, but it may also occur on BRI or multiple DDR interfaces in a dialer rotary group when more than one remote device is connected. As a workaround, remove the **dialer load-threshold** command.

**Examples** In the following example, if the load to a particular destination on an interface in dialer rotary group 5 exceeds interface load 200, the dialer will initiate another call to the destination:

```
interface dialer 5
dialer load-threshold 200
```
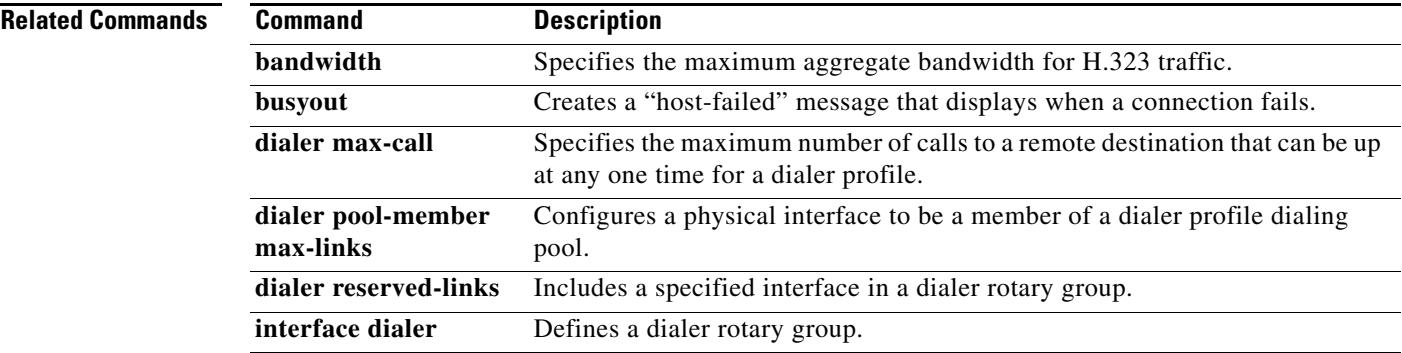
### <span id="page-36-0"></span>**dialer map**

To configure a serial interface or ISDN interface to call one or multiple sites or to receive calls from multiple sites, use a form of the **dialer map** command in interface configuration mode; all options are shown in the first form of this command. To delete a particular dialer map entry, use the **no** form of this command.

**dialer map** *protocol next-hop-address* [**name** *host-name*] [**spc**] [**speed 56** | **speed 64**] [**broadcast**] [**modem-script** *modem-regexp*] [**system-script** *system-regexp*] [*dial-string*[**:***isdn-subaddress*]]

**no dialer map** *protocol next-hop-address* [**name** *host-name*] [**spc**] [**speed 56** | **speed 64**] [**broadcast**] [**modem-script** *modem-regexp*] [**system-script** *system-regexp*] [*dial-string*[**:***isdn-subaddress*]]

To configure a serial interface or ISDN interface to place a call to multiple sites and to authenticate calls from multiple sites, use the second form of the **dialer map** command:

- **dialer map** *protocol next-hop-address* [**name** *host-name*] [**spc**] [**speed 56** | **speed 64**] [**broadcast**] [*dial-string*[**:***isdn-subaddress*]]
- **no dialer map** *protocol next-hop-address* [**name** *host-name*] [**spc**] [**speed 56** | **speed 64**] [**broadcast**] [*dial-string*[**:***isdn-subaddress*]]

To configure a serial interface or ISDN interface to support bridging, use the third form of this command:

**dialer map bridge** [**name** *host-name*] [**spc**] [**broadcast**] [*dial-string*[**:***isdn-subaddress*]]

**no dialer map bridge** [**name** *host-name*] [**spc**] [**broadcast**] [*dial-string*[**:***isdn-subaddress*]]

To configure an asynchronous interface to place a call to a single site that requires a system script or that has no assigned modem script, or to multiple sites on a single line, on multiple lines, or on a dialer rotary group, use the fourth form of the **dialer map** command:

**dialer map** *protocol next-hop-address* [**name** *host-name*] [**broadcast**] [**modem-script**  *modem-regexp*] [**system-script** *system-regexp*] [*dial-string*]

**no dialer map** *protocol next-hop-address* [**name** *host-name*] [**broadcast**] [**modem-script**  *modem-regexp*] [**system-script** *system-regexp*] [*dial-string*]

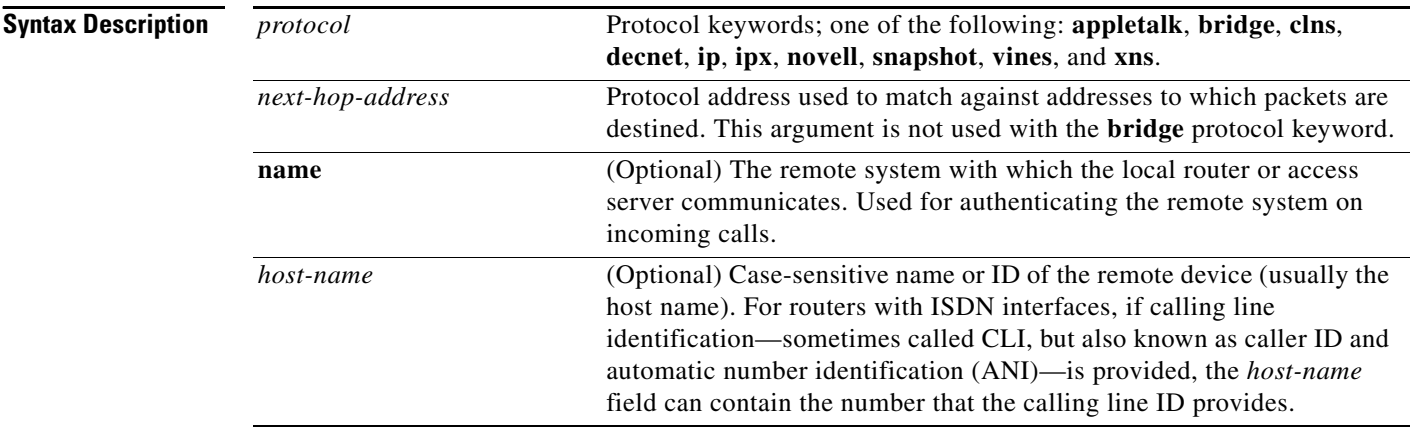

a ka

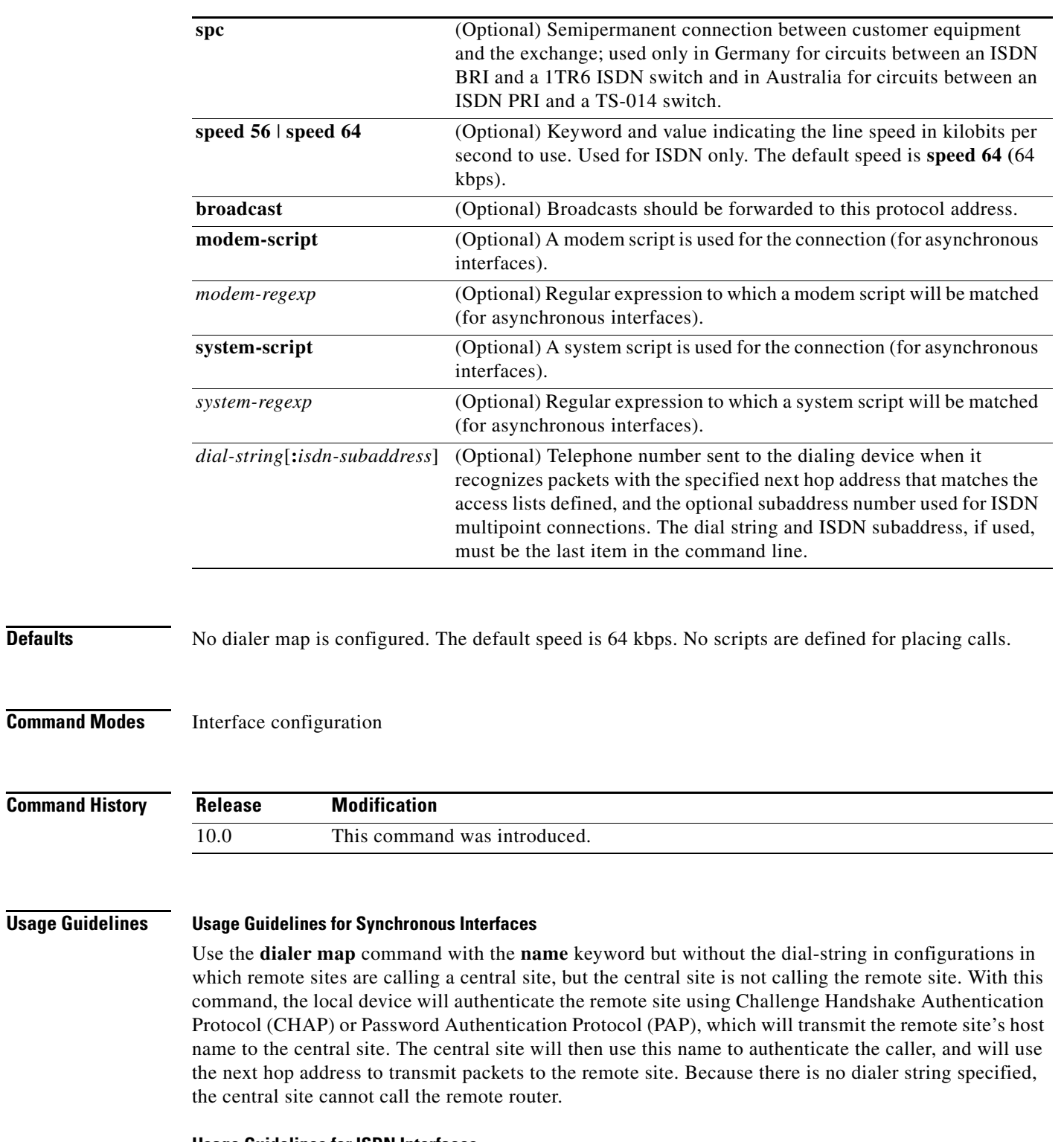

#### **Usage Guidelines for ISDN Interfaces**

Use the **dialer map** command with the **name** keyword in configurations in which remote sites are calling a central site, but the central site is not calling the remote site. With this command, the local device will authenticate the remote site using CHAP or PAP, which will transmit the remote site's host name to the

central site. The central site will then use this name to authenticate the caller, and will use the next hop address to transmit packets to the remote site. Because there is no dialer string specified, the central site cannot call the remote router.

For ISDN interfaces only, you can specify an optional speed parameter for **dialer map** commands if you also specify a dial string. This option informs the ISDN software whether it should place a call at 56 or 64 kbps. If you omit the ISDN speed parameter, the default is 64 kbps.

For routers with ISDN interfaces, if calling line identification (CLI)—also known as *caller ID* and *ANI*—is provided, the *host-name* field may contain the number that calling line ID provides.

#### **Usage Guidelines for Asynchronous Interfaces**

Specify chat scripts for a physical interface that is not part of a dialer rotary group if no chat script is specified for the line, or if an additional (system) chat script is required to log on to the remote system.

Configure a **dialer map** command for each remote destination for that interface.

You do not need to specify a system script under the following conditions:

- **•** The modem script can be used to dial in and log on to the remote system.
- You are calling a system that does not require a login script—that is, a system that answers and immediately goes into protocol mode.

If you adhere to the chat script naming convention suggested in the description of the **chat-script** command, use the form [**modem-script** \**modulation-type*] in the **dialer map** command; for example, *\*-v32bis*. This form allows you to specify the modulation type that is best for the system you are calling, and allows the modem type for the line to be specified by the **script dialer** command.

The period (.) is a wildcard that matches any character, and the asterisk (\*) indicates that the preceding character can be duplicated multiple times. For more information about regular expressions, see the "Regular Expressions" appendix in this manual.

If a modem script is specified in the **dialer map** interface configuration command and a modem script specified in the **script dialer** line configuration command, the first chat script that matches both is used. If no script matches both, an error message is logged and the connection is not established. If there is no modem chat script specified for the line, the first chat script (that is, the one specified in the **chat-script** global configuration command) that matches the modem script's regular expression is used. If there is a system script specified in the **dialer map** interface configuration command, the first chat script to match the regular expression is used.

The **modem-script** and **system-script** keywords and corresponding arguments are optional. They are ignored on synchronous interfaces.

If you have named your chat script according to the type of modem and modulation (for example, *codex-v32* or *telebit v32*), your regular expression could be **codex-.\*** in the **script dialer** line configuration command, and **\*-v32bis** in the modem script specified in the **dialer map** command for a system that you wish to connect to using V.32*bis* modulation.

The modem lines (specified by the argument *regexp* in the **script dialer** line configuration command) would be set to one of the following regular expressions to match patterns, depending on the kind of modem you have:

- **• codex-.\***
- **• telebit-.\***
- **• usr-.\***

With an interface configured for Challenge Handshake Authentication Protocol (CHAP) or Password Authentication Protocol (PAP) and configured with the **name** *host-name* keyword and argument pair, the local device authenticates the remote site using CHAP, which transmits the remote site's host name to

the central site. The central site then uses this name to authenticate the caller and uses the next hop address to transmit packets to the remote site. Because no dialer string is specified, the central site cannot call the remote router.

For routers with ISDN interfaces, if calling line identification CLI—also known as *caller ID* and *ANI*—is provided, the *host-name* field can contain the number that calling line ID provides.

**Examples** The following example sets the dialer speed at 56 kbps to call a remote site at 172.19.2.5:

```
interface async 1
encapsulation ppp
ppp authentication chap
dialer map ip 172.19.2.5 speed 56
```
The following example shows a dialing chat script and a login chat script. The **dialer in-band** command enables DDR on asynchronous interface 10, and the **dialer map** command looks for the specified dialing and the login scripts and then uses those scripts to dial 95557890.

```
chat-script dial ABORT ERROR "" "AT Z" OK "ATDT \T" TIMEOUT 30 CONNECT \c
chat-script login ABORT invalid TIMEOUT 15 name: billw word: wewpass ">" "slip default"
interface async 10
dialer in-band
dialer map ip 10.55.0.1 modem-script dial system-script login 95557890
```
The following example, the remote site is calling the central site, and the central site is calling the remote site. The central router can use the name ZZZ to authenticate the remote router when they connect and also can use the dialer string 14155553434 to call the remote router if it is not currently connected.

```
interface async 1
dialer map ip 172.19.2.5 name ZZZ 14155553434
```
In the following example, a remote site is calling a central site, but the central site is not calling the remote site. The local device will authenticate the site that is calling in using CHAP. CHAP will cause the remote site's name, YYY, to be transmitted to the site it is calling. The central site will then use this name to authenticate the remote site.

```
interface async 1
  encapsulation ppp
  ppp authentication chap
  dialer map ip 172.19.2.5 name YYY
```
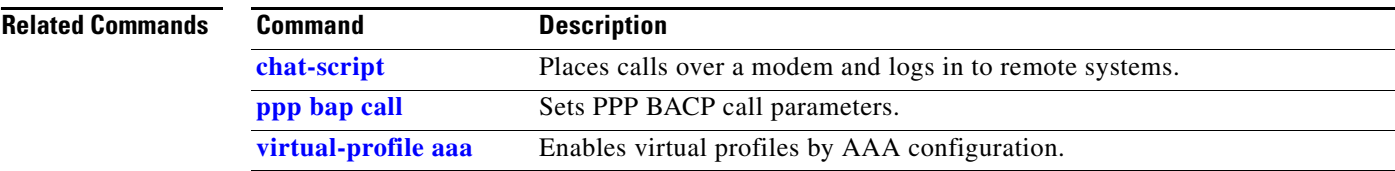

### **dialer map (AOC)**

To configure an ISDN interface to place a call to multiple sites, to authenticate calls from multiple sites, and to identify the class name that configures the ISDN Advice of Charge (AOC) short-hold idle timeout, use the following form of the **dialer map** command in interface configuration mode. To delete a particular dialer map entry, use the **no** form of this command.

**dialer map** *protocol next-hop-address* [**name** *host-name*] [**spc**] [**speed 56** | **speed 64**] [**broadcast**] **class** *class-name* [*dial-string*[**:***isdn-subaddress*]]

**no dialer map** *protocol next-hop-address* [**name** *host-name*] [**spc**] [**speed 56** | **speed 64**] [**broadcast**] **class** *class-name* [*dial-string*[**:***isdn-subaddress*]]

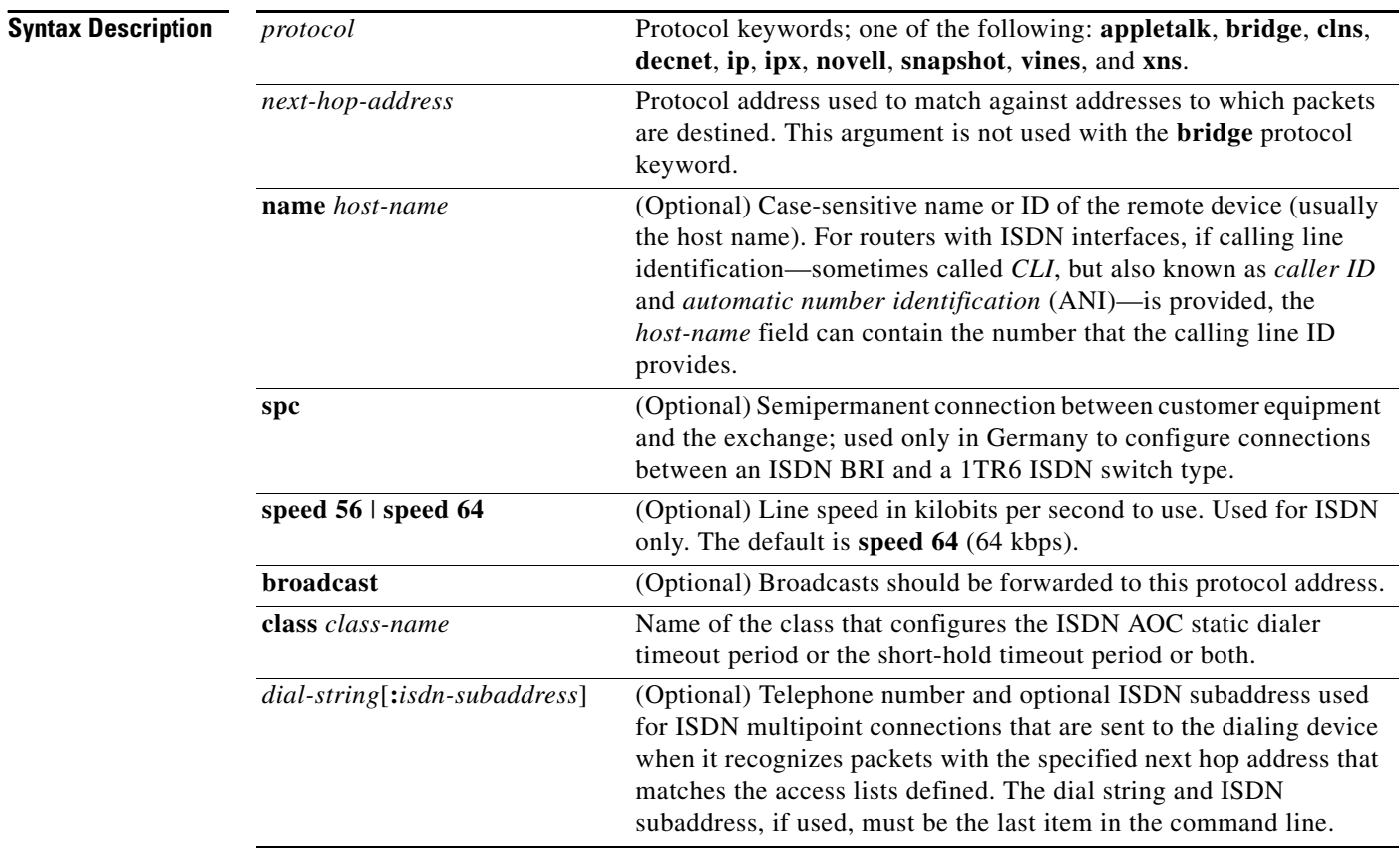

**Defaults** No dialer map is configured. The default speed is 64 kbps. No default class name is provided.

**Command Modes** Interface configuration

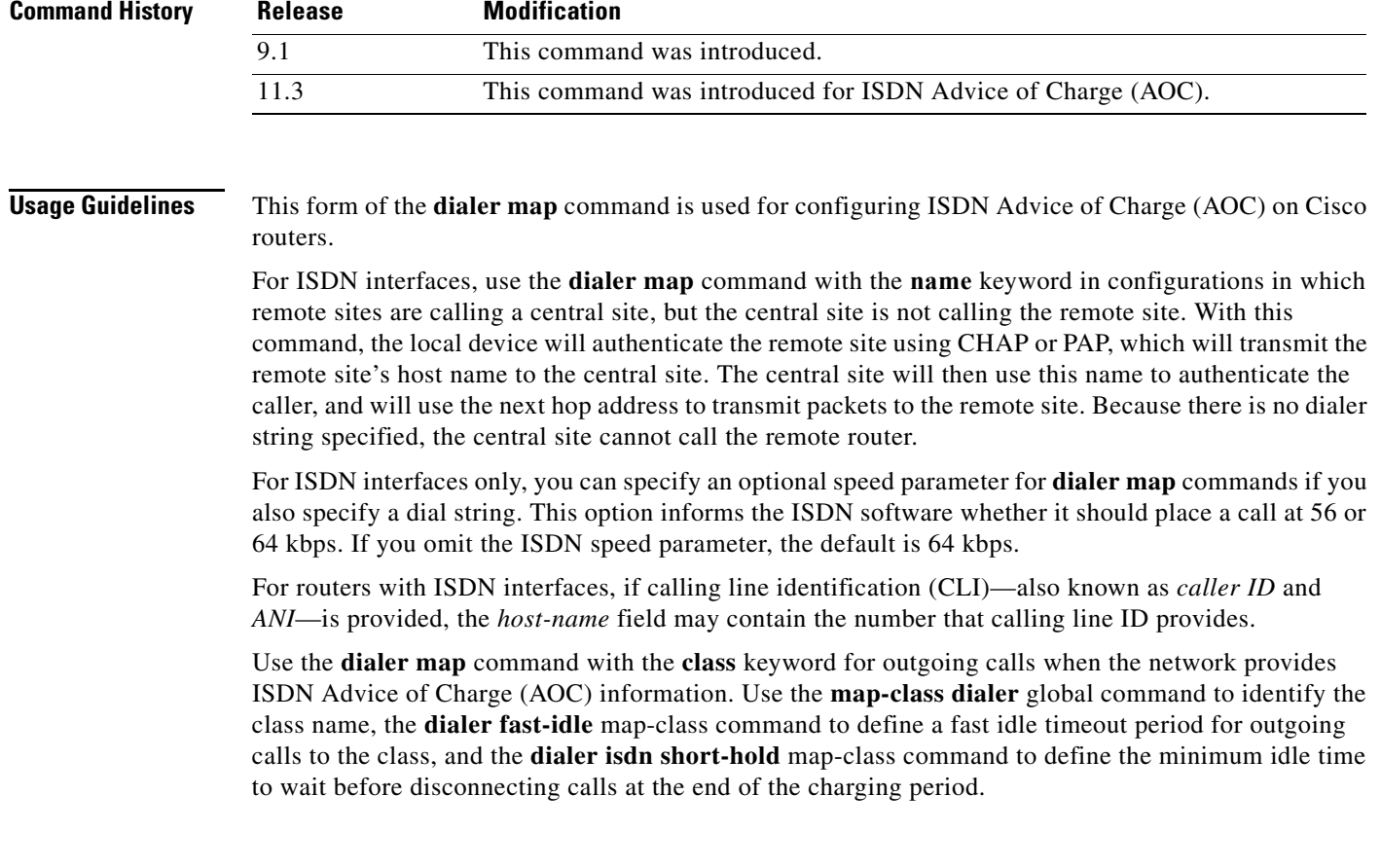

**Examples** In the following legacy DDR example, a BRI interface is configured with dialer map classes to use for outgoing calls and a dialer idle timeout period to use for all incoming calls. All of the map classes are configured with dialer idle timeout periods that override the interface static dialer idle timeout for outgoing calls. Two map classes are also configured for an ISDN AOC short-hold idle timeout.

```
hostname A
!
username c2503isdn password 7 1511021F0725
username B password 7 110A1016141D29
username C password 7 1511021F072508
isdn switch-type basic-net3
!
interface bri 0
 ip address 10.0.0.35 255.0.0.0
  encapsulation ppp
  dialer idle-timeout 150
 dialer map ip 10.0.0.33 name c2503isdn class Iota 06966600050
  dialer map ip 10.0.0.40 name B class Beta 778578 
 dialer map ip 10.0.0.45 name C class Kappa 778579 
 ppp authentication chap
!
map-class dialer Kappa
 dialer idle-timeout 300
 dialer isdn short-hold 10
! 
map-class dialer Iota
 dialer idle-timeout 300
!
```
map-class dialer Beta dialer idle-timeout 300 dialer isdn short-hold 10

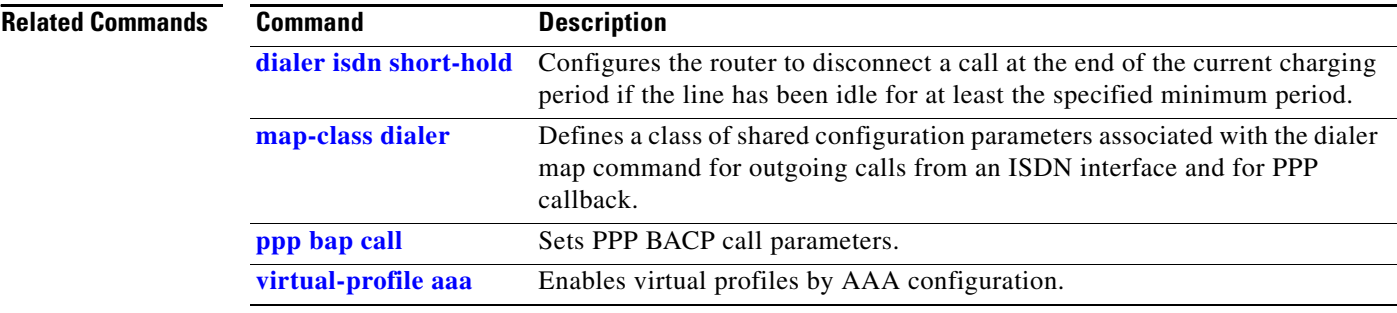

П

### **dialer map (SPC)**

To set up network addressing on an ISDN BRI interface to support semipermanent connections (if the ISDN switch supports such connections), use the following form of the **dialer map** command in interface configuration mode. To delete a particular dialer map entry, use the **no** form of this command.

**dialer map** *protocol next-hop-address* [**name** *host-name*] [**spc**] [**speed 56** | **speed 64**] [**broadcast**] *dial-string*[**:***isdn-subaddress*]

**no dialer map** *protocol next-hop-address* [**name** *host-name*] [**spc**] [**speed 56** | **speed 64**] [**broadcast**] *dial-string*[**:***isdn-subaddress*]

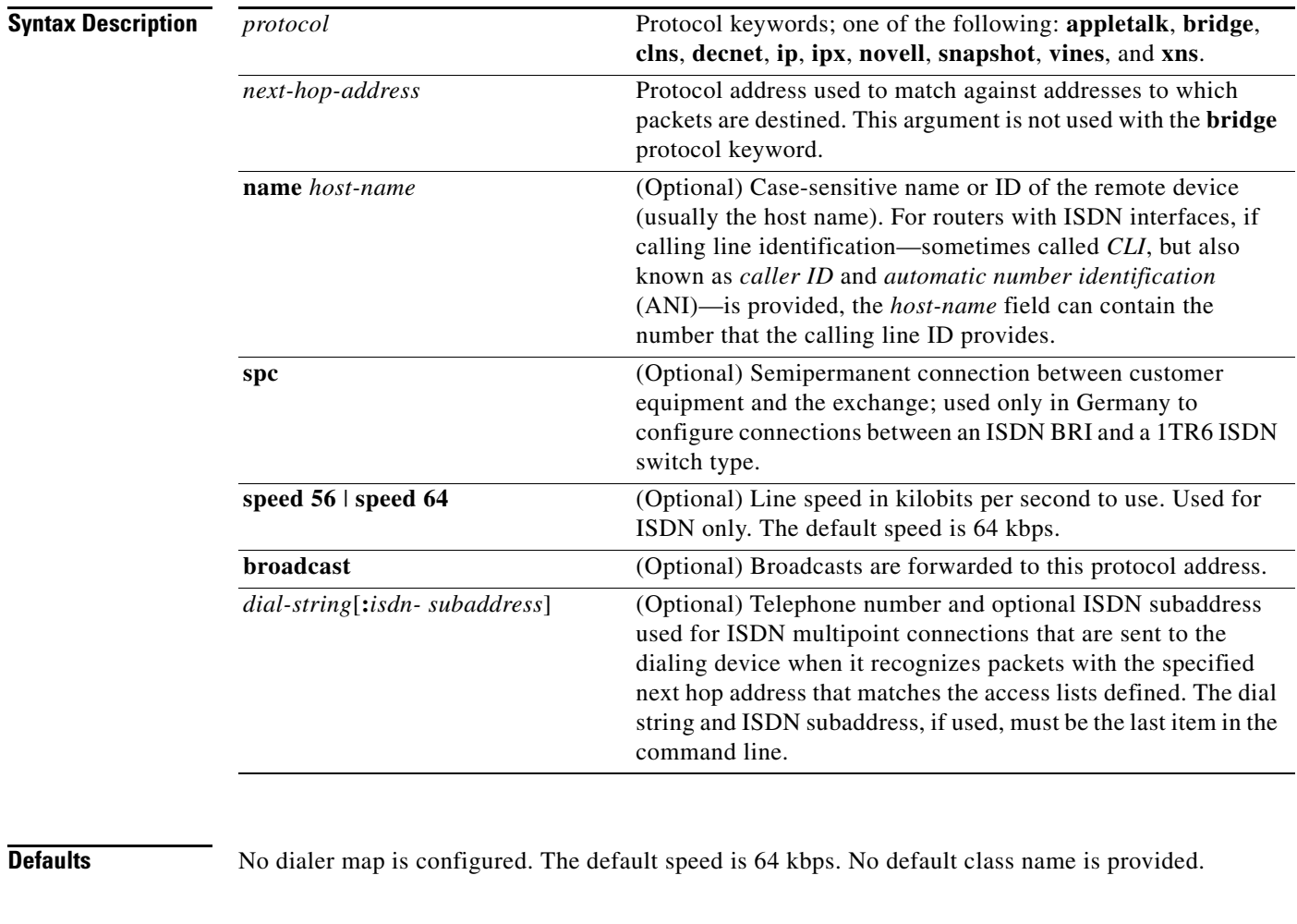

### **Command Modes** Interface configuration

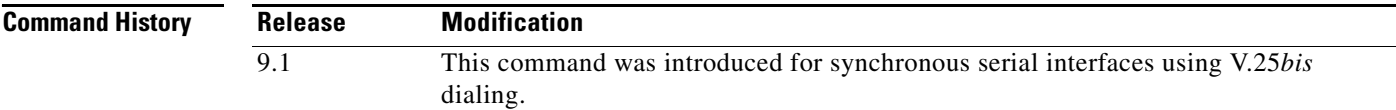

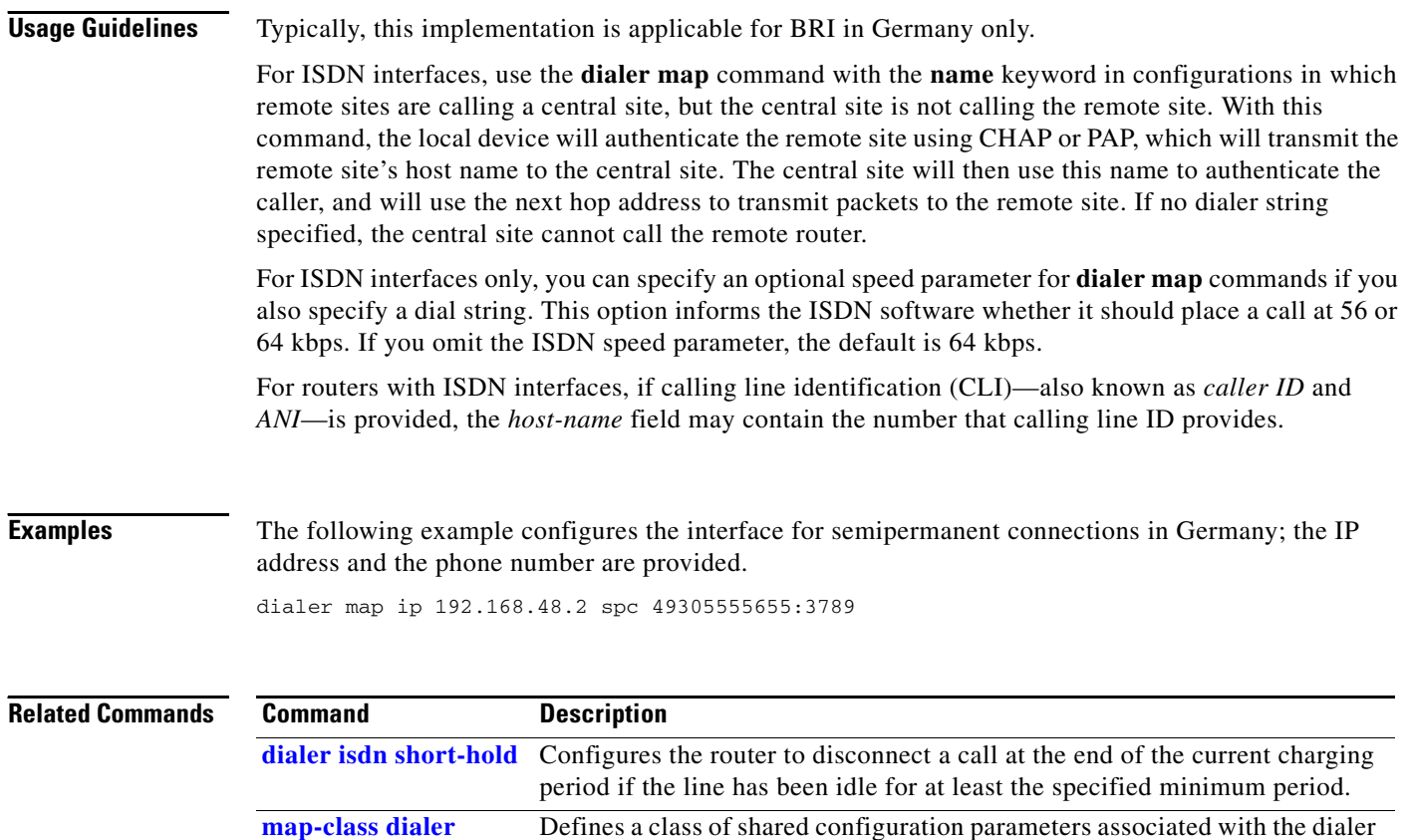

callback. **ppp bap call** Sets PPP BACP call parameters.

**virtual-profile aaa** Enables virtual profiles by AAA configuration.

map command for outgoing calls from an ISDN interface and for PPP

## **dialer map snapshot**

To define a dialer map for Cisco's snapshot routing protocol on a client router connected to a dial-on-demand routing (DDR) interface, use the **dialer map snapshot** command in interface configuration mode. To delete one or more previously defined snapshot routing dialer maps, use the **no** form of this command.

**dialer map snapshot** *sequence-number dial-string*

**no dialer map snapshot** [*sequence-number*]

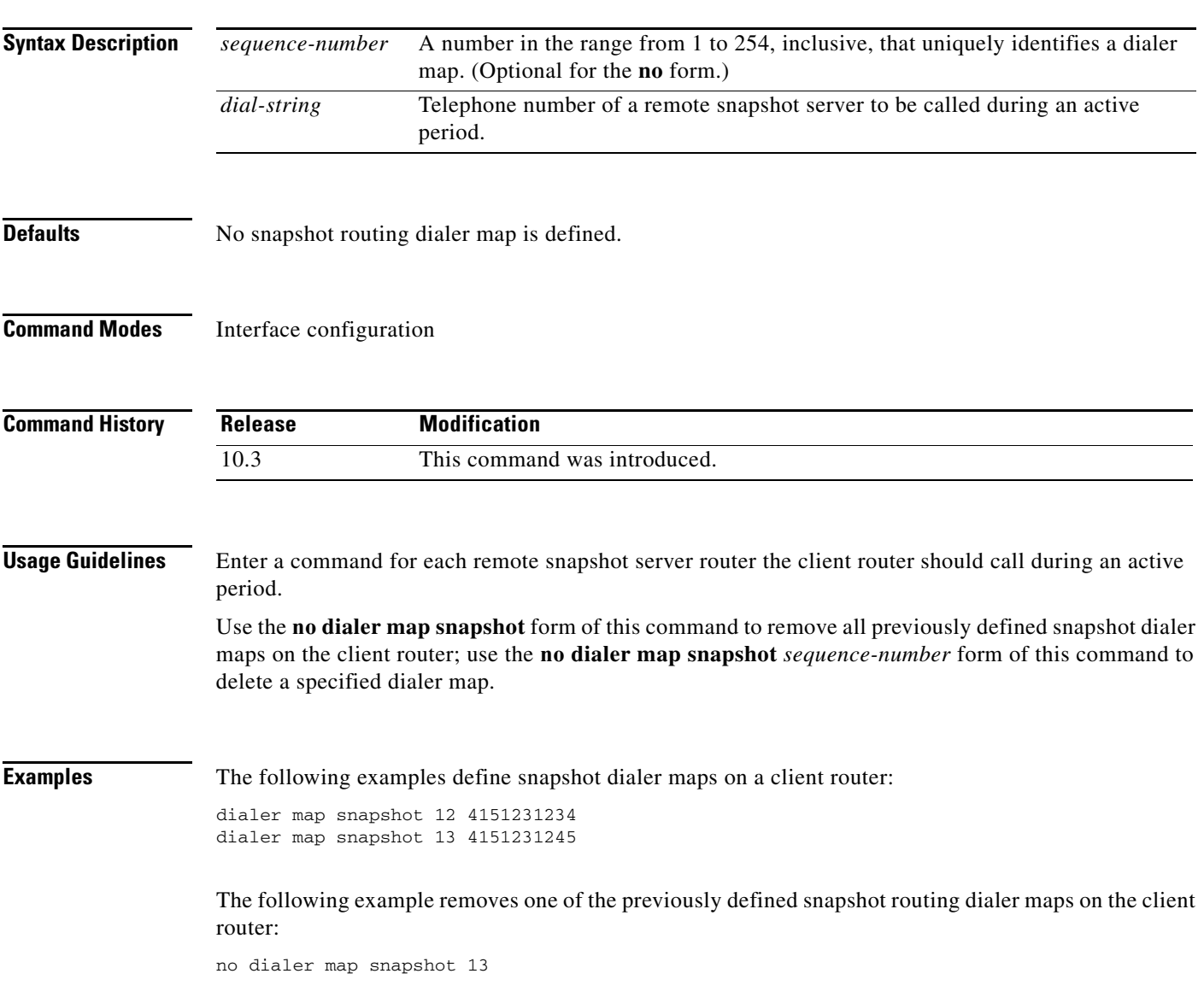

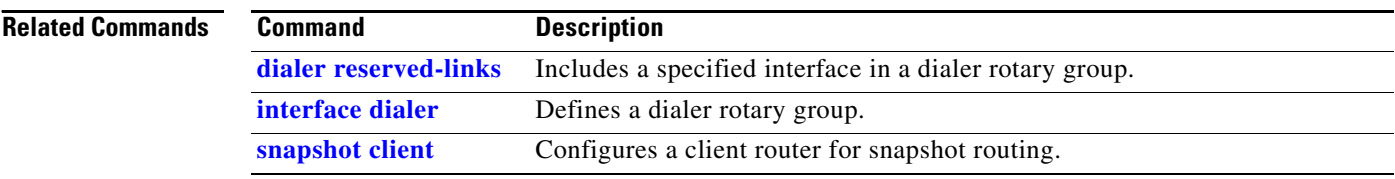

# **dialer max-call**

To specify the maximum number of calls to a remote destination that can be up at any one time for a dialer profile, use the **dialer max-call** command in interface configuration mode.

**dialer max-call** *number*

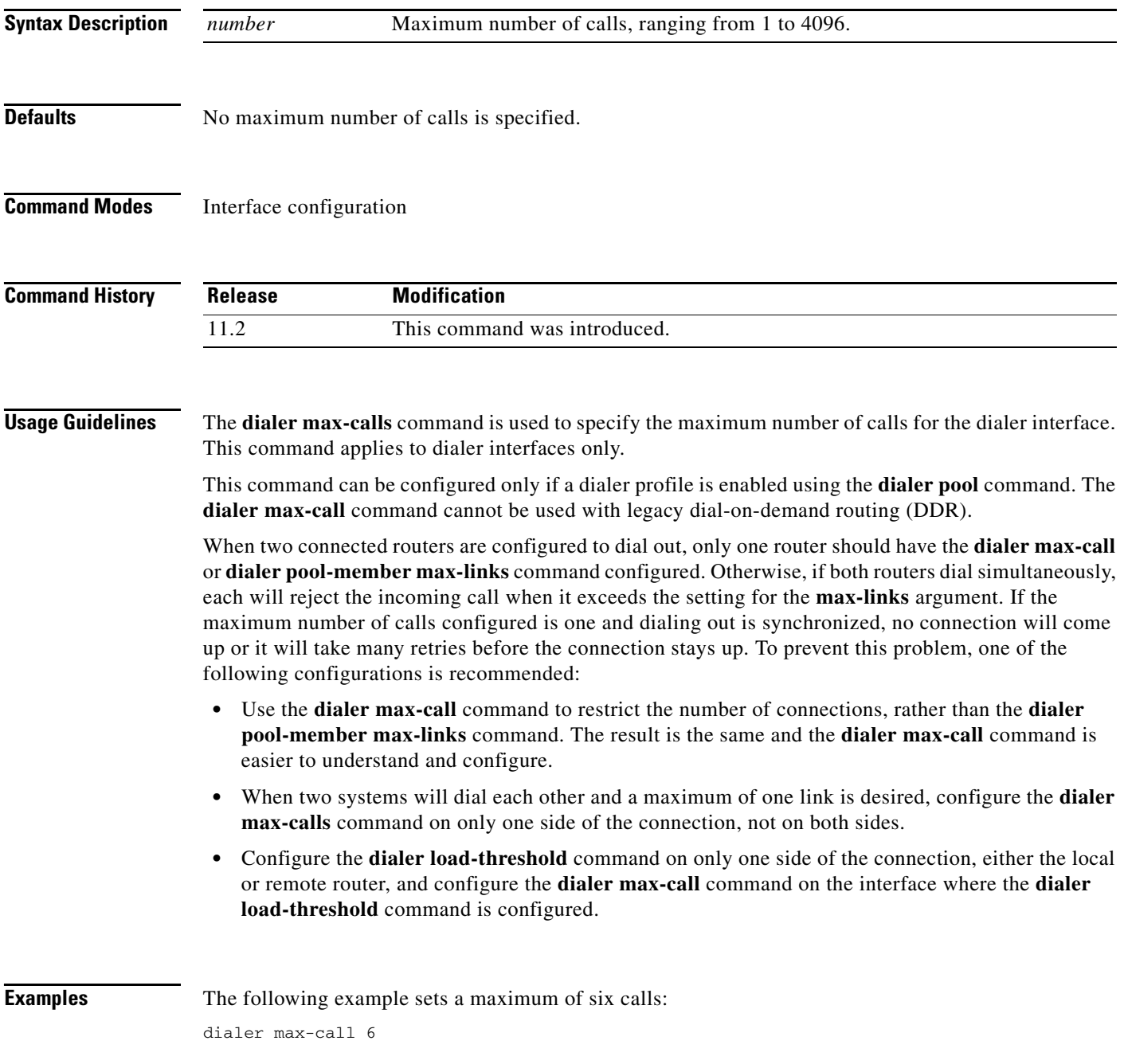

п

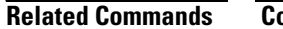

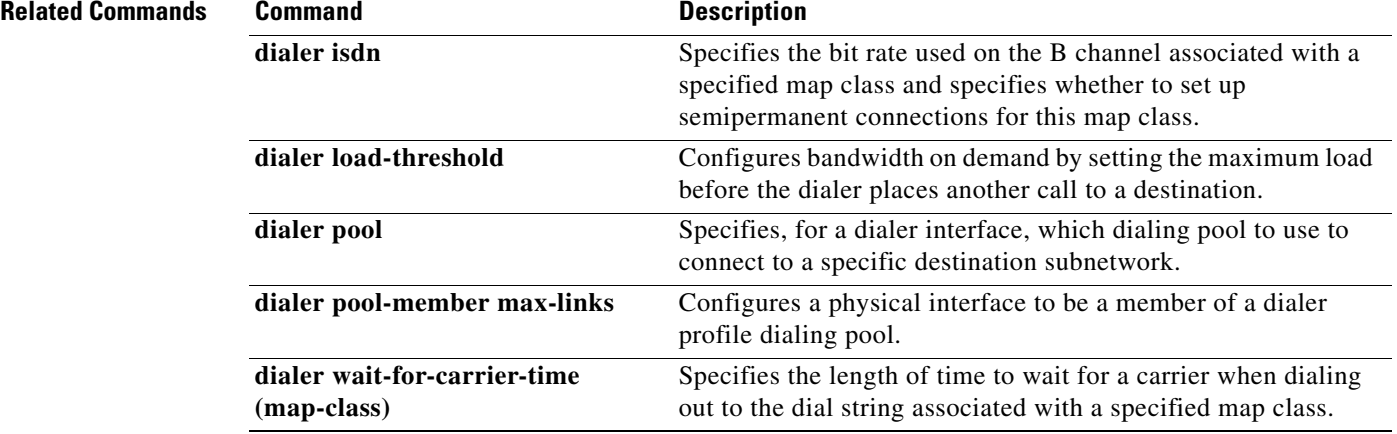

a pro

# <span id="page-49-0"></span>**dialer outgoing**

To configure the dialer map class for a Network Specific Facilities (NSF) dialing plan to support outgoing calls, use the **dialer outgoing** command in map-class dialer configuration mode.

**dialer outgoing** *class-name*

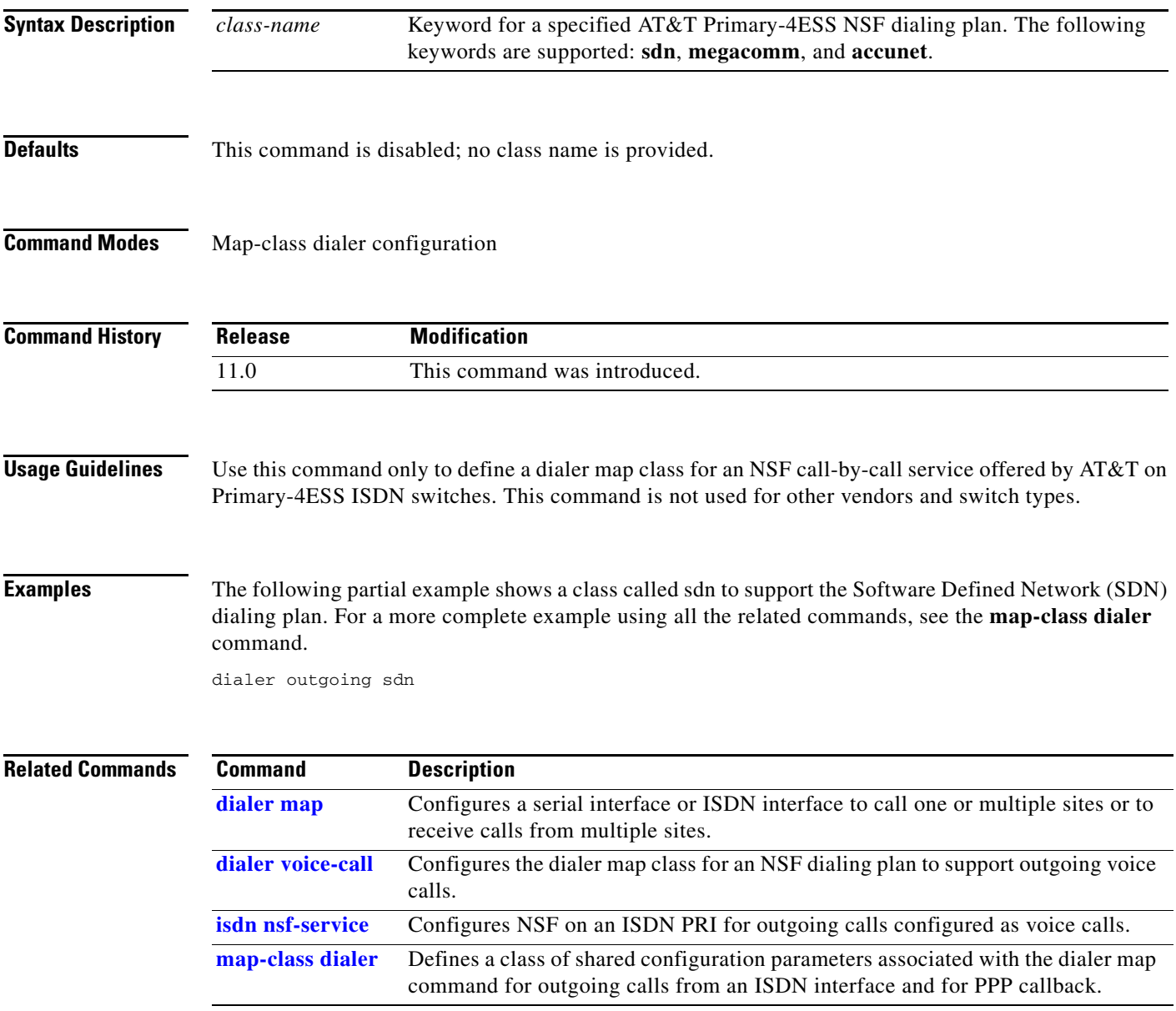

# **dialer pool**

To specify, for a dialer interface, which dialing pool to use to connect to a specific destination subnetwork, use the **dialer pool** command in interface configuration mode. To remove the dialing pool assignment, use the **no** form of this command.

**dialer pool** *number*

**no dialer pool** *number*

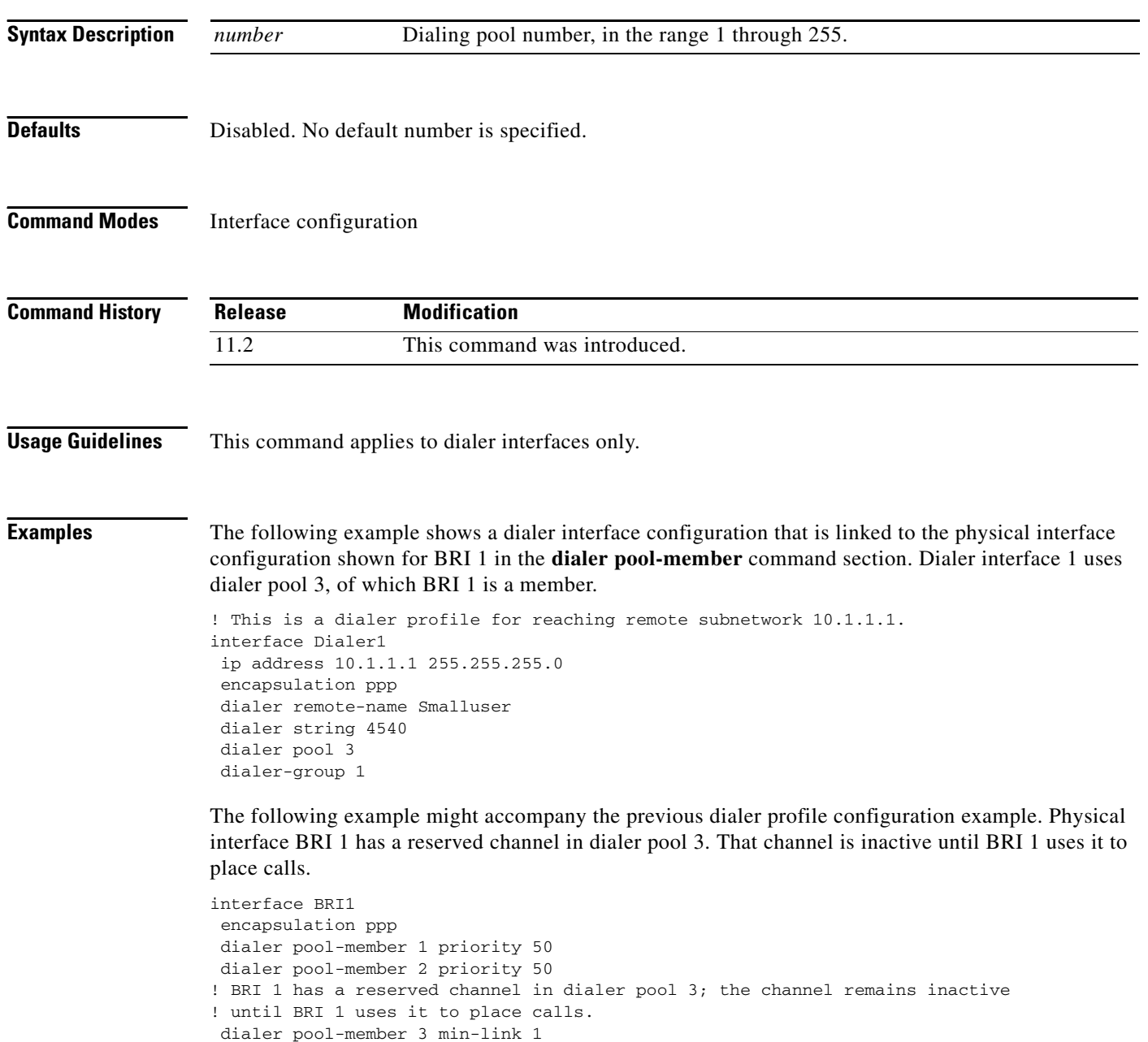

ppp authentication chap

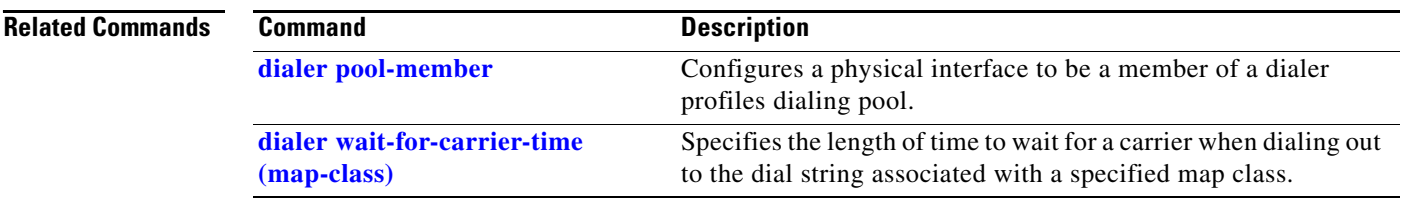

### <span id="page-52-0"></span>**dialer pool-member**

To configure a physical interface to be a member of a dialer profile dialing pool, use the **dialer pool-member** command in interface configuration mode. To remove the configuration, use the **no** form of this command.

**dialer pool-member** *number* [**priority** *priority*] [**min-link** *minimum*] [**max-link** *maximum*]

**no dialer pool-member** *number*

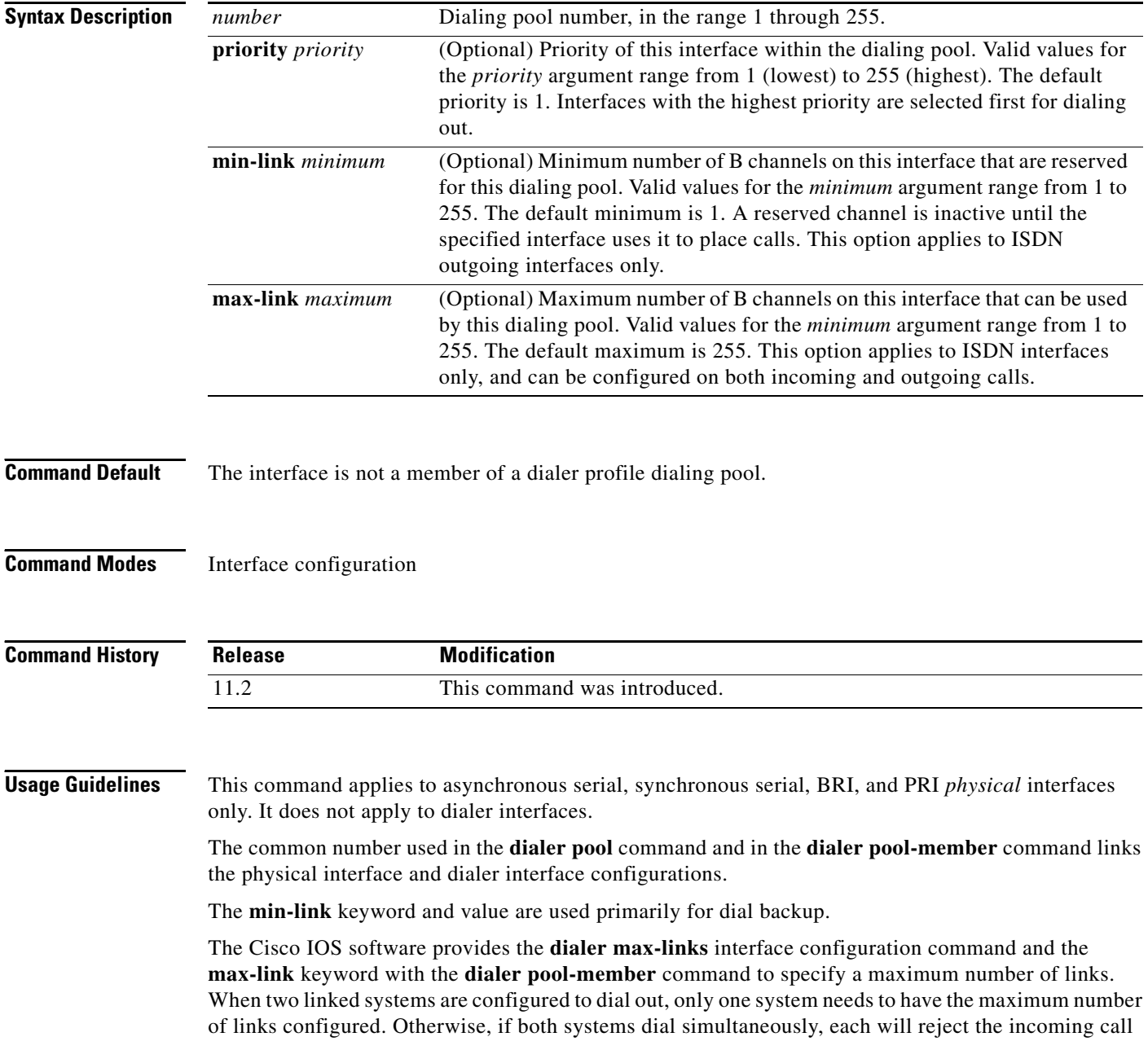

when it exceeds the specified maximum links. If maximum links is configured to 1 and the dialing out is synchronized, no connection will come up or it will take many retries before a connection stays up. Some suggestions for correcting this behavior follow:

- **•** Use only the **dialer max-links** command to restrict the number of connections. The result is the same as configuring the **dialer pool-member** command with the **max-link** keyword.
- **•** If two systems will dial each other and only one link is desired, configure the **dialer max-links**  command on just one system.
- **•** Configure the **dialer load-threshold** interface configuration command on only one side, either local or remote, and configure the **dialer max-links** command on the interface where the **dialer load-threshold** command was configured.

**Examples** The following example for a 23-channel ISDN PRI T1 interface shows that only one channel is available for incoming calls and 22 channels are reserved for outgoing calls:

dialer pool-member 1 min-link 22 max-link 23

The following sample report from the **debug dialer** EXEC command indicates that once one incoming call has been received, the next incoming call is denied:

```
Incoming call id 0x3 rejected, exceeded max calls
.
.
.
Incoming call id 0x3 rejected, exceeded
```
The following example reserves 19 channels for an incoming call on a 23-channel ISDN PRI T1 interface:

```
dialer pool-member 1 min-link 5 max-link 24
```
The following example shows the configuration of one ISDN BRI interface to be a member of dialer pool 2 with priority 100:

```
interface BRI2
 encapsulation ppp
 dialer pool-member 2 priority 100
 ppp authentication chap
```
In the following example, BRI physical interface configuration BRI 1 has one reserved channel in dialer pool 3. That channel is inactive until BRI 1 uses it to place calls.

```
interface BRI1
 encapsulation ppp
 dialer pool-member 1 priority 50
 dialer pool-member 2 priority 50
!BRI 1 has a reserved channel in dialer pool 3; the channel remains inactive
!until BRI 1 uses it to place calls.
 dialer pool-member 3 min-link 1
 ppp authentication chap
```
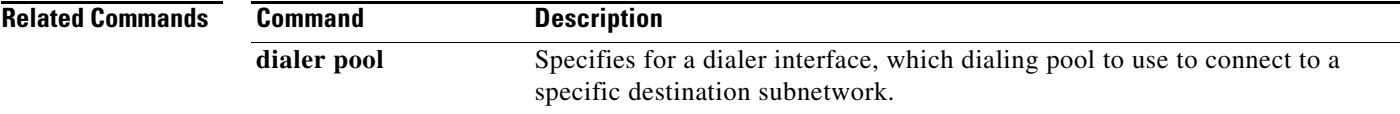

# <span id="page-54-0"></span>**dialer priority**

To set the priority of an interface in a dialer rotary group, use the **dialer priority** command in interface configuration mode. To revert to the default setting, use the **no** form of this command.

**dialer priority** *number*

**no dialer priority**

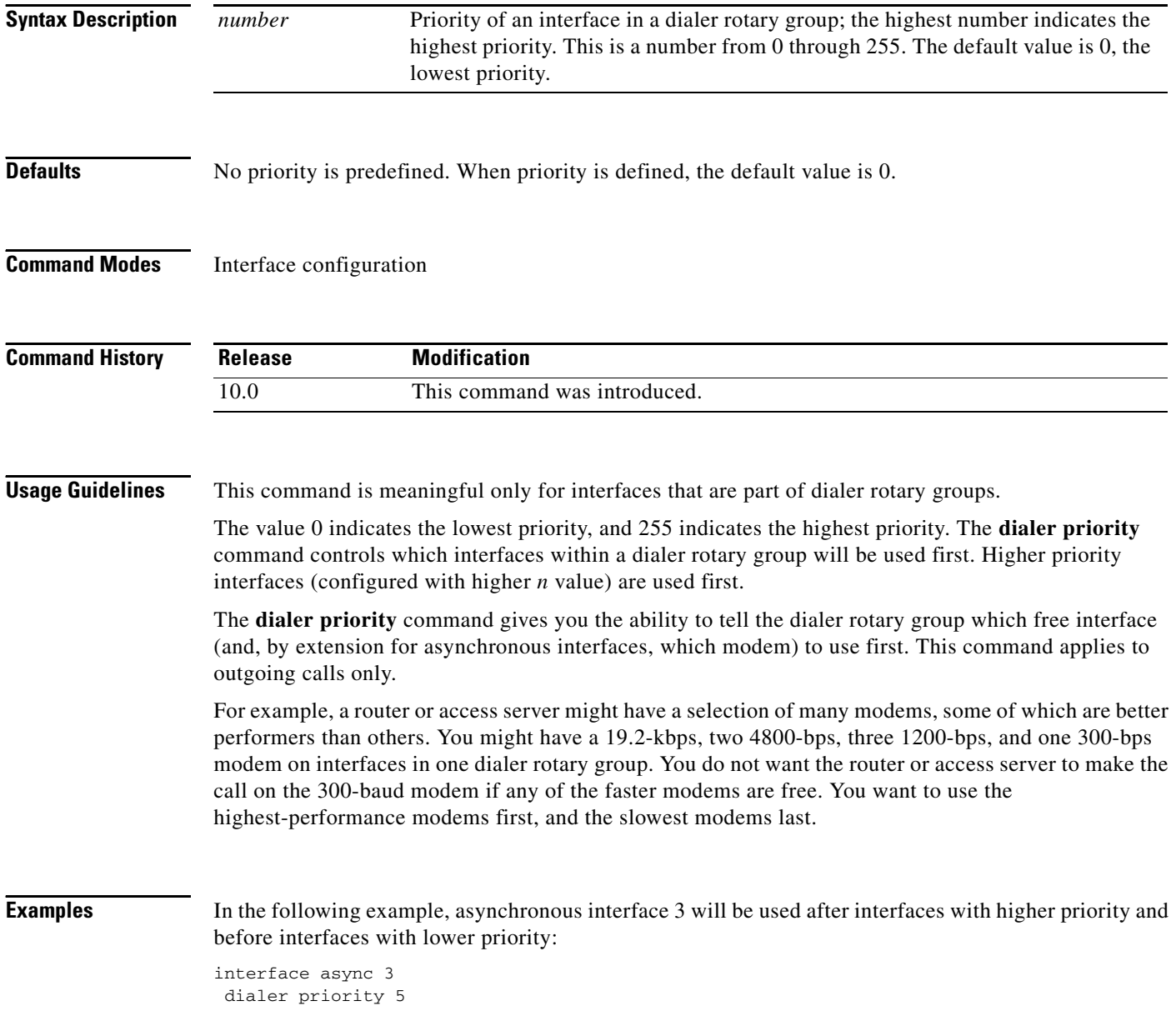

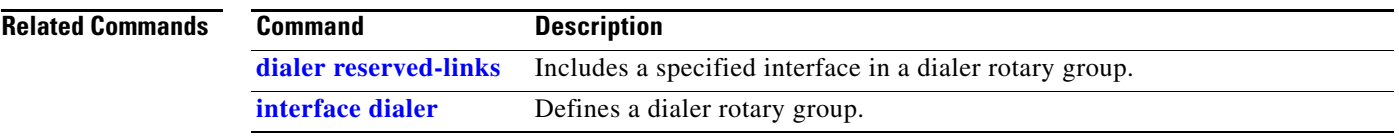

# **dialer redial**

To configure redial after failed outbound dial attempts, use the **dialer redial** command in interface configuration mode. To disable redial, use the **no** form of this command.

**dialer redial interval** *time* **attempts** *number* **[re-enable** *disable-time***]**

**no dialer redial**

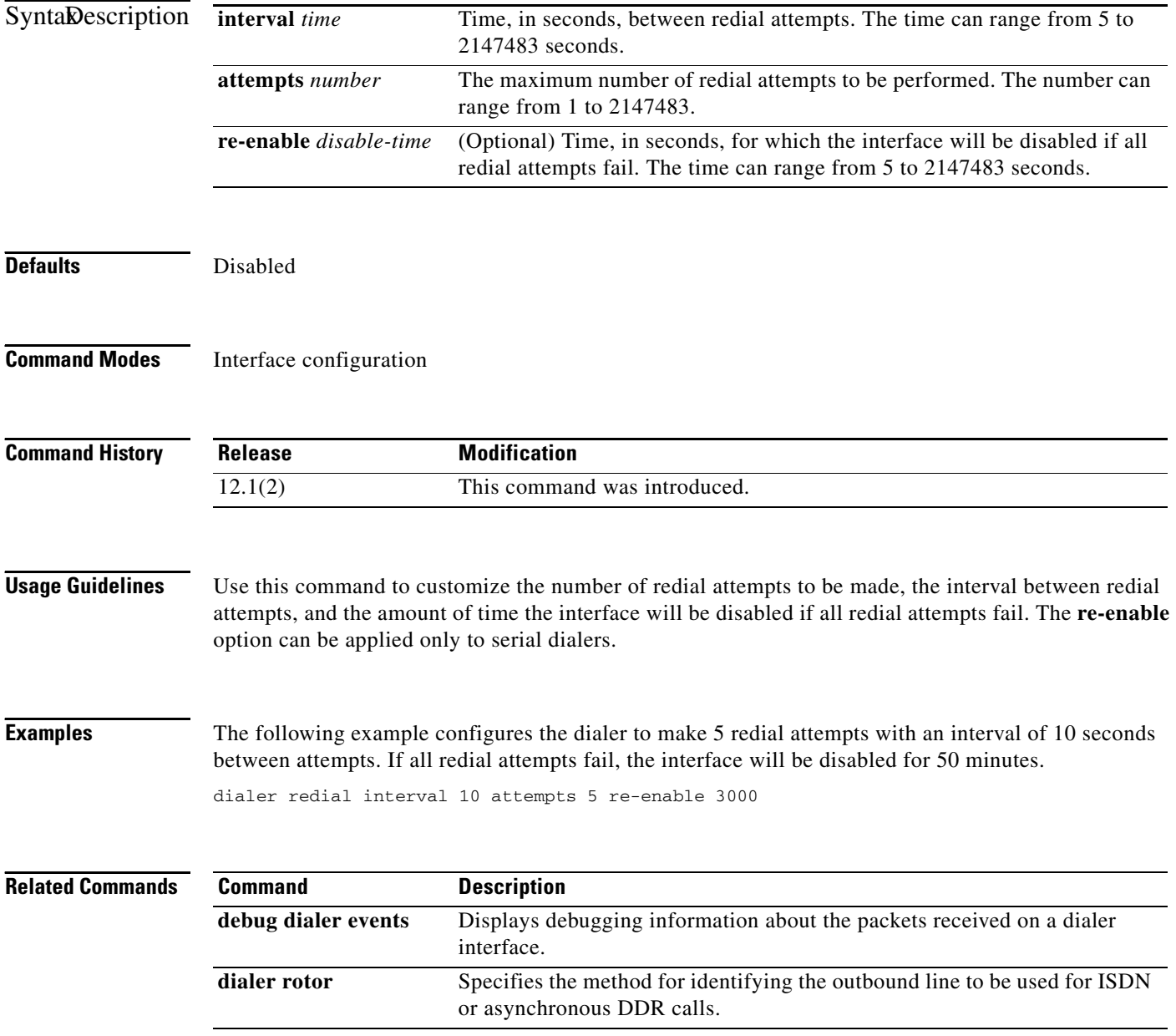

 $\blacksquare$ 

# **dialer remote-name**

To specify the authentication name of the remote router on the destination subnetwork for a dialer interface, use the **dialer remote-name** command in interface configuration mode. To remove the specified name, use the **no** form of this command.

**dialer remote-name** *user-name*

**no dialer remote-name**

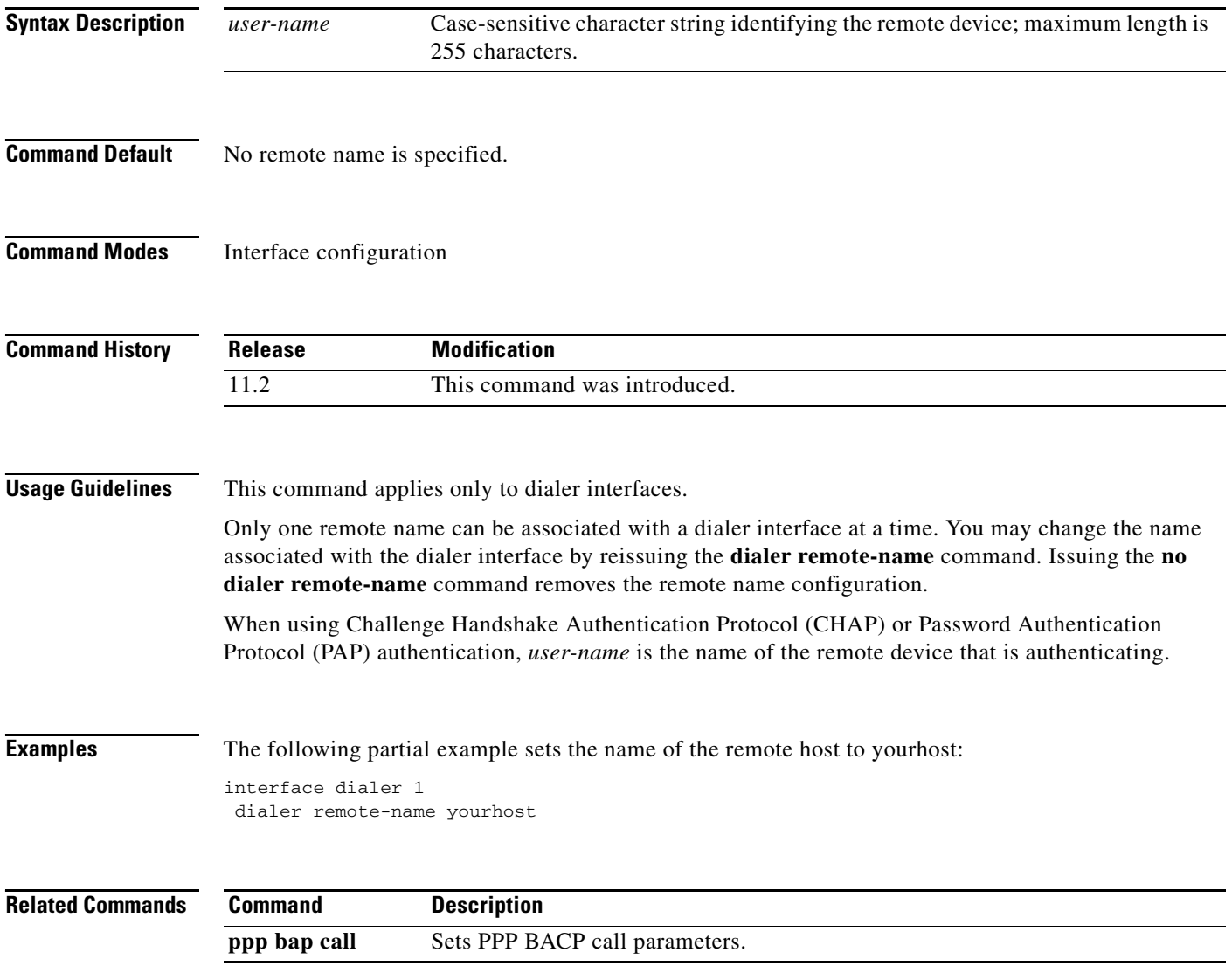

п

# <span id="page-58-0"></span>**dialer reserved-links**

To reserve links for dial-in and dial-out, use the **dialer reserved-links** command in interface configuration mode. To clear the link, use the **no** form of this command.

**dialer reserved-links** {*dialin-link* | *dialout-link*}

**no dialer reserved-links**

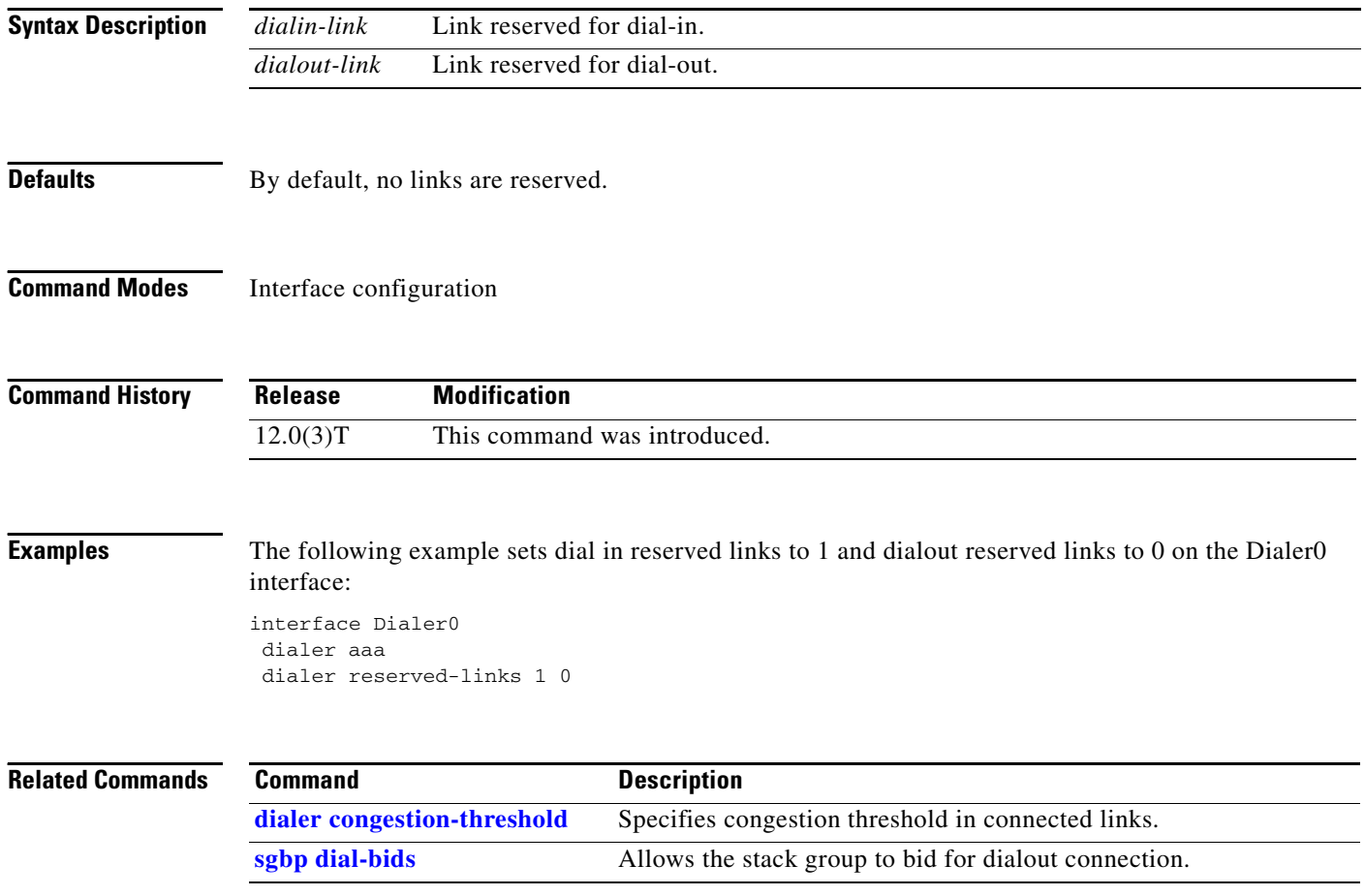

### **dialer rotary-group**

To include a specified interface in a dialer rotary group, use the **dialer rotary-group** command in interface configuration mode. To remove the specified interface, use the **no** form of this command.

**dialer rotary-group** *number*

**no dialer rotary-group** *number*

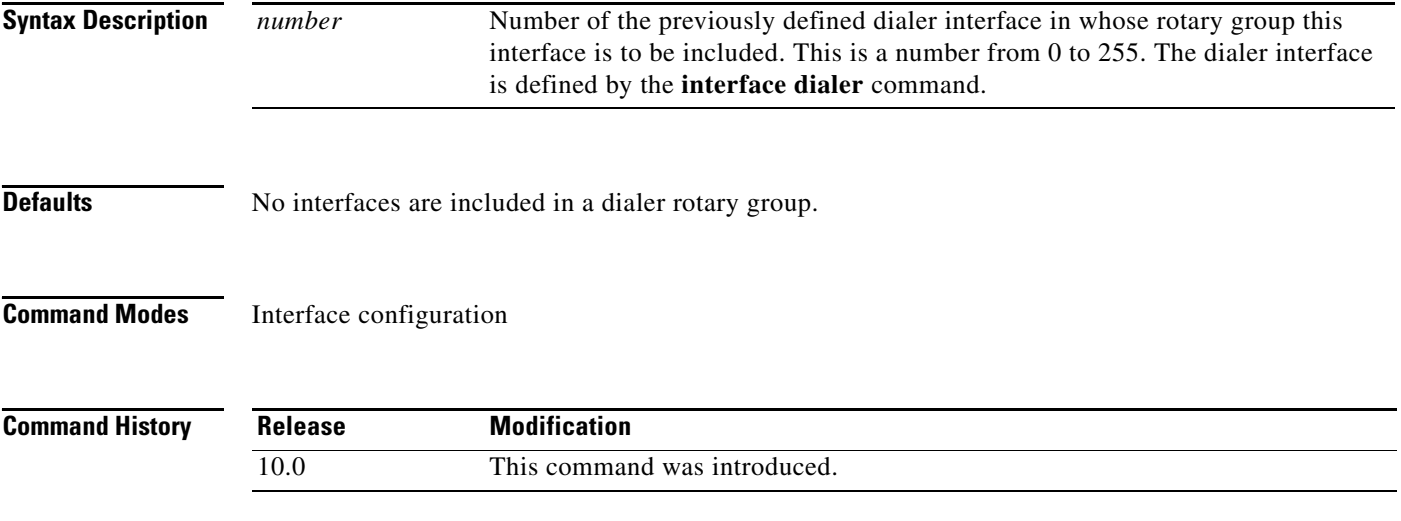

**Examples** The following example places asynchronous interfaces 1 and 2 into dialer rotary group 1, defined by the **interface dialer 1** command:

```
hostname central-site
! PPP encapsulation is enabled for interface dialer 1. 
interface dialer 1
 encapsulation ppp
  dialer in-band
  ip address 172.18.2.1 255.255.255.0
  ip address 172.16.4.1 255.255.255.0 secondary
!
! The first dialer map command allows the central site and remote site YYY
! to call each other and allows the central site to authenticate site YYY
! when it calls in. The second dialer map command, with no dialer string,
! allows the central site to authenticate remote site ZZZ when it calls in, but
! the central site cannot call remote site ZZZ (no phone number).
 dialer map ip 172.18.2.5 name YYY 14155553434
 dialer map ip 172.16.4.5 name ZZZ
!
! The DTR pulse signals for three seconds on the interfaces in dialer 
! group 1. This holds the DTR low so the modem can recognize that DTR has been
! dropped. 
pulse-time 3
!
! Interfaces async 1 and async 2 are placed in dialer rotary group 1. 
! All of the interface configuration commands (the encapsulation and dialer 
! map commands shown earlier in this example) applied to interface 
! dialer 1 apply to the physical interfaces assigned to the dialer group. 
!
```
interface async 1 dialer rotary-group 1 interface async 2 dialer rotary-group 1

**Related Commands Command Description interface dialer** Defines a dialer rotary group.

**The Contract of the Contract of the Contract of the Contract of the Contract of the Contract of the Contract of the Contract of the Contract of the Contract of the Contract of the Contract of the Contract of the Contract** 

### **dialer rotor**

To specify the method for identifying the outbound line to be used for ISDN or asynchronous dial-on-demand routing (DDR) calls, use the **dialer rotor** command in interface configuration mode. To remove the specified method, use the **no** form of this command.

**dialer rotor** {**priority** | **best**}

**no dialer rotor** {**priority** | **best**}

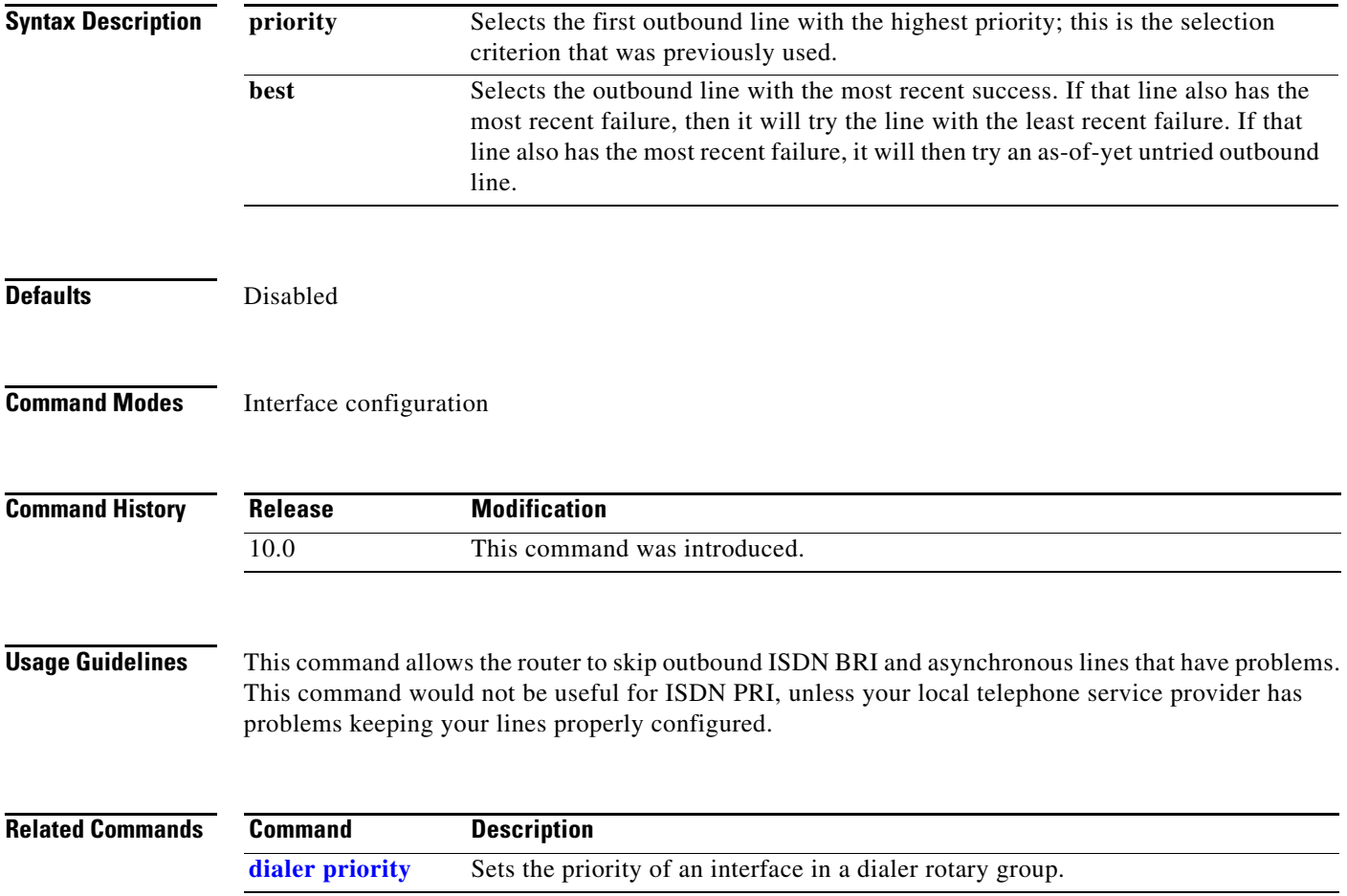

# **dialer string**

To specify the string (telephone number) to be called for interfaces calling a single site, use the **dialer string** command in interface configuration mode. To delete the dialer string specified for the interface, use the **no** form of this command.

**dialer string** *dial-string*[**:***isdn-subaddress*]

**no dialer string**

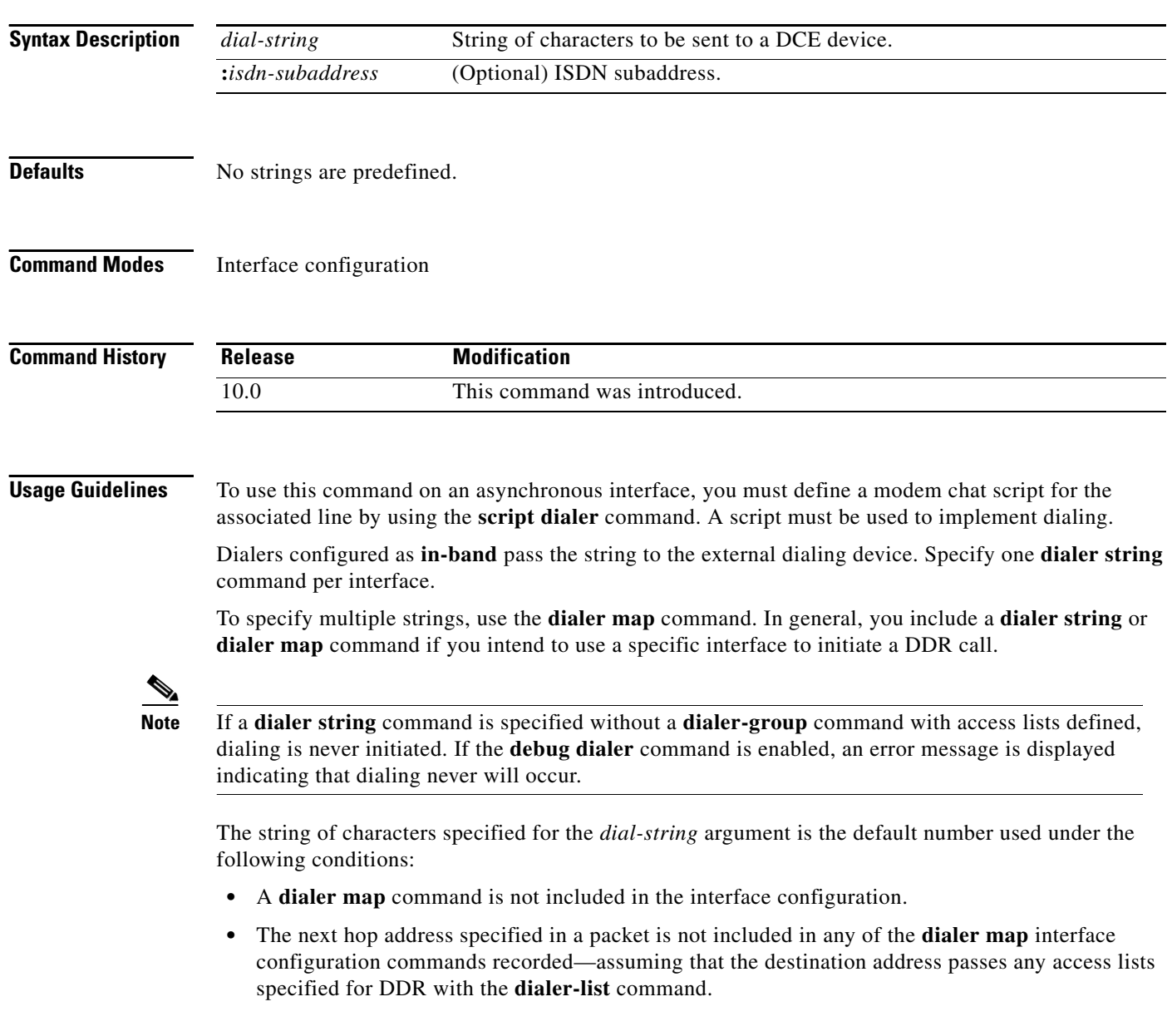

#### **ITU-T V.25bis Options**

On synchronous interfaces, depending on the type of modem you are using, International Telecommunication Union Telecommunication (ITU-T) Standardization Sector V.25*bis* options might be supported as *dial-string* parameters of the **dialer string** command. Supported options are listed in [Table 8.](#page-63-0) The functions of the parameters are nation specific, and they may have different implementations in your country. These options apply only if you have enabled DDR with the **dialer in-band** command. Refer to the operation manual for your modem for a list of supported options.

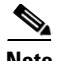

<span id="page-63-0"></span>**Note** The ITU-T carries out the functions of the former Consultative Committee for International Telegraph and Telephone (CCITT).

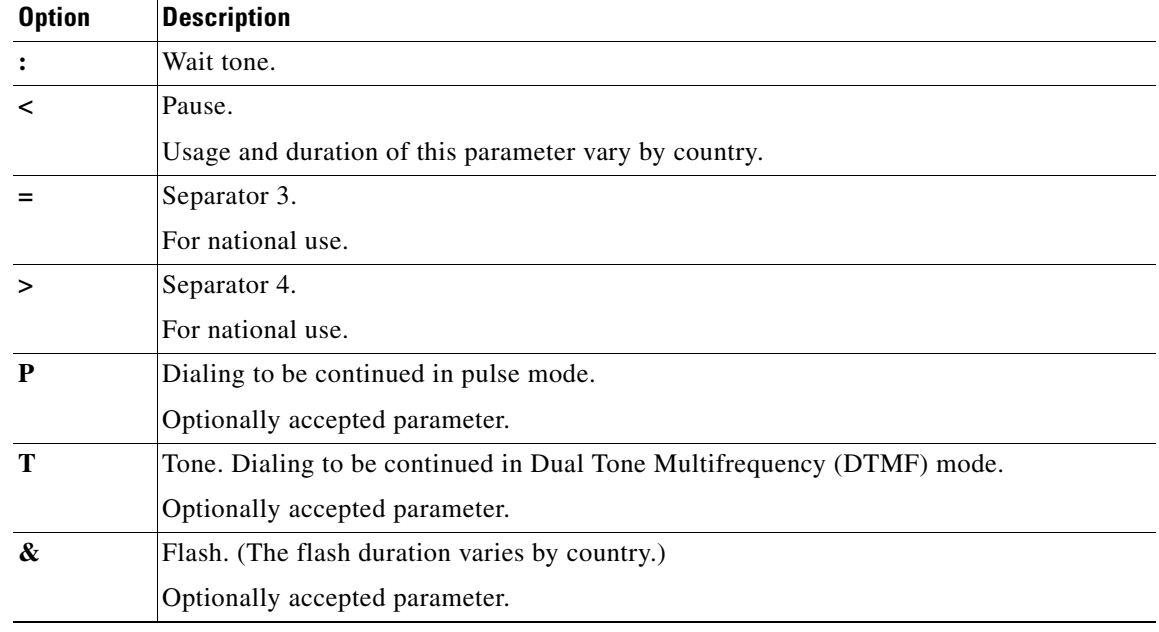

#### *Table 8 ITU-T V.25bis Options*

**Examples** The following example specifies a dial-on-demand routing (DDR) telephone number to be tone-dialed on interface *async 1* using the **dialer string** command:

> interface async 1 dialer string T14085553434

#### **Related Command**

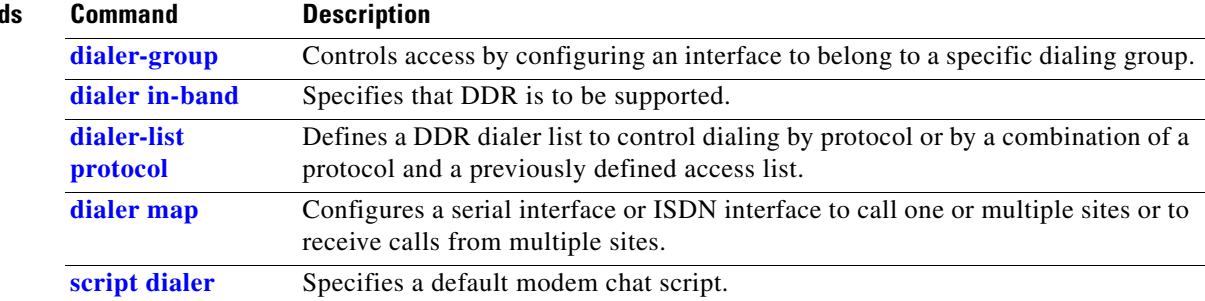

# **dialer string (dialer profiles)**

To specify the string (telephone number) to be used when placing a call from an interface, use the **dialer string** command in interface configuration mode. To delete the telephone number specified for the interface, use the **no** form of this command.

**dialer string** *dial-string* [**class** *class-name*]

**no dialer string**

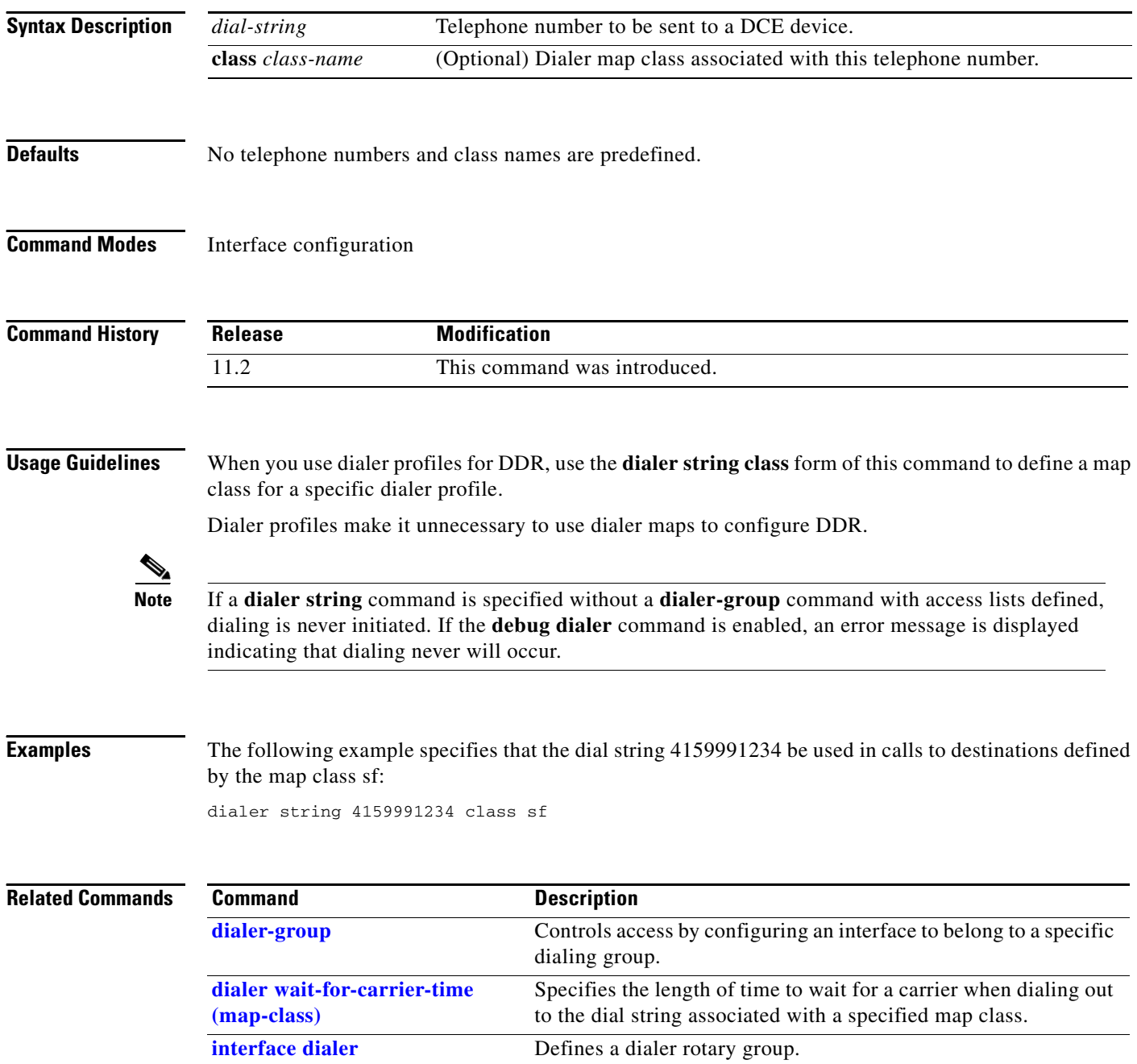

 $\mathbf{I}$ 

# **dialer string (legacy DDR)**

To specify the destination string (telephone number) to be called for interfaces calling a single site, use the **dialer string** command in interface configuration mode. To delete the dialer string specified for the interface, use the **no** form of this command.

**dialer string** *dial-string*[**:***isdn-subaddress*]

#### **no dialer string**

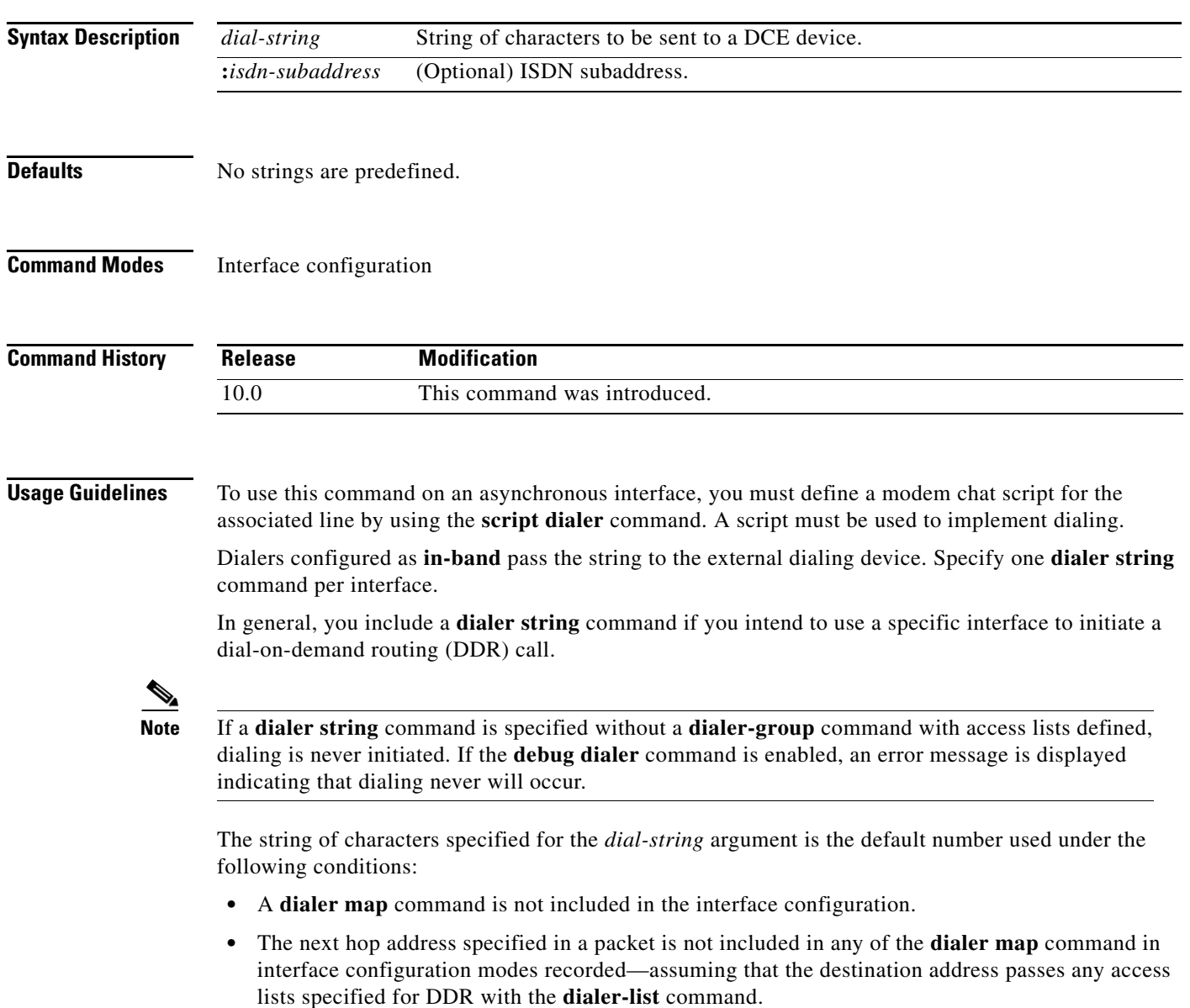

#### **ITU-T V.25bis Options**

On synchronous interfaces, depending on the type of modem you are using, International Telecommunication Union Telecommunication (ITU-T) Standardization Sector V.25*bis* options might be supported as *dial-string* parameters of the **dialer string** command. Supported options are listed in [Table 8](#page-63-0). The functions of the parameters are nation specific, and they may have different implementations in your country. These options apply only if you have enabled DDR with the **dialer in-band** command. Refer to the operation manual for your modem for a list of supported options.

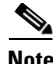

**Note** The ITU-T carries out the functions of the former Consultative Committee for International Telegraph and Telephone (CCITT).

**Examples** The following example specifies a DDR telephone number to be tone-dialed on asynchronous interface 1 using the **dialer string** command:

> interface async 1 dialer string T14085553434

### **Related Commands**

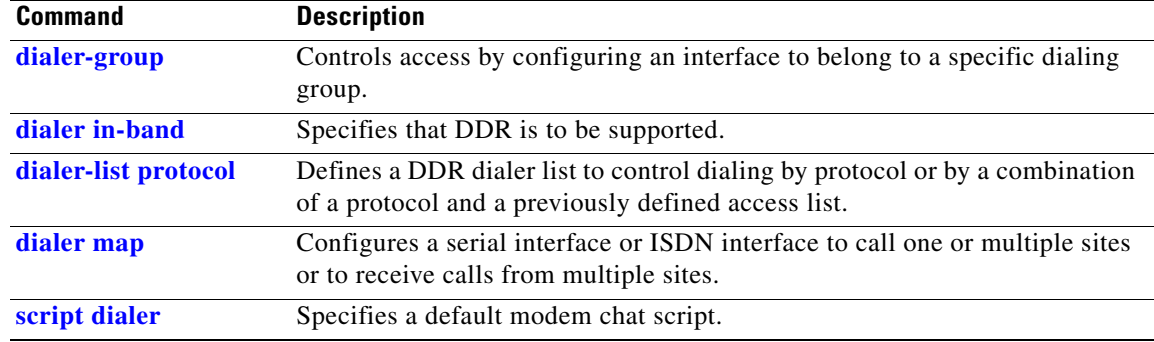

### <span id="page-67-0"></span>**dialer voice-call**

To configure the dialer map class for a Network Specific Facilities (NSF) dialing plan to support outgoing voice calls, use the **dialer voice-call** command in map-class dialer configuration mode.

#### **dialer voice-call**

**Syntax Description** This command has no arguments or keywords. **Defaults** Disabled **Command Modes** Map-class dialer configuration **Command History Examples** The following partial example defines a dialer map class to support the SDN dialing plan and to support outgoing voice calls. For a more complete example using all the related commands, see the **map-class dialer** command. map-class dialer sdnplan dialer voice-call dialer outgoing sdn **Related Commands Release Modification** 11.0 This command was introduced. **Command Description [dialer map](#page-36-0)** Configures a serial interface or ISDN interface to call one or multiple sites or to receive calls from multiple sites. **[dialer outgoing](#page-49-0)** Configures the dialer map class for a NSF dialing plan to support outgoing calls. **map-class dialer** Defines a class of shared configuration parameters associated with the dialer map command for outgoing calls from an ISDN interface and for PPP callback.

Г

### **dialer vpdn**

To enable a dialer profile or dial-on-demand routing (DDR) dialer to use Layer 2 Tunnel Protocol (L2TP) dialout, use the **dialer vpdn** command in interface configuration mode. To disable L2TP dialout on a dialer profile or DDR dialer, use the **no** form of this command.

**dialer vpdn**

**no dialer vpdn**

**Syntax Description** This command has no arguments or keywords.

**Defaults** Disabled

**Command Modes** Interface configuration

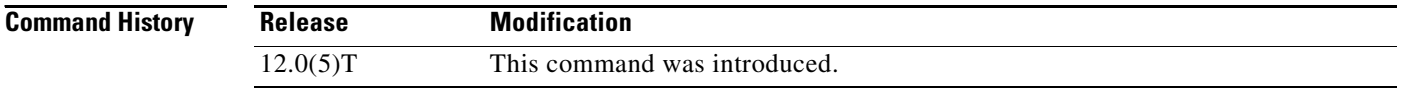

**Usage Guidelines** The **dialer vpdn** command must be configured on the LNSs dialer interface to enable L2TP dialout. This command enables the dialer to place a VPDN call.

### **Examples** The following example shows how to configure the dialer interface and VPDN group on an LNS for L2TP dialout:

interface Dialer2 ip address 172.16.2.3 255.255.255.128 encapsulation ppp dialer remote-name reuben dialer string 5551234 dialer vpdn dialer pool 1 dialer-group 1 ppp authentication chap vpdn-group 1 request-dialout protocol l2tp

 pool-member 1 initiate-to ip 172.21.9.4

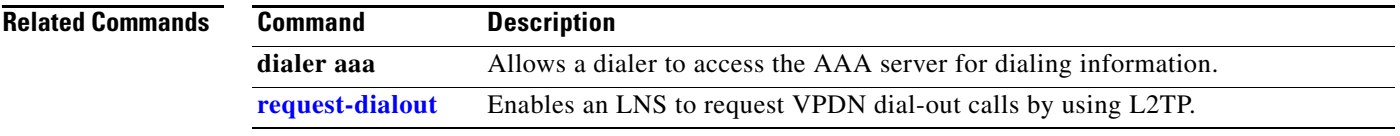

# **dialer wait-for-carrier-time (interface)**

To specify the length of time the interface waits for a carrier, use the **dialer wait-for-carrier-time** command in interface configuration mode. To reset the carrier wait time value to the default, use the **no** form of this command.

**dialer wait-for-carrier-time** *seconds*

**no dialer wait-for-carrier-time**

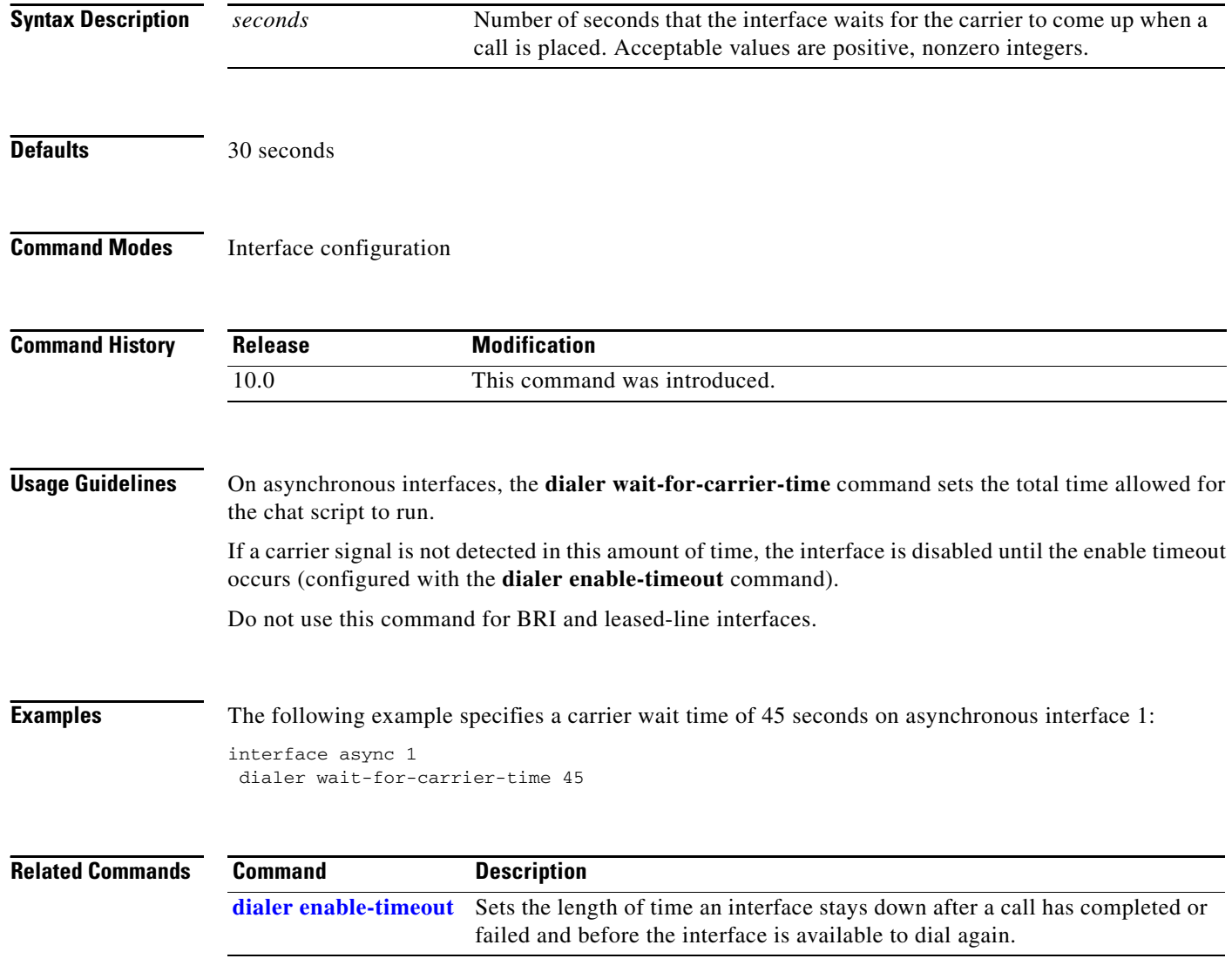

# <span id="page-71-0"></span>**dialer wait-for-carrier-time (map-class)**

To specify the length of time to wait for a carrier when dialing out to the dial string associated with a specified map class, use the **dialer wait-for-carrier-time** command in map-class dialer configuration mode. To reset the carrier wait time value to the default, use the **no** form of this command.

**dialer wait-for-carrier-time** *seconds*

**no dialer wait-for-carrier-time**

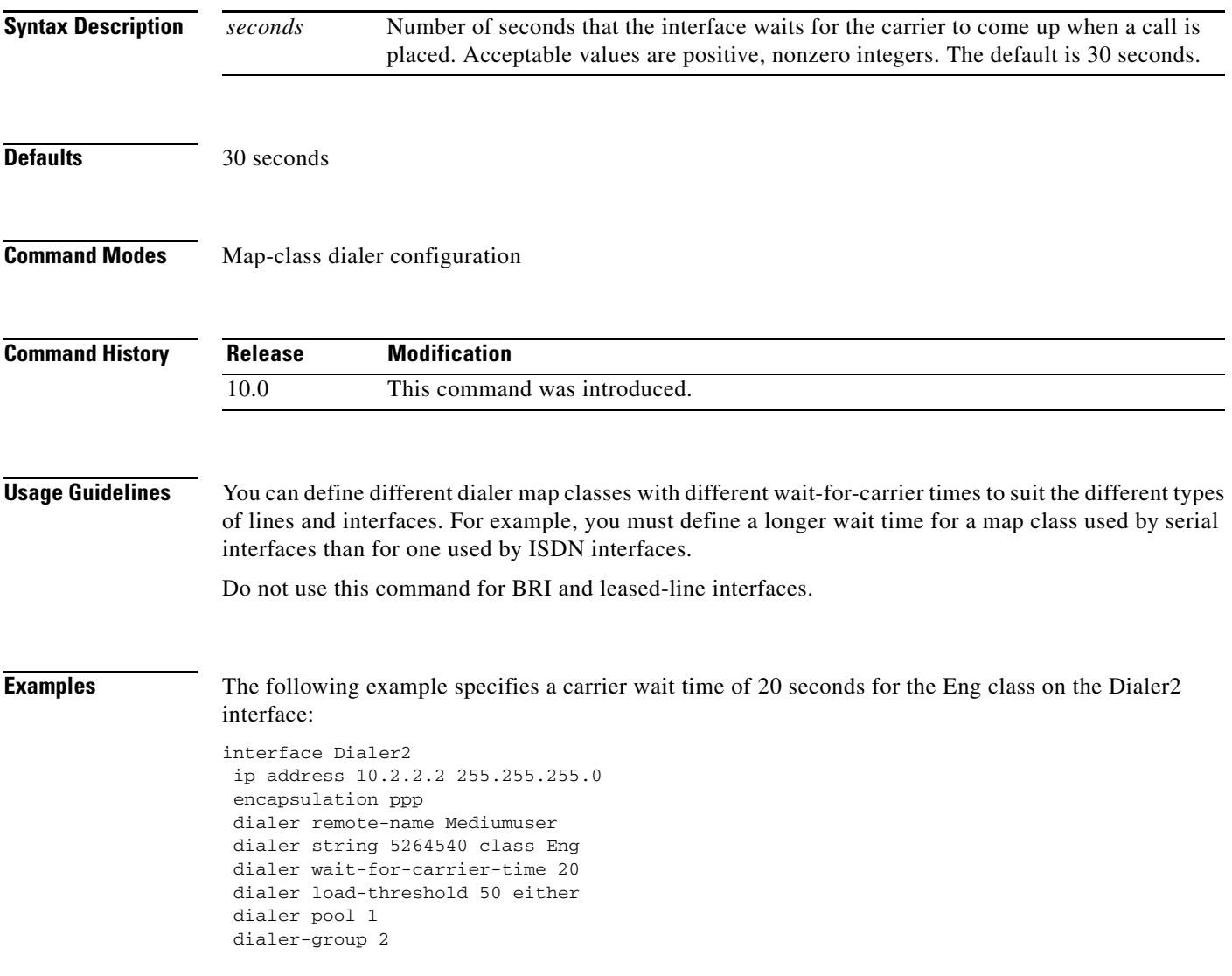
## **dialer watch-disable**

To set a delay time to the backup interface, use the **dialer watch-disable** command in interface configuration mode. To disable this feature, use the **no** form of this command.

**dialer watch-disable** *timeout*

**no dialer watch-disable**

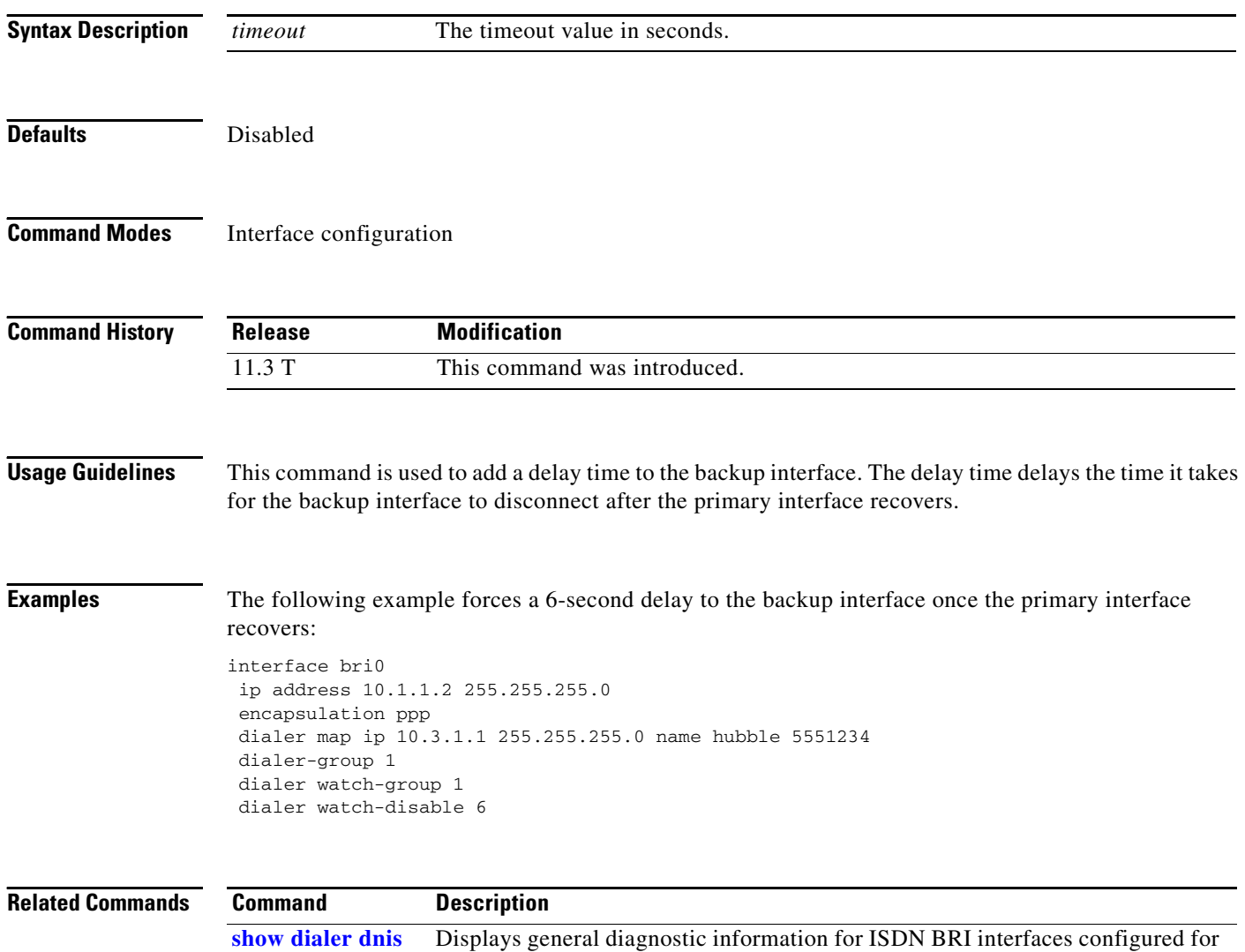

DDR.

a pro

### <span id="page-73-0"></span>**dialer watch-group**

To enable dial-on-demand routing (DDR) backup on an interface using Dialer Watch, configure the interface using the **dialer watch-group** command in interface configuration mode. To disable this feature, use the **no** form of this command.

**dialer watch-group** *group-number*

**no dialer watch-group** *group-number*

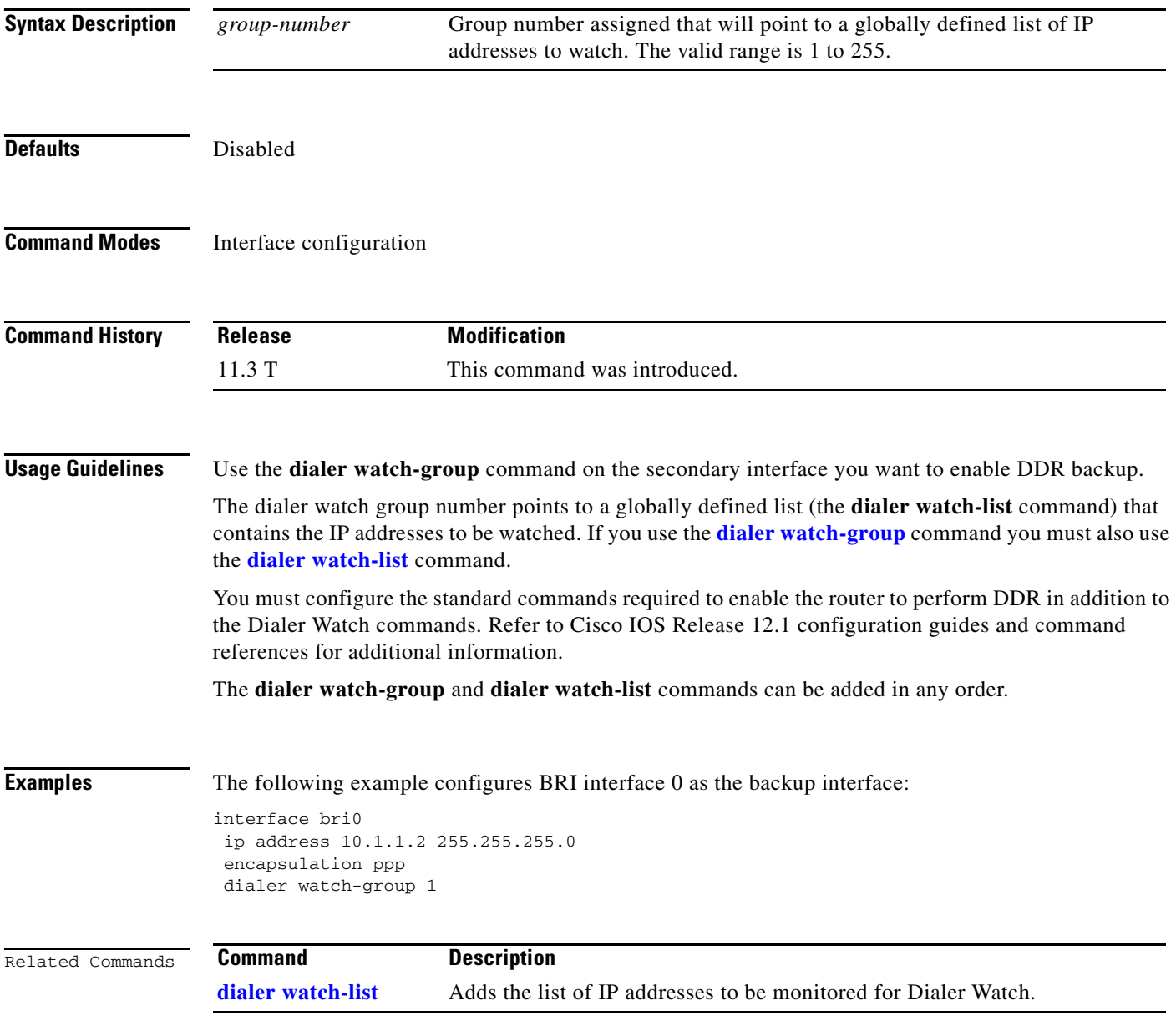

### <span id="page-74-0"></span>**dialer watch-list**

To add to the list of IP addresses to be monitored for Dialer Watch or to configure the router to dial the backup link if the primary link fails during initial startup, use the **dialer watch-list** command in global configuration mode. To disable these features, use the **no** form of this command.

**dialer watch-list** *group-number* **{ip** *ip-address address-mask |* **delay route-check initial** *time***}**

**no dialer watch-list** *group-number* **{ip** *ip-address address-mask |* **delay route-check initial** *time***}**

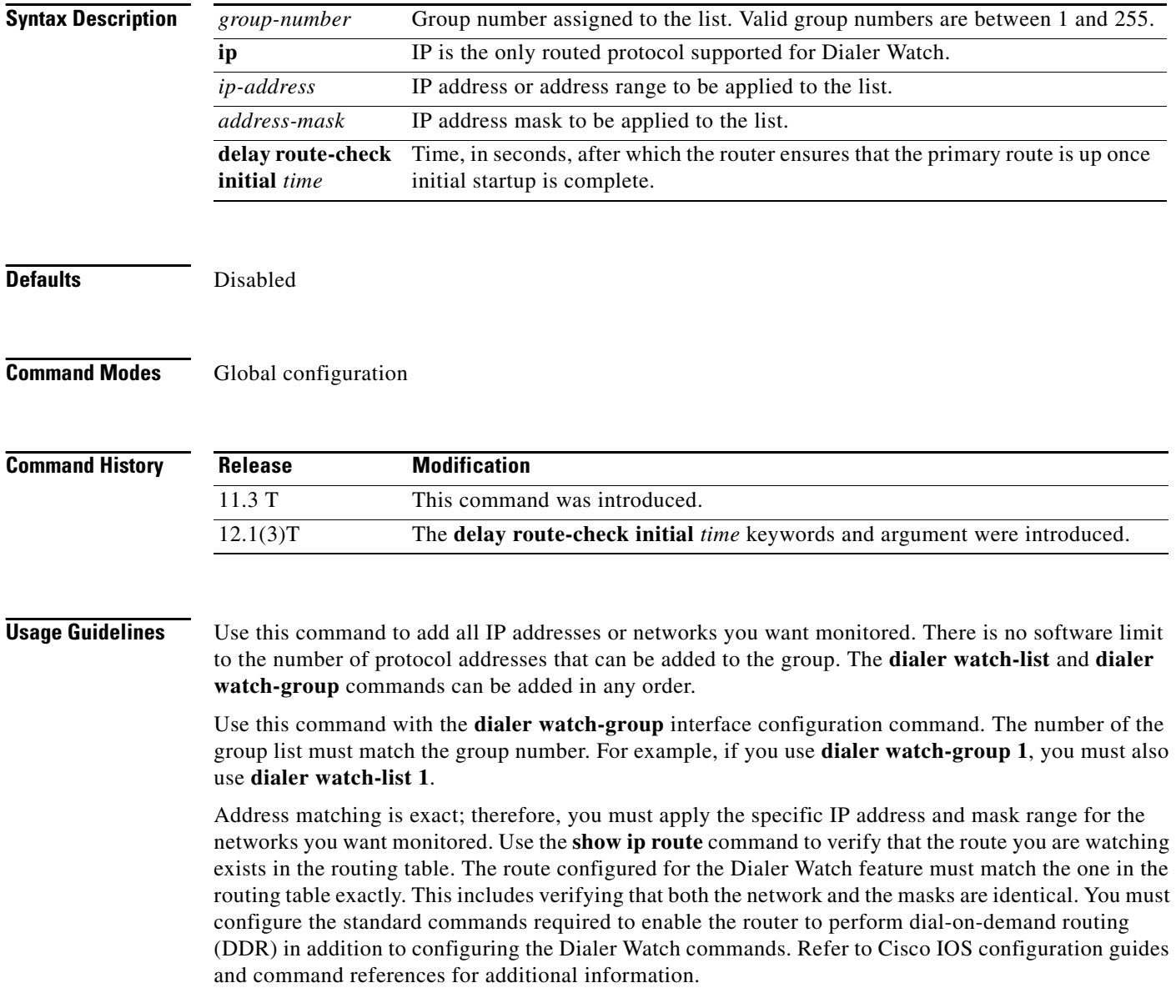

The Dialer Watch feature is triggered only when the primary route is removed from the routing table. If the primary link fails to come up during initial startup of the router, the route is never added to the routing table and will not be watched. Enabling the **delay route-check initial** *time* option of the **dialer watch-list** command ensures that the router will dial the backup link if a primary link fails during initial startup.

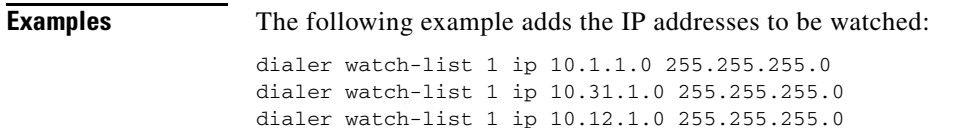

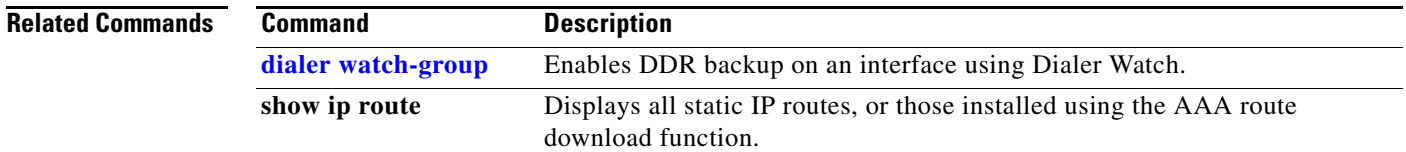

#### <span id="page-76-0"></span>**dial-peer cor custom**

To specify that named class of restrictions (COR) apply to dial peers, use the **dial-peer cor custom** command in global configuration mode.

#### **dial-peer cor custom**

- **Syntax Description** This command has no arguments or keywords.
- **Defaults** No default behavior or keywords.
- **Command Modes** Global configuration

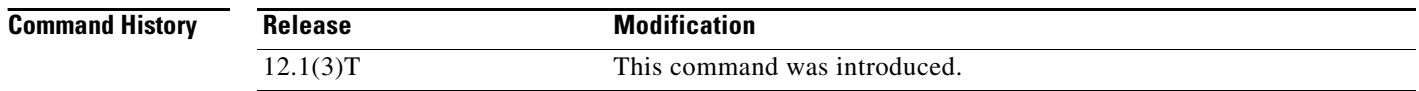

**Usage Guidelines** You must use the **dial-peer cor custom** command and the **name** command to define the names of capabilities before you can specify COR rules and apply them to specific dial peers.

Examples of possible names might include the following: call1900, call527, call9, and call911.

**Note** You can define a maximum of 64 COR names.

**Examples** The following example defines two COR names: dial-peer cor custom name 900blackhole name CatchAll

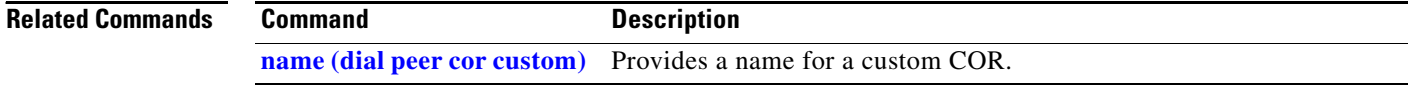

### **dial-peer cor list**

To define a class of restrictions (COR) list name, use the **dial-peer cor list** command in global configuration mode. To remove a previously defined COR list name, use the **no** form of this command.

**dial-peer cor list** *list-name*

**no dial-peer cor list** *list-name*

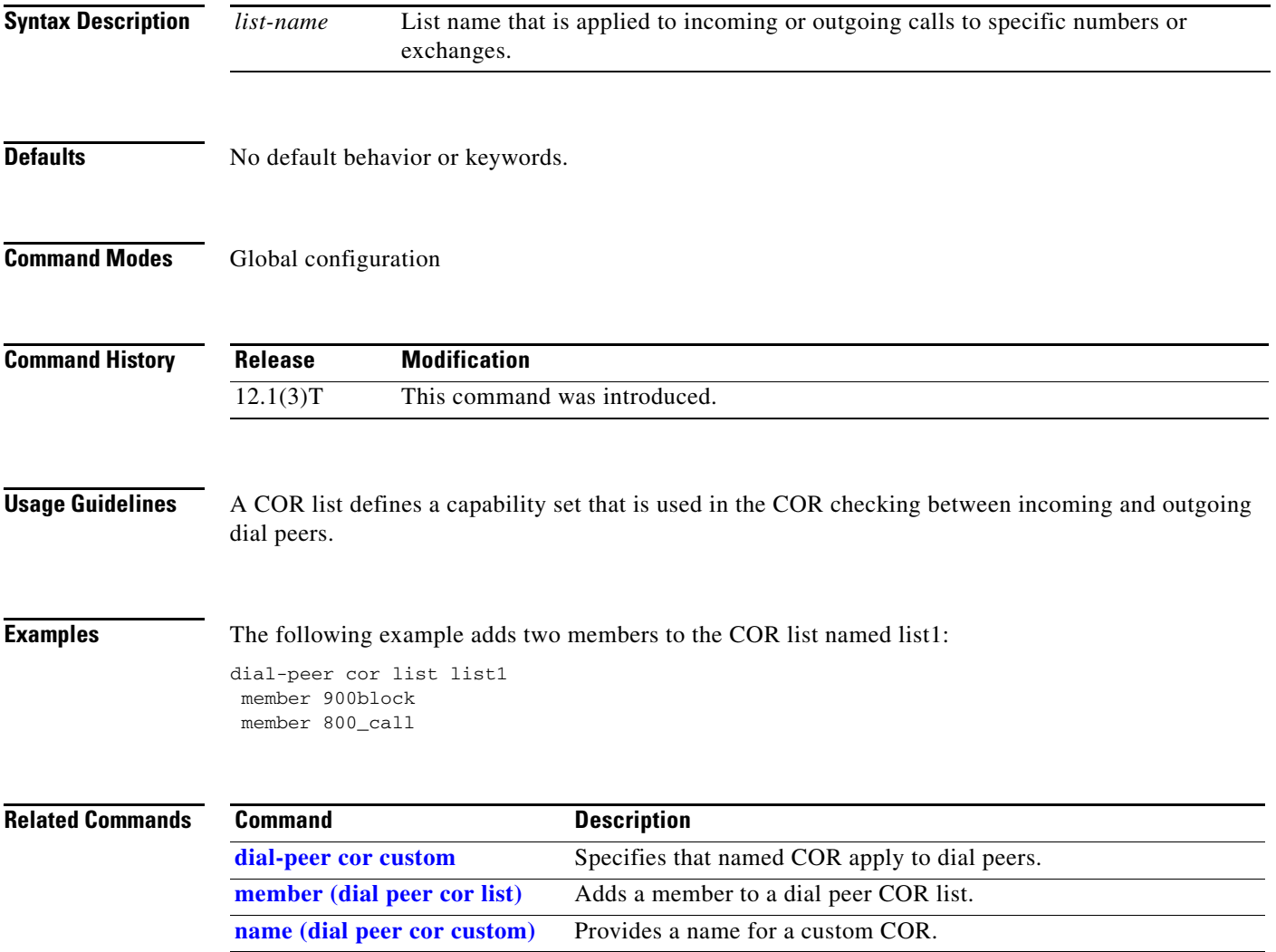

#### <span id="page-78-1"></span>**dial-shelf split backplane-ds0**

To connect two router shelves to a dial shelf, use the **dial-shelf split backplane-ds0** command in global configuration mode. To remove the connection, use the **no** form of this command.

**dial-shelf split backplane-ds0** {*predefined-option* | **userdefined** *option*}

**no dial-shelf split backplane-ds0**

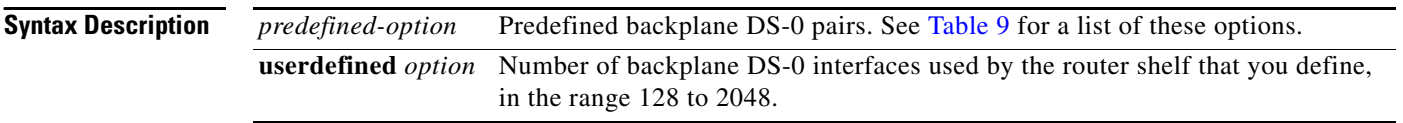

**Defaults** [Table 9](#page-78-0) lists the predefined options.

#### <span id="page-78-0"></span>*Table 9 dial-shelf split backplane ds-0 Predefined Options*

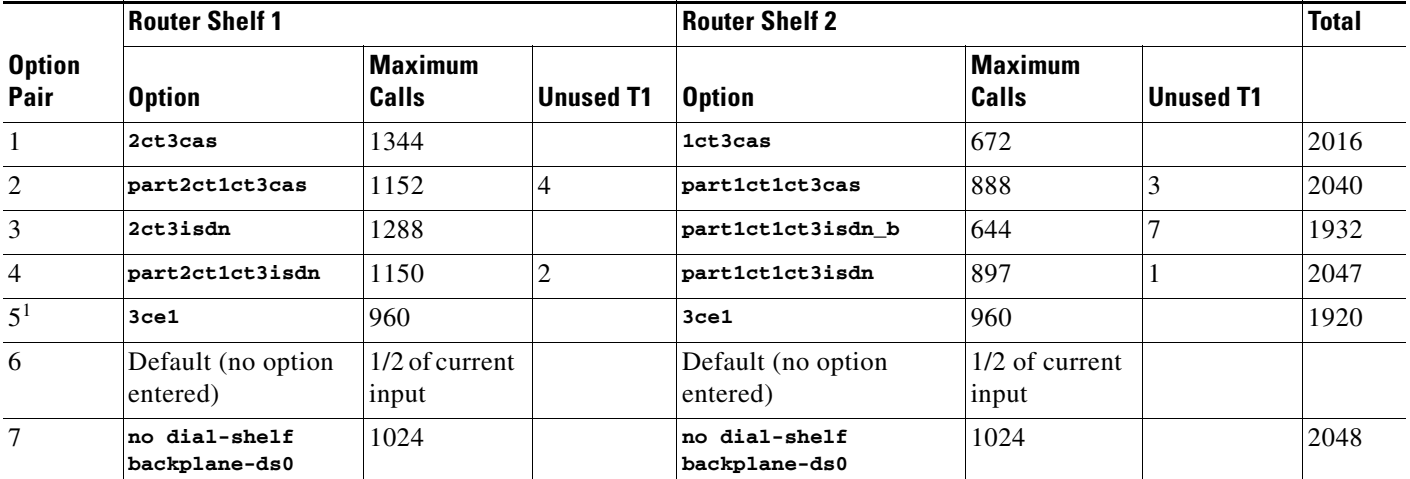

1. This option is used to revert to the default for an environment that uses six E1 lines.

**Command Modes** Global configuration

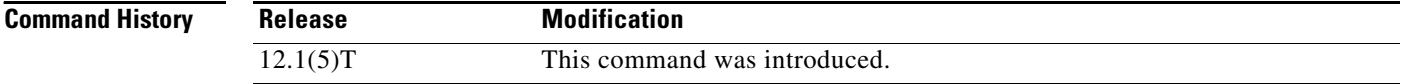

**Usage Guidelines** The options for this command come in pairs and vary according to the desired configuration. You will need to log in to each router shelf and separately configure the routers for the intended load. In most circumstances, it is recommended that the predefined options remain selected. These options are designed to be matched pairs, as seen in [Table 9](#page-78-0). You can select the **userdefined** keyword and define your own split, if needed.

The **dial-shelf split slot** command must be defined for the **dial-shelf split backplane-ds0** command to be active.

Even if your system is already using a split dial shelf configuration, configuring one router shelf to handle two T3 trunks and the other router to handle the third trunk requires you to take the entire access server out of service. Busyout all connections before attempting to reconfigure. The configuration must be changed to set up one pool of TDM resources that can be used by either DMM cards or UPC and a second pool of two streams that contains TDM resources that can be used only by UPCs.

You may have more trunk capacity than 2048 calls. It is your decision how to provision the trunks so the backplane capacity is not exceeded. If more calls come in than backplane DS0 capacity for that half of the split, the call will be rejected and an error message printed for each call. This cannot be detected while a new configuration is being built because the router cannot tell which T1 trunks are provisioned and which are not. The user may want some trunks in hot standby.

The DMM, HMM, and VoIP cards can use only 1792 DS0 of the available 2048 backplane DS0. The UPC and trunk cards can use the full 2048 backplane DS0.

The **show tdm splitbackplane** command shows the resources in two groups, the first 1792 accessible to all cards, and the remaining 256 accessible only to UPC and trunk cards.

#### **Examples** The following example shows how to configure two router shelves. Refer to [Table 9](#page-78-0) to interpret the options specified.

Configure router shelf 1 to run two CT3 interfaces with channel-associated signaling (CAS) and the ability to answer 1344 calls:

dial-shelf split backplane-ds0 2ct3cas

Configure router shelf 2 to run one CT3 interface with CAS on the second router shelf and the ability to answer 672 calls:

dial-shelf split backplane-ds0 1ct3cas

The total calls configured for the system are 2036 (1344 plus 672).

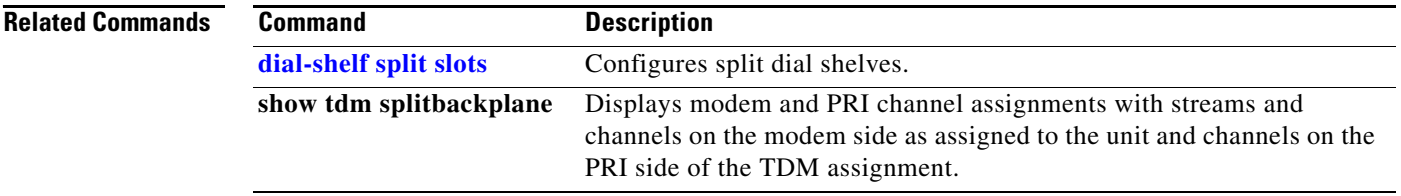

Г

### <span id="page-80-0"></span>**dial-shelf split slots**

To configure split dial shelves, use the **dial-shelf split slots** command in global configuration mode. To change the router shelf to normal mode, if a router is in split mode and the other router shelf has already relinquished control of all dial shelf slots or is switched off, use the **no** form of this command.

**dial-shelf split slots** *slot-numbers*

**no dial-shelf split slots**

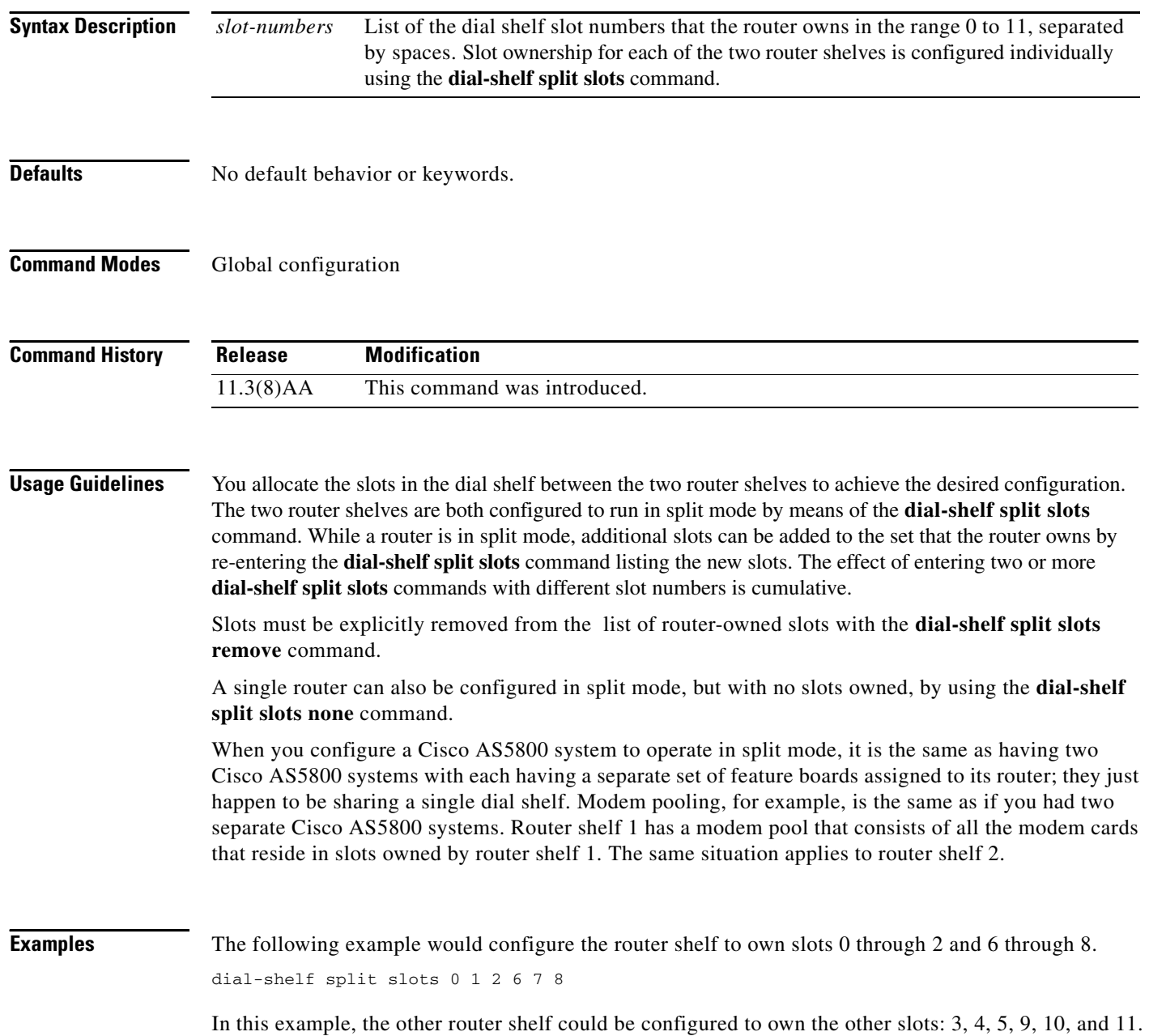

#### **Related C**

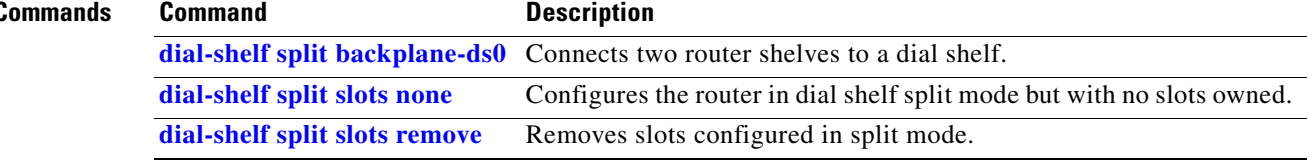

### <span id="page-82-0"></span>**dial-shelf split slots none**

To configure the router in dial shelf split mode but with no slots owned, use the **dial-shelf split slots none** command in global configuration mode.

#### **dial-shelf split slots none**

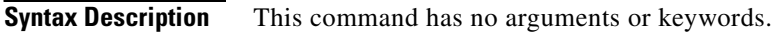

**Defaults** No default behavior or keywords.

```
Command Modes Global configuration
```
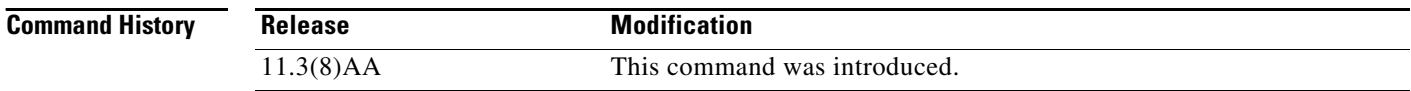

#### **Usage Guidelines** The **dial-shelf split slots none** command is useful for configuring a single router in split mode, but with no slots owned.

#### **Examples** The following example changes dial shelf slot ownership. The router will no longer have ownership of any dial shelf slots.

dial-shelf split slots none

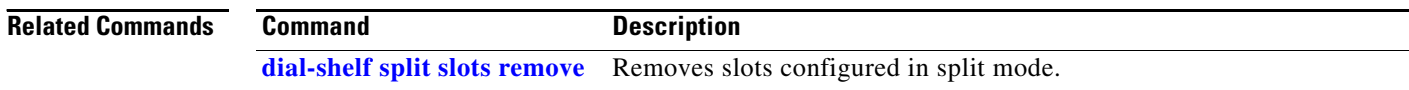

# <span id="page-83-0"></span>**dial-shelf split slots remove**

To remove slots configured in split mode, use the **dial-shelf split slots remove** command in global configuration mode.

**dial-shelf split slots remove** *slot-numbers*

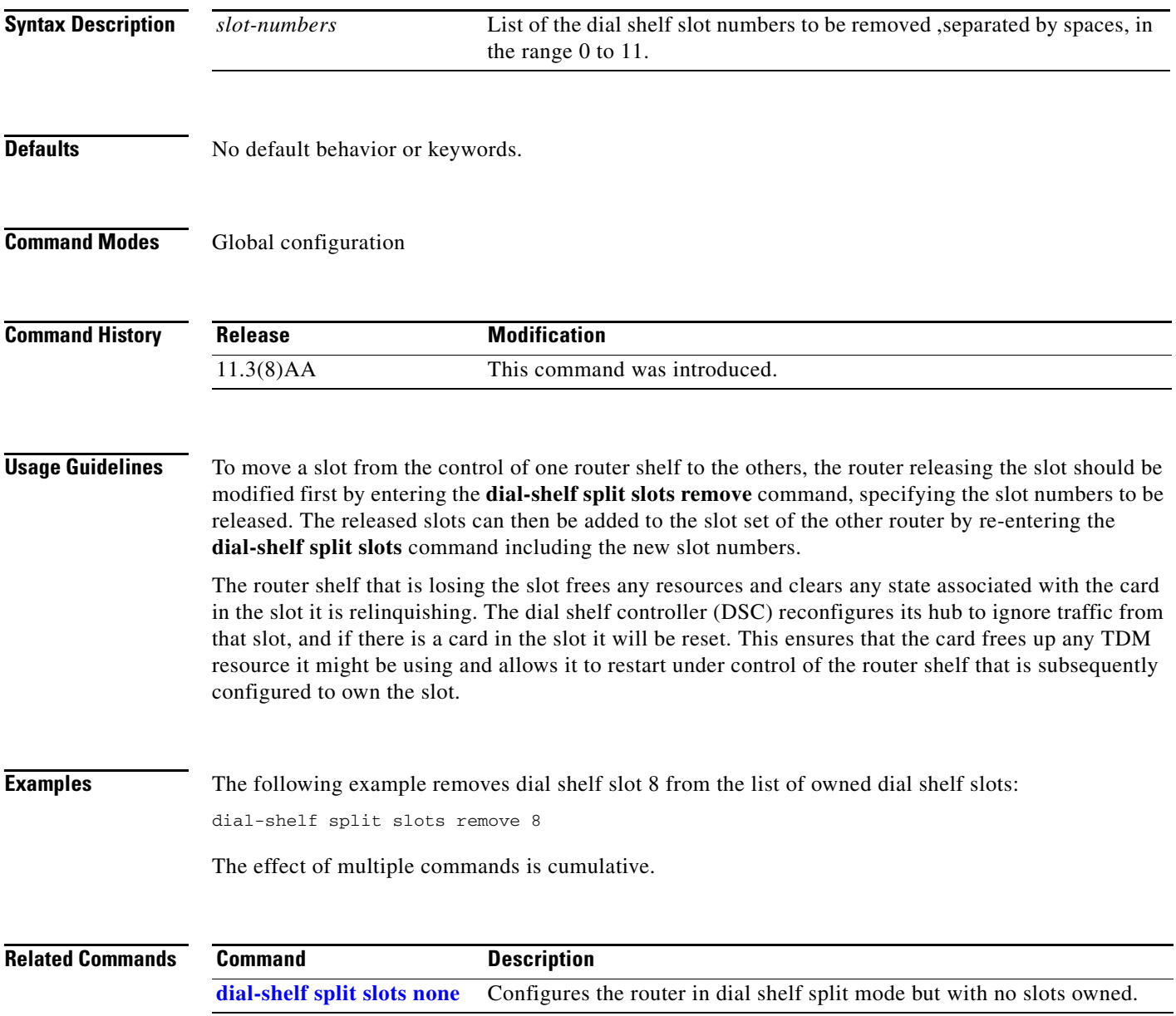

 $\mathbf{r}$ 

### **dial-tdm-clock**

To configure the clock source and priority of the clock source used by the time-division mulitiplexing (TDM) bus on the dial shelf of the Cisco AS5800, use the **dial-tdm-clock** command in global configuration mode. To return the clock source and priority to the default values, use the **no** form of this command.

**dial-tdm-clock priority** *number* {**external** {**e1** | **t1**} [**120ohm**] | **freerun** | **trunk-slot** *slot* **port** *port*}

**no dial-tdm-clock priority** *number* {**external** {**e1** | **t1**} [**120ohm**] | **freerun** | **trunk-slot** *slot* **port** *port*}

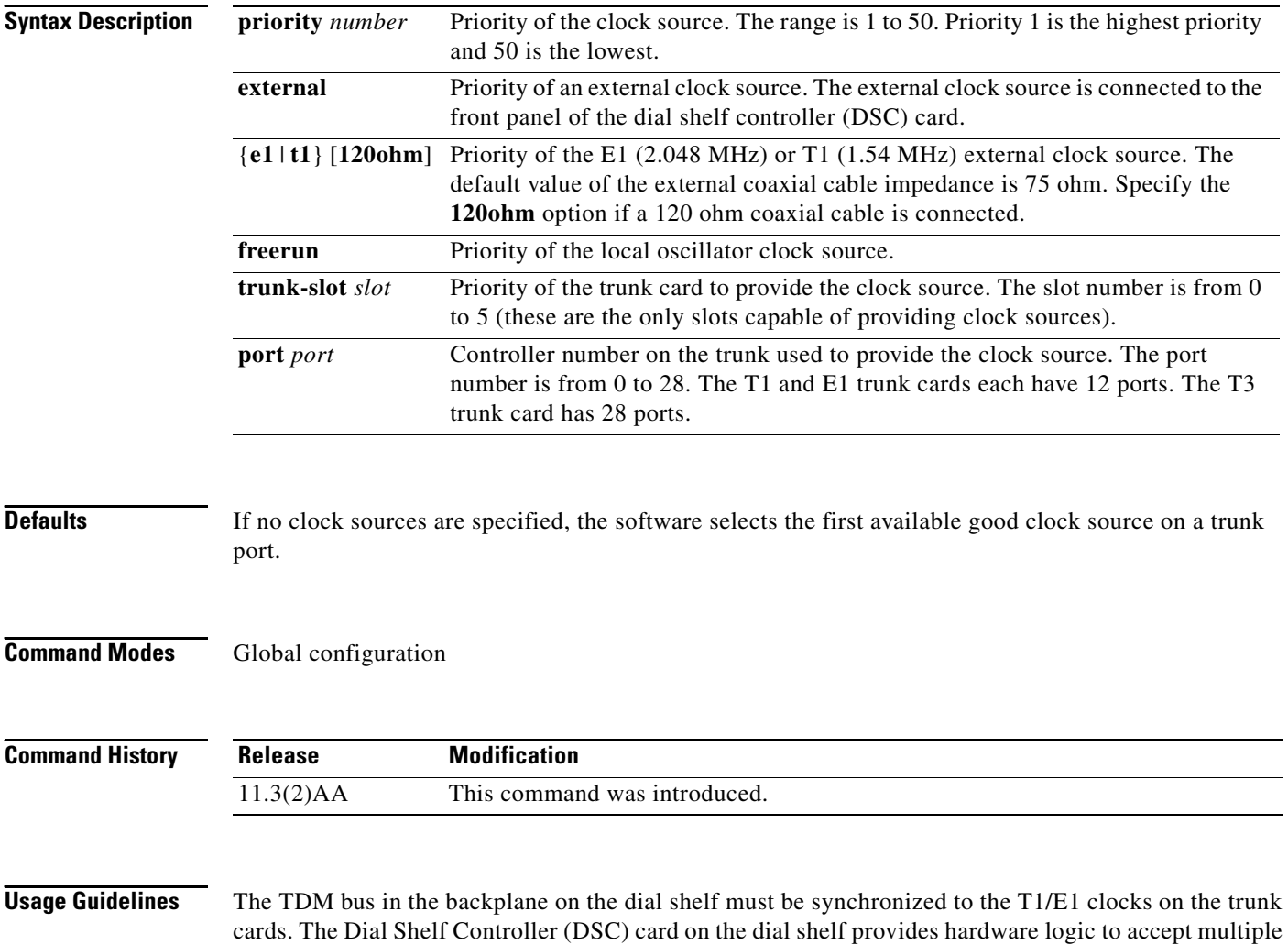

clock sources as input and use one of them as the primary source to generate a stable, PPL synchronized

output clock.

The input clock can be any of the following sources:

- **•** Trunk port in slots 0 through 5 (up to 12 can be selected (two per slot)
- An external T1 or E1 clock source fed directly through a connector on the DSC card
- **•** A free running clock from an oscillator in the clocking hardware on the DSC card

The clock commands are listed in the configuration file with the highest priority listed first.

If the current primary clock source is good, specifying another clock source of higher priority does not cause the clock source to switch to the higher priority clock source. The new higher priority clock source is used as a backup clock source. This prevents switching of the clock source as you enter multiple **dial-tdm-clock priority** configuration commands in random order. Also, it is important not to disturb the existing clock source as long as it is good. To force the new higher priority clock source to take over from a currently good primary clock source, configure the new clock source and use the **no dial-tdm-clock priority** command to remove the current primary clock source.

To display the current primary and backup clocks along with their priorities, use the **show dial-shelf clocks** EXEC command.

**Examples** In the following example, an external clock source is set at priority 1 and the trunk card in slot 4 port 1 is set at priority 5: configure terminal dial-tdm-clock priority 1 external t1 dial-tdm-clock priority 5 trunk-slot 4 port 1 exit

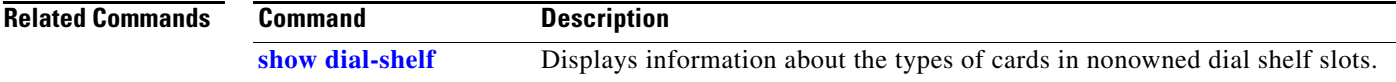

## **disconnect**

To disconnect a line, use the **disconnect** command in EXEC mode.

**disconnect** [*connection*]

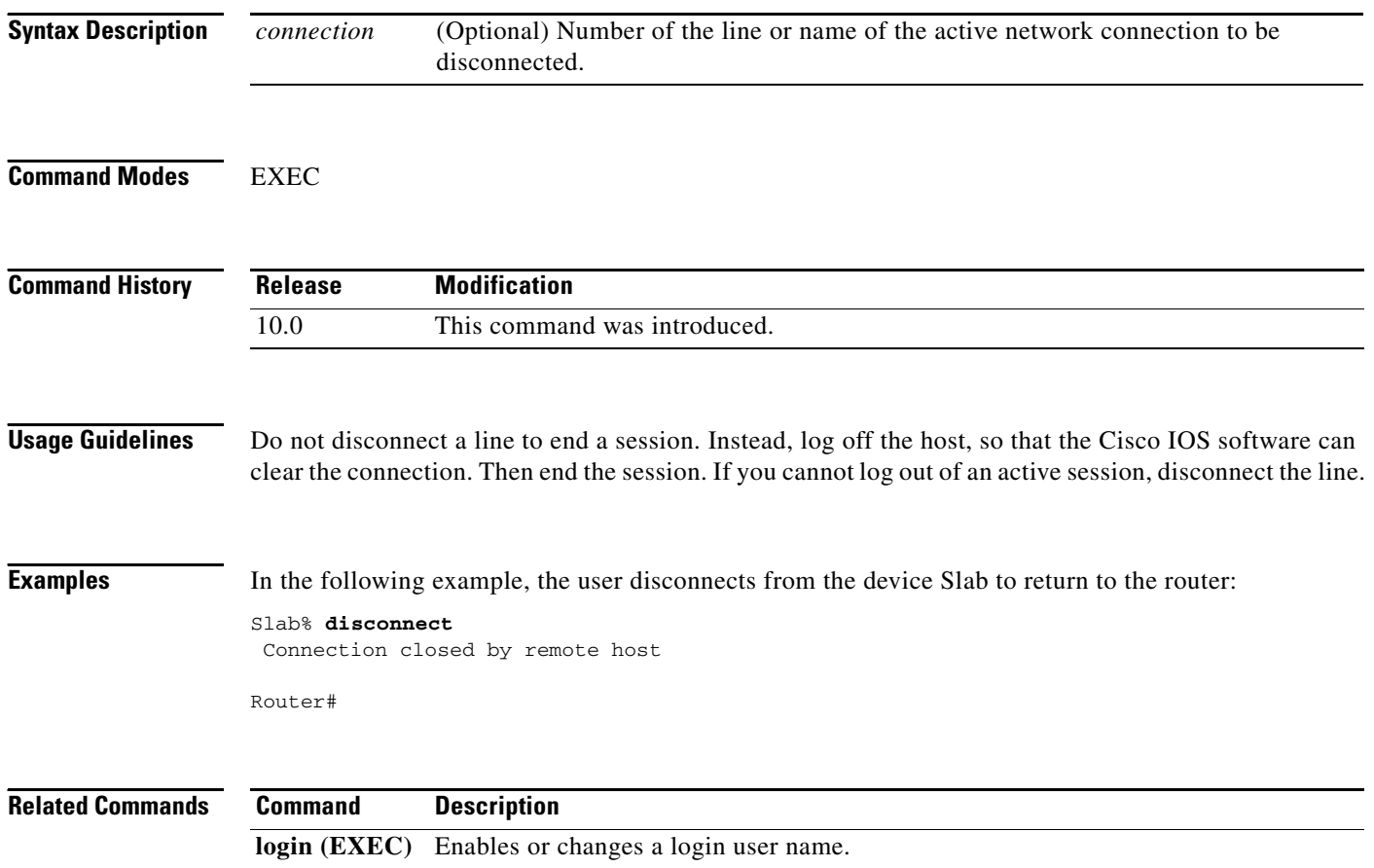

### **dnis (VPDN)**

To specify the Dialed Number Identification Service (DNIS) group name or DNIS number of users that are to be forwarded to a tunnel server using a virtual private dialup network (VPDN), use the **dnis**  command in request dial-in VPDN subgroup configuration mode. To remove a DNIS group or number from a VPDN group, use the **no** form of this command.

**dnis** {*dnis-group-name* | *dnis-number*}

**no dnis** {*dnis-group-name* | *dnis-number*}

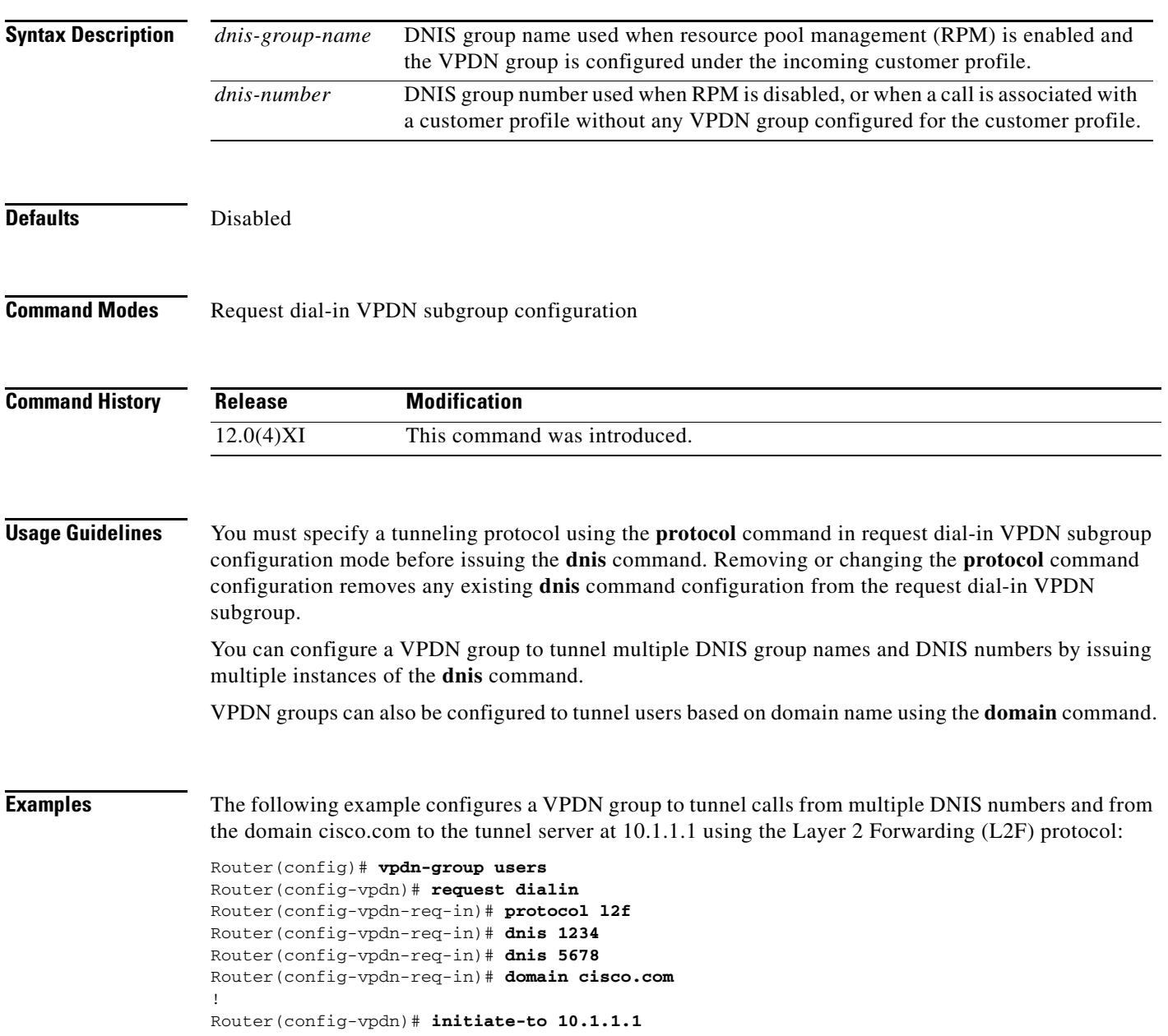

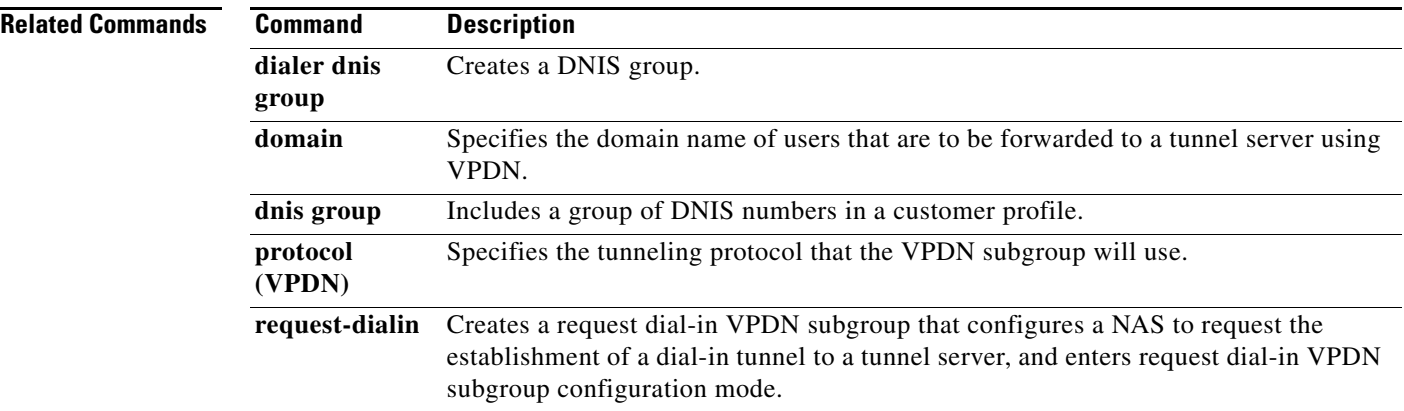

a ka

### **dnis group**

To include a group of Dialed Number Identification Service (DNIS) numbers in a customer profile, use the **dnis group** command in customer profile configuration mode. To remove a DNIS group from a customer profile, use the **no** form of this command.

**dnis group** {**default** | **name** *name*}

**no dnis group** {**default** | **name** *name*}

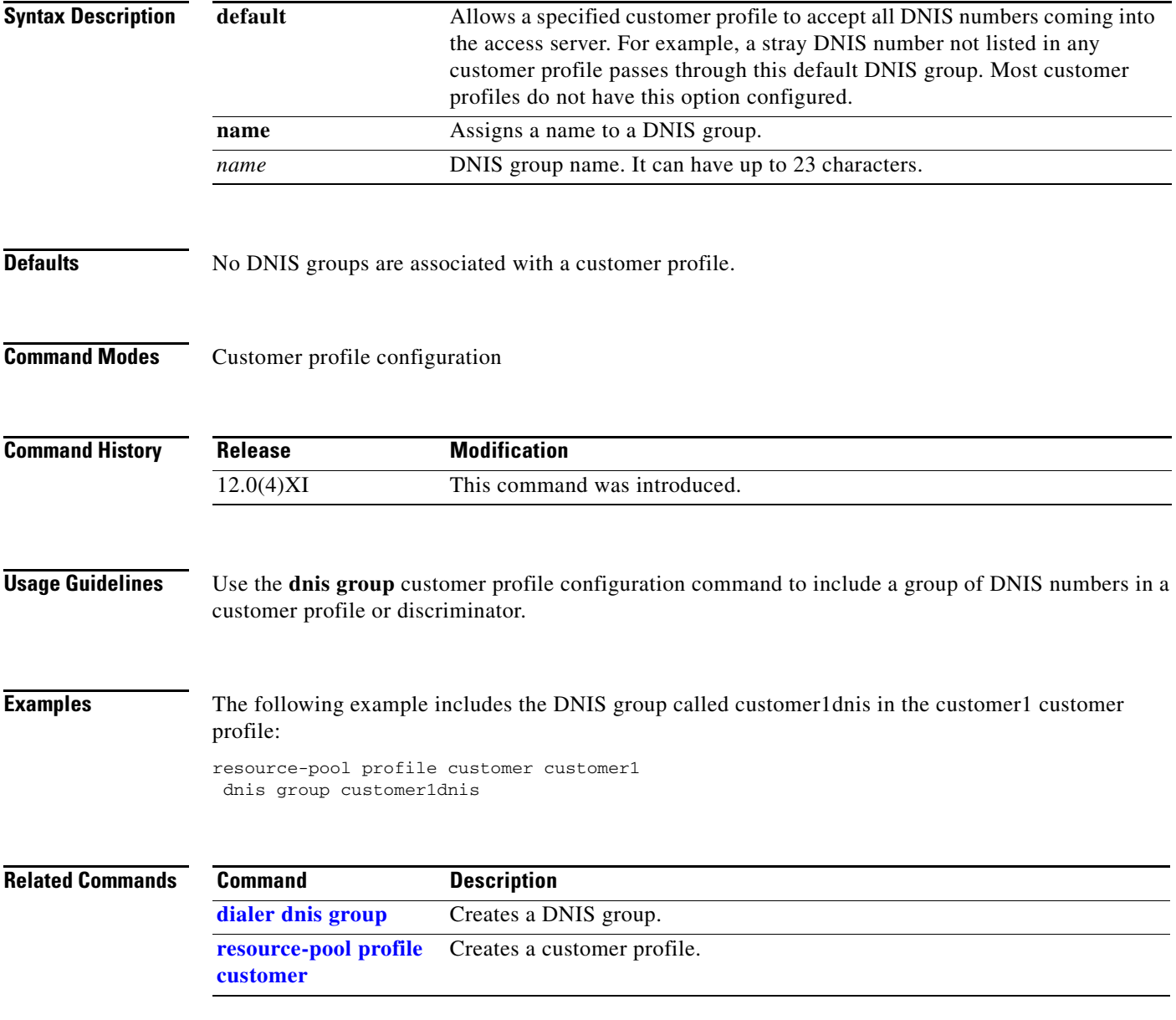

# **domain**

To specify the domain name of users that are to be forwarded to a tunnel server using a virtual private dialup network (VPDN), use the **domain** command in request dial-in VPDN subgroup configuration mode. To remove a domain from a VPDN group or subgroup, use the **no** form of this command.

**domain** *domain-name*

**no domain** [*domain-name*]

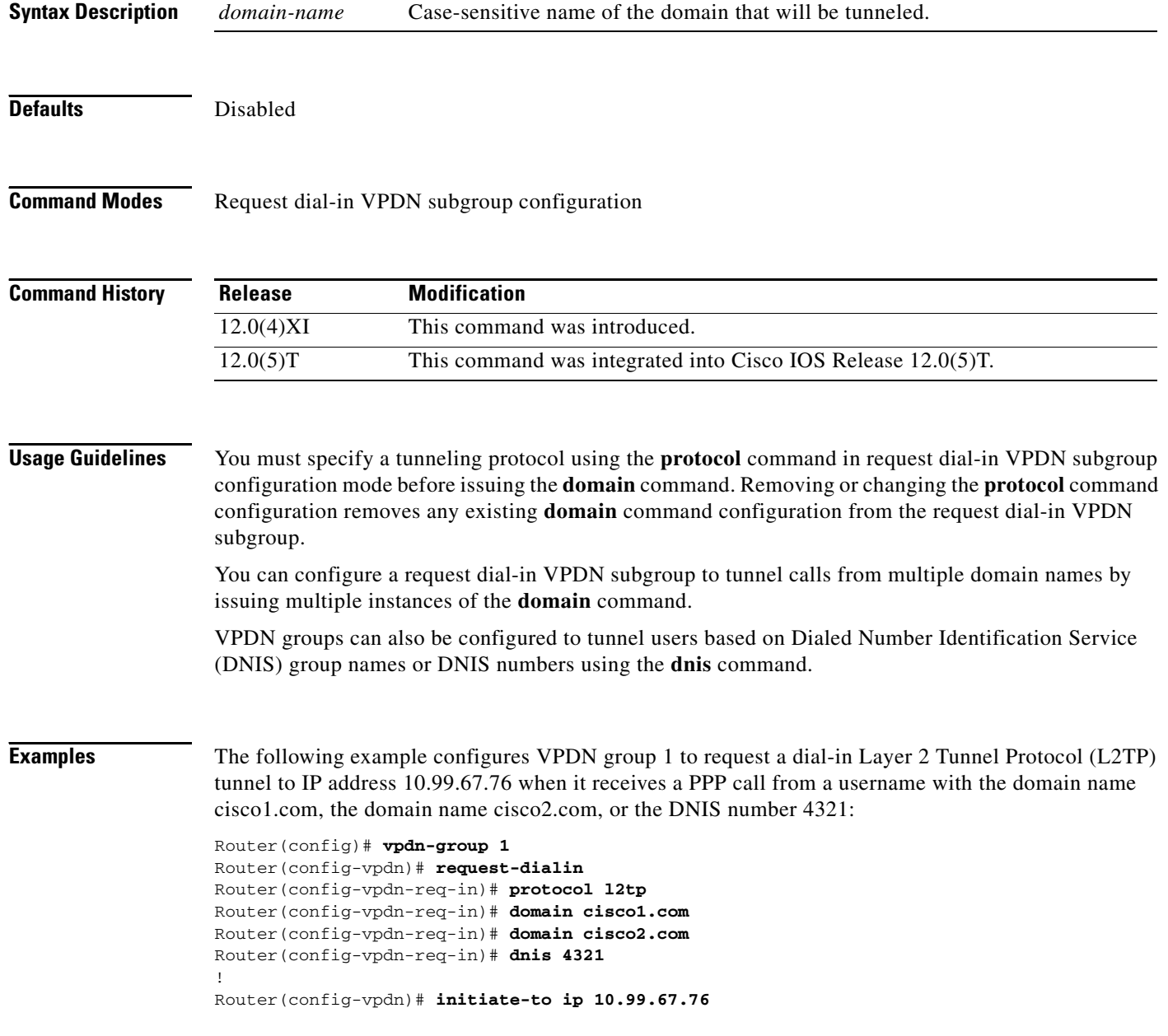

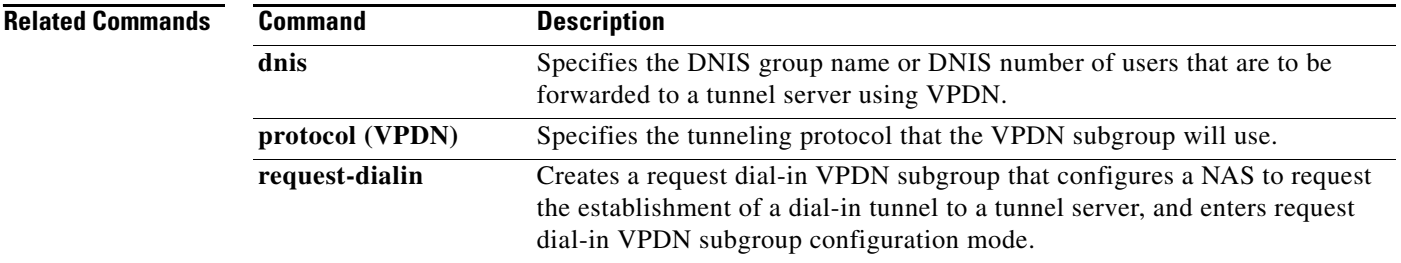

# <span id="page-92-0"></span>**ds0 busyout (channel)**

To busyout one or more digital signal level 0s (DS0s), use the **ds0 busyout** command in controller configuration mode. To cancel busyout on a DS0, use the **no** form of this command.

**ds0 busyout** *ds0*

**no ds0 busyout** *ds0*

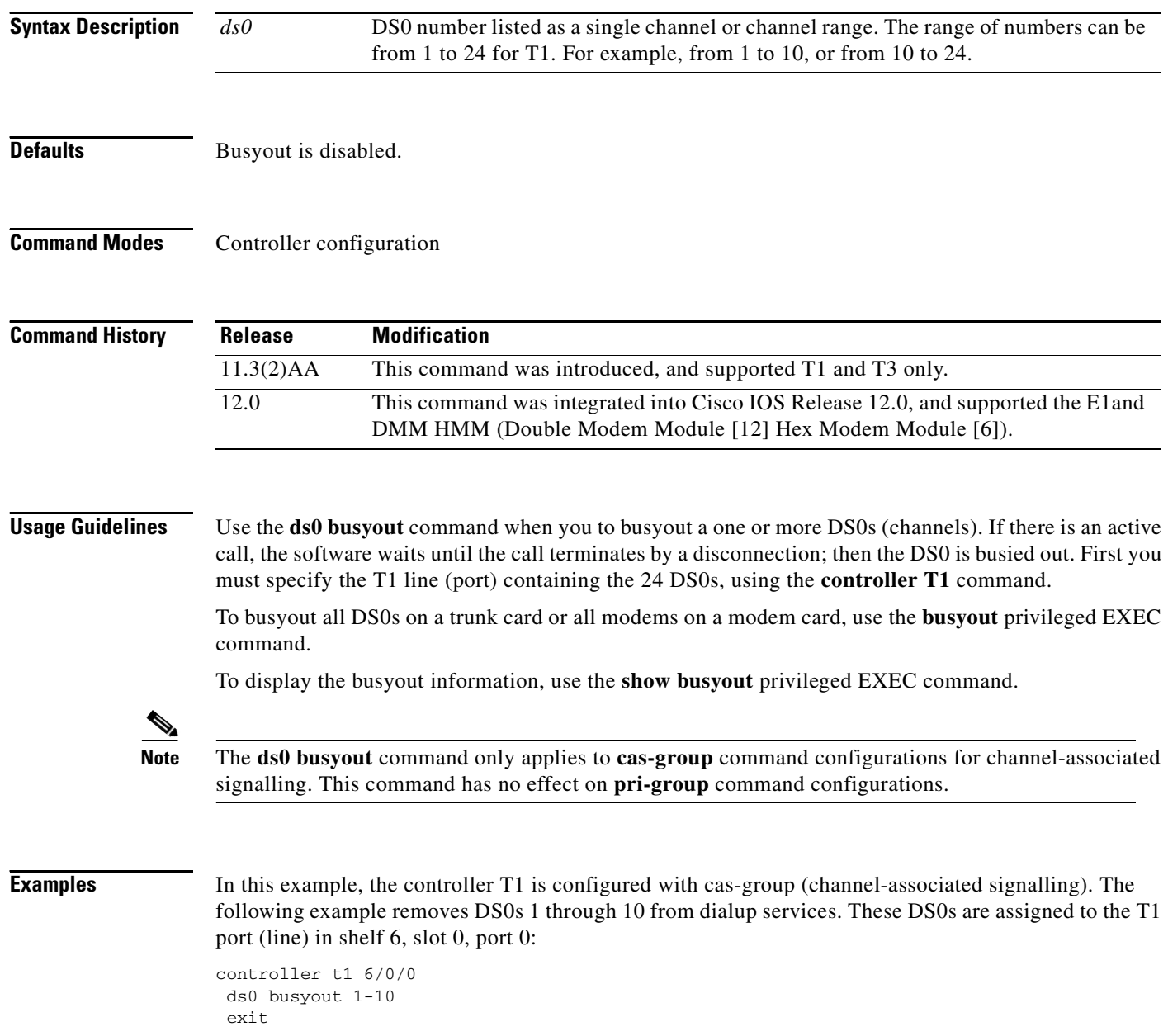

#### **Related Commands**

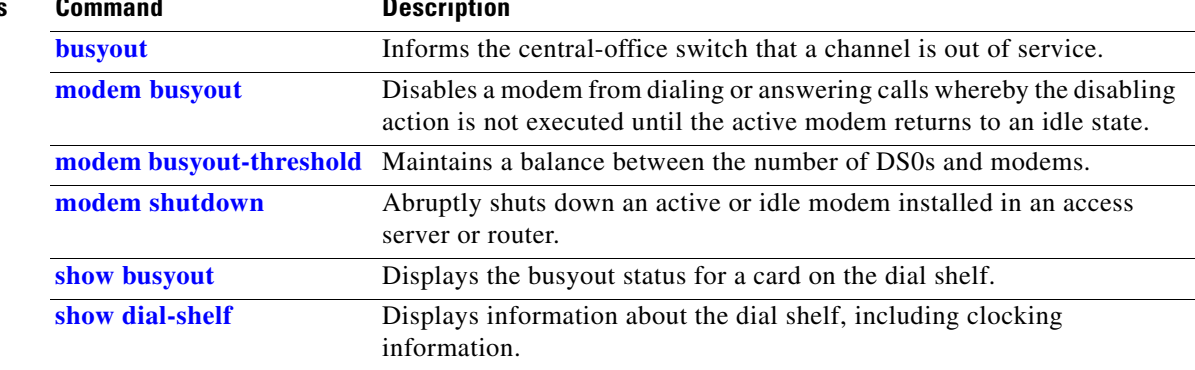

### **ds0 busyout-threshold**

To define a threshold to maintain a balance between the number of DS0s and modems, use the **ds0 busyout-threshold** command in global configuration mode. To remove the threshold, use the **no** form of this command.

#### **Cisco AS5300 and AS5800 Access Servers Only**

**ds0 busyout-threshold** *threshold-number*

**no ds0 busyout-threshold** *threshold-number*

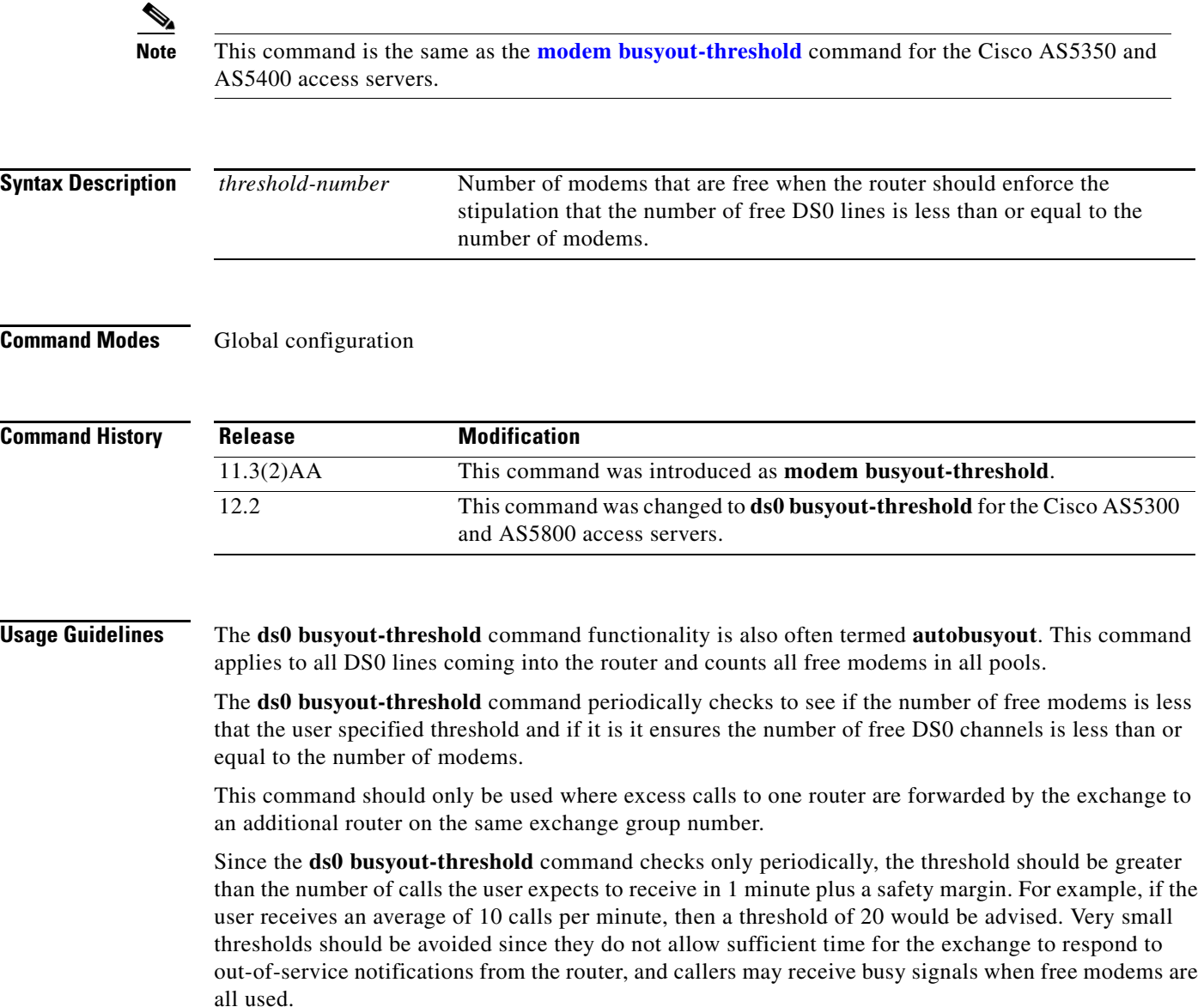

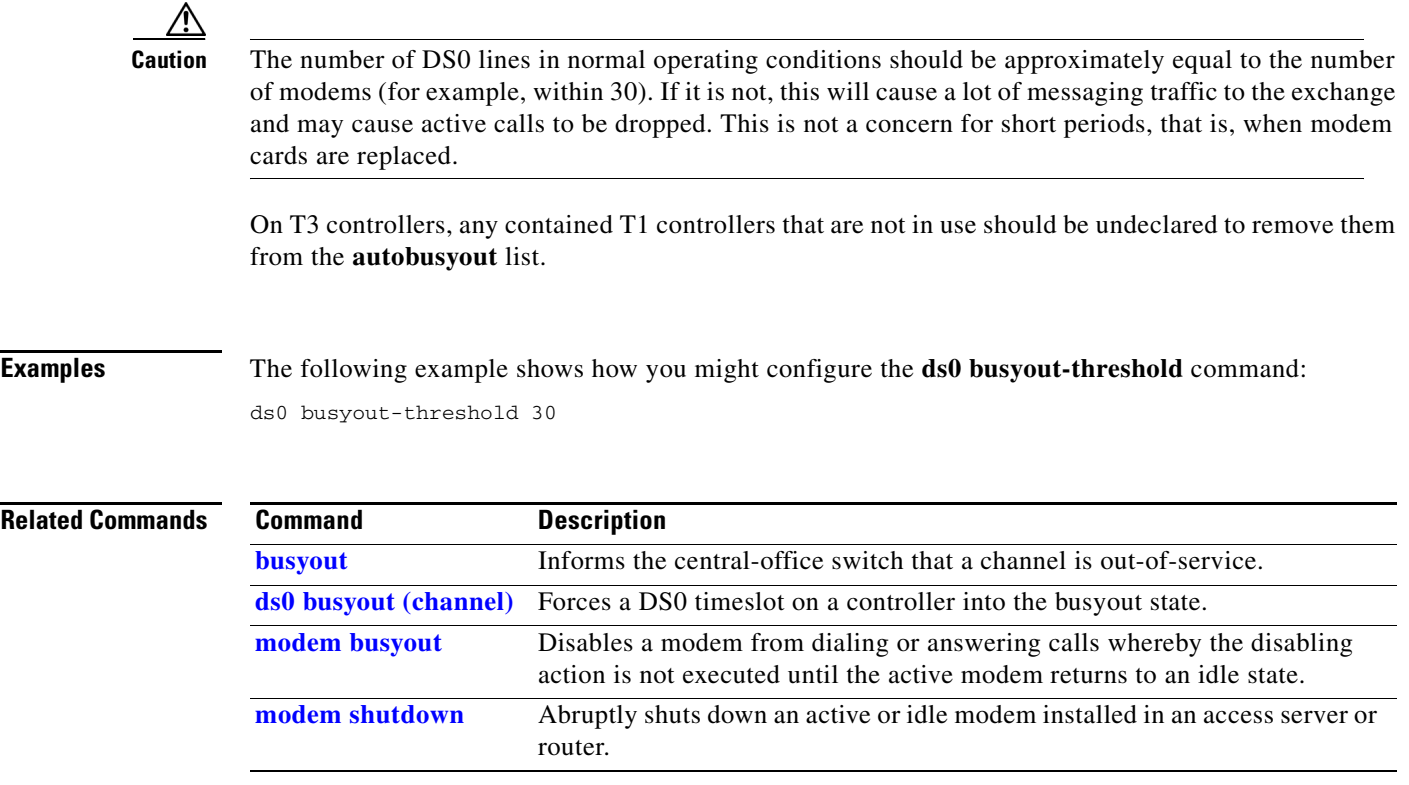

### **ds0-group (controller e1)**

To define E1 channels for compressed voice calls and the channel-associated signaling (CAS) method by which the router connects to the PBX or PSTN, enter the **ds0-group** command in controller configuration mode. To remove the group and signaling setting, use the **no** form of this command.

**ds0-group** *channel* **timeslots** *range* **type** *signal*

**no ds0-group** *channel* **timeslots** *range* **type** *signal*

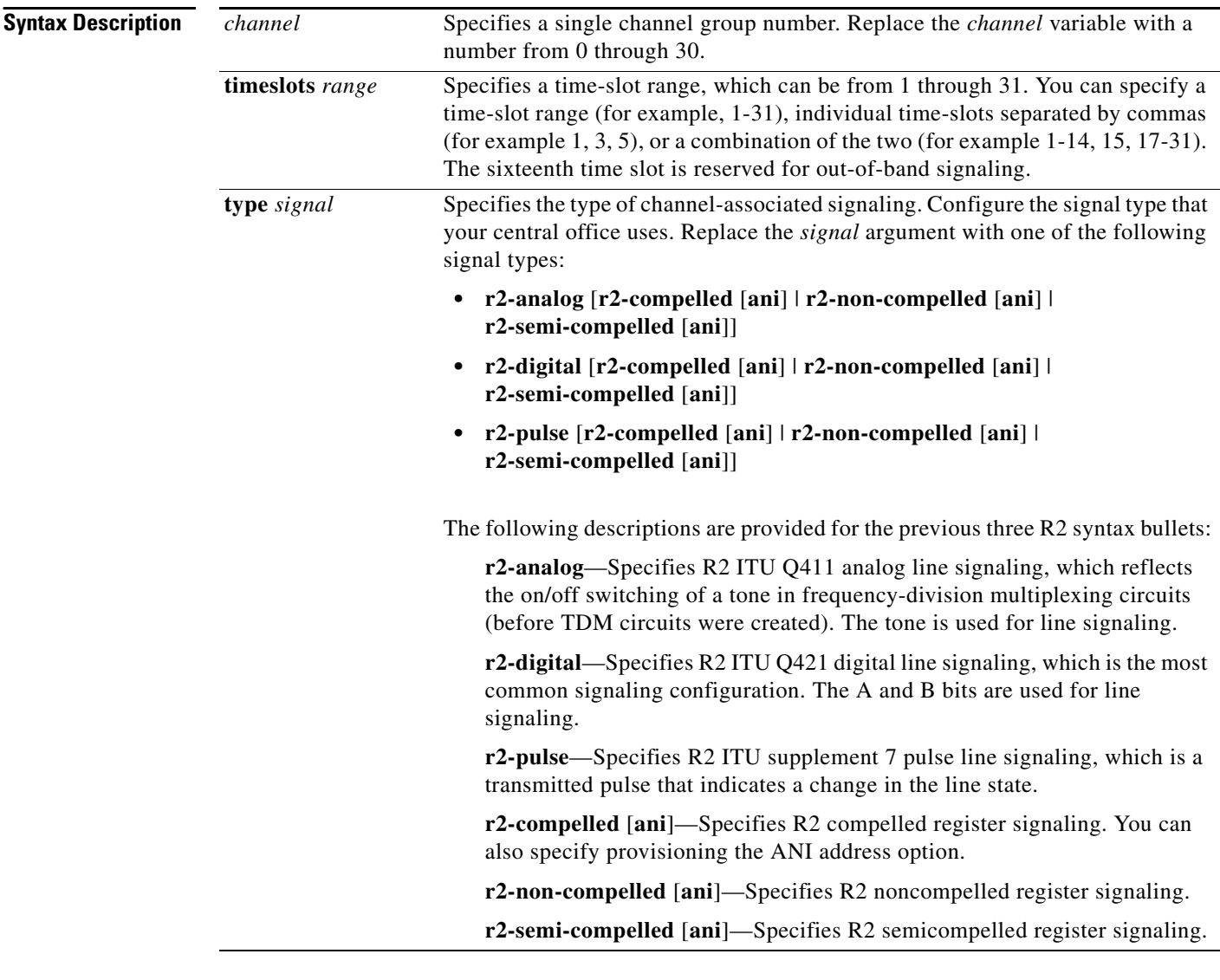

**Defaults** No channel-associated signaling is configured on the controller. All R2 signaling types have DNIS turned on by default.

#### **Command Modes** Controller configuration

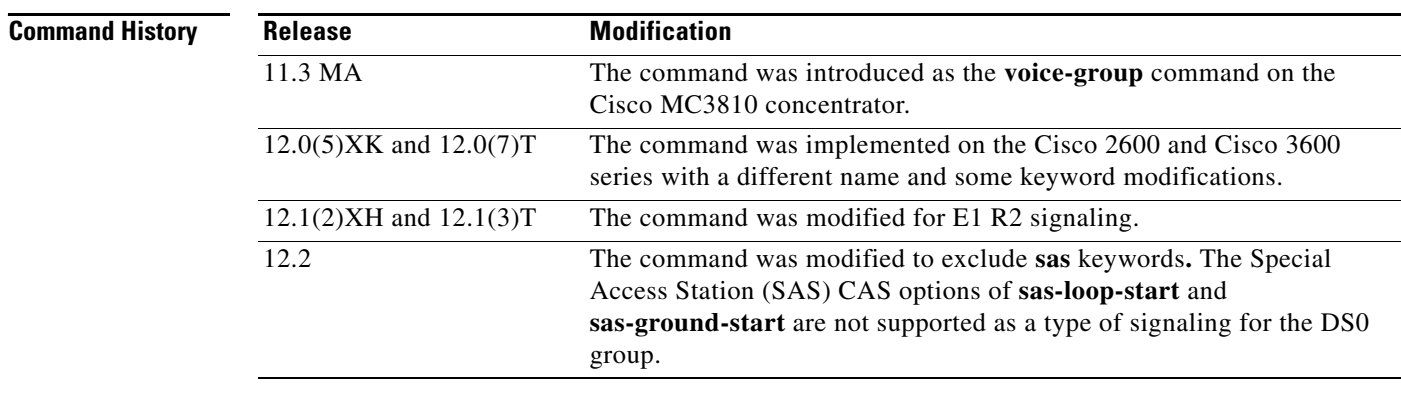

**Usage Guidelines** Use this command to configure support for incoming and outgoing call signals (such as on-hook and off-hook) on each E1 controller.

> If you specify the time-slot range 1-31, the system software automatically uses the sixteenth time slot to transmit the channel-associated signaling.

> The signaling you configure on the access server must match the signaling used by the central office. For example, if the central office switch is forwarding R2 analog signaling to a Cisco 2600 or 3600 series router, the E1 controller on the router must also be configured for R2 analog signaling (**r2-analog**).

> All R2 signaling options have DNIS support turned on by default. If you enable the **ani** option, the collection of DNIS information is still performed. Specifying the **ani** option does not disable DNIS. DNIS is the number being called. ANI is the caller's number. For example, if you are configuring router A to call router B, the DNIS number is router B and the ANI number is router A. ANI is very similar to Caller ID.

> To customize the R2 signaling parameters, refer to the **cas-custom** controller configuration command. When you enable the **ds0-group** command, the **cas-custom** command is automatically set up to be polled for configuration information. However, unless you enable or turn on specific features with the **ds0-custom** command, the cas-custom feature has an empty set of signaling parameters.

> DNIS is automatically collected for modem pools and R2 tone signaling. You do not need to specify the collection of DNIS information with the **ds0-group** command. However, if you are using non-R2 tone signaling, the system must be manually configured to collect DNIS information. For non-R2 CAS signaling, DNIS collection is done only for E&M-fgb.

**Examples** In most cases, you will configure the same channel-associated signaling on each E1 controller. The following examples configure signaling and customized parameters on controller E1 2 using the **ds0-group** and **cas-custom** controller configuration commands.

> The actual channel-associated signaling is configured on the sixteenth time slot, which is the reason why this time slot does not come up in the following output.

```
Router(config)# controller e1 2
Router(config-controller)# ds0-group 1 timeslots 1-31 type r2-digital r2-compelled ani
Router(config-controller)#
%DSX0-5-RBSLINEUP: RBS of controller 0 timeslot 1 is up
%DSX0-5-RBSLINEUP: RBS of controller 0 timeslot 2 is up
```
%DSX0-5-RBSLINEUP: RBS of controller 0 timeslot 3 is up %DSX0-5-RBSLINEUP: RBS of controller 0 timeslot 4 is up %DSX0-5-RBSLINEUP: RBS of controller 0 timeslot 5 is up %DSX0-5-RBSLINEUP: RBS of controller 0 timeslot 6 is up %DSX0-5-RBSLINEUP: RBS of controller 0 timeslot 7 is up %DSX0-5-RBSLINEUP: RBS of controller 0 timeslot 8 is up %DSX0-5-RBSLINEUP: RBS of controller 0 timeslot 9 is up %DSX0-5-RBSLINEUP: RBS of controller 0 timeslot 10 is up %DSX0-5-RBSLINEUP: RBS of controller 0 timeslot 11 is up %DSX0-5-RBSLINEUP: RBS of controller 0 timeslot 12 is up %DSX0-5-RBSLINEUP: RBS of controller 0 timeslot 13 is up %DSX0-5-RBSLINEUP: RBS of controller 0 timeslot 14 is up %DSX0-5-RBSLINEUP: RBS of controller 0 timeslot 15 is up %DSX0-5-RBSLINEUP: RBS of controller 0 timeslot 17 is up %DSX0-5-RBSLINEUP: RBS of controller 0 timeslot 18 is up %DSX0-5-RBSLINEUP: RBS of controller 0 timeslot 19 is up %DSX0-5-RBSLINEUP: RBS of controller 0 timeslot 20 is up %DSX0-5-RBSLINEUP: RBS of controller 0 timeslot 21 is up %DSX0-5-RBSLINEUP: RBS of controller 0 timeslot 22 is up %DSX0-5-RBSLINEUP: RBS of controller 0 timeslot 23 is up %DSX0-5-RBSLINEUP: RBS of controller 0 timeslot 24 is up %DSX0-5-RBSLINEUP: RBS of controller 0 timeslot 25 is up %DSX0-5-RBSLINEUP: RBS of controller 0 timeslot 26 is up %DSX0-5-RBSLINEUP: RBS of controller 0 timeslot 27 is up %DSX0-5-RBSLINEUP: RBS of controller 0 timeslot 28 is up %DSX0-5-RBSLINEUP: RBS of controller 0 timeslot 29 is up %DSX0-5-RBSLINEUP: RBS of controller 0 timeslot 30 is up %DSX0-5-RBSLINEUP: RBS of controller 0 timeslot 31 is up

The following example shows all the supported E1 signaling types on a Cisco 2600 or 3600 series router.

Router(config-controller)# **ds0-group 1 timeslots 1-31 type ?**

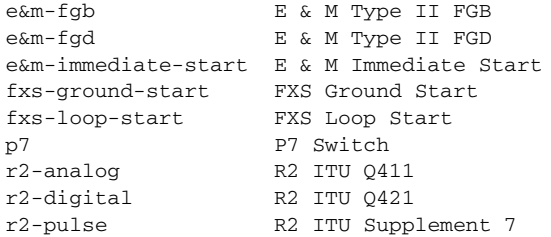

Router(config-controller)# **cas-group 1 timeslots 1-31 type r2-analog ?**

r2-compelled R2 Compelled Register Signalling r2-non-compelled R2 Non Compelled Register Signalling r2-semi-compelled R2 Semi Compelled Register Signalling  $\langle c \rangle$ 

R2 signaling parameters can be customized with the **cas-custom** controller configuration command:

```
Router(config-controller)# cas-custom 1
Router(config-ctrl-cas)# ?
CAS custom commands:
caller-digits Digits to be collected before requesting CallerID
category Category signal
country Country Name
```
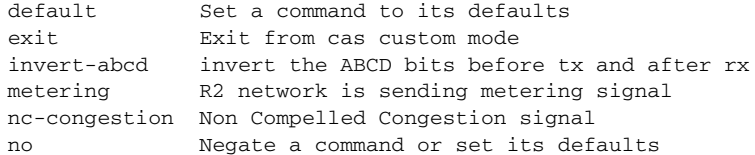

п